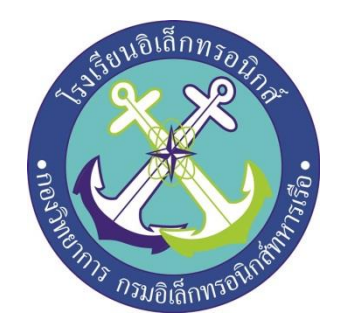

# **ระบบควบคุมไฟฟ้า อาคารอัจฉริยะ**

# **(Electric control system for smart building with PLC)**

**จัดทำโดย**

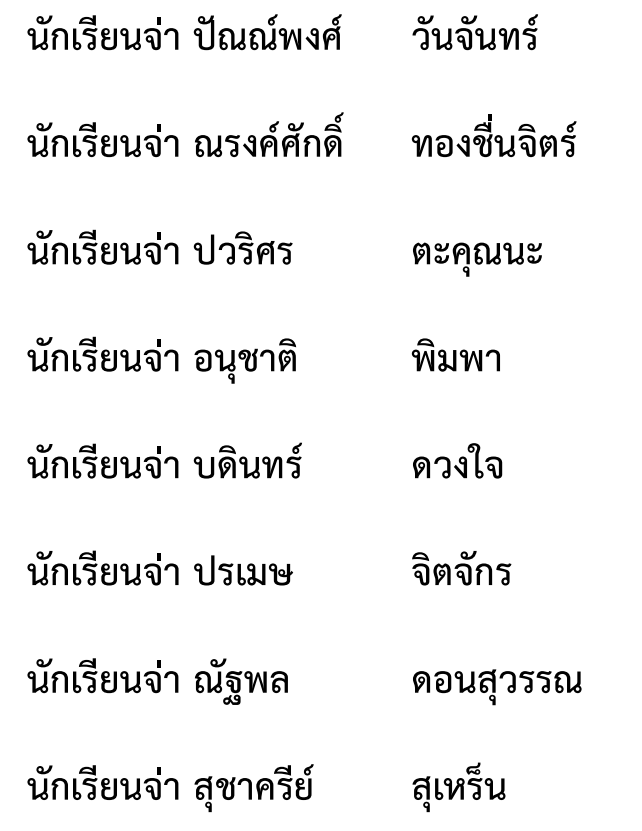

**โครงงานนี้เป็นส่วนหนึ่งของการศึกษาตามหลักสูตรนักเรียนจ่าทหารเรือชั้นปีที่ ๒ พรรคพิเศษ เหล่า ช่างยุทธโยธา ไฟฟ้าปีการศึกษา ๒๕๖๒**

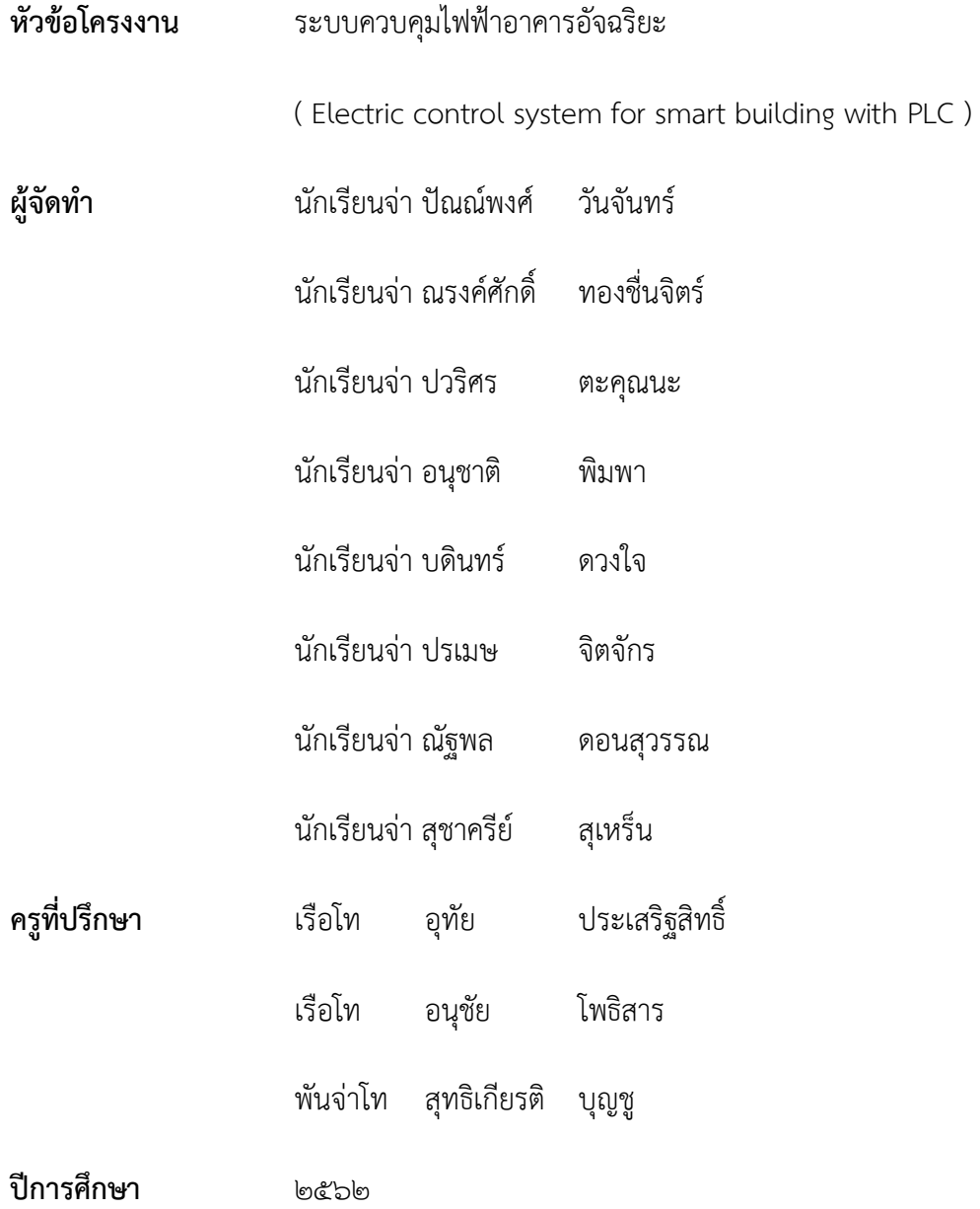

เนื่องจากปัจจุบันเทคโนโลยีในการควบคุมได้พัฒนาเป็นอย่างมาก รูปแบบการควบคุมโดยใช้ โปรแกรมเมเบิลลอจิกคอลโทรลเลอร์จึงเป็นที่นิยมใช้เป็นอย่างมากในการควบคุมระบบ แต่เนื่องจากตัว อุปกรณ์มีราคาสูงรวมทั้งอุปกรณ์ภาคอินพุตและเอาต์พุตก็มีราคาสูงด้วย ซึ่งเป็นสาเหตุที่จะต้องใช้งบประมาณ ค่อนข้างสูงในการจัดทำชุดสื่อการเรียนการสอนให้เพียงพอ

ดังนั้นผู้จัดทำจึงได้จัดทำระบบควบคุมไฟฟ้าอาคารอัจฉริยะ ขึ้นมาเพื่อใช้เป็นสื่อการเรียนการสอน ให้กับนักเรียนจ่าได้ทำการทดลอง เพื่อให้เข้าใจในระบบการทำงานของ PLC (Programmable Logic Controller) ซึ่งสามารถใช้ในการเขียนโปรแกรมและการต่ออุปกรณ์ภาคอินพุตและเอาต์พุตได้อย่างถูกต้อง

### **กิตติกรรมประกาศ**

การจัดทำโครงงานครั้งนี้ สามารถสำเร็จได้โดยการให้คำปรึกษาของที่ปรึกษาโครงงานและ ความปรารถนาดีจาก เรือโท อุทัย ประเสริฐสิทธิ์เรือโท อนุชัย โพธิสาร พันจ่าโท สุทธิเกียรติ บุญชู ขอขอบพระคุณคุณครูแผนกวิทยาการโรงเรียนอิเล็กทรอนิกส์ที่ไห้การสนับสนุนในด้านคำแนะนำ และความรู้ที่เกี่ยวข้องกับโครงงานนี้ตลอดจนให้การสนับสนุนเครื่องมือในการทำโครงงานจนสำเร็จลุล่วง ขอขอบพระคุณคุณครูที่ปรึกษาที่อำนวยการด้านการค้นหาข้อมูลและให้คำแนะนำที่เกี่ยวข้องกับ โครงงานนี้ลอดจนโรงเรียนอิเล็กทรอนิกส์ที่ทำให้เกิดโครงงานนี้ขึ้นมา

ความดีและประโยชน์ขอมอบให้กับครอาจารย์ทกๆท่าน ที่ให้การสนับสนนและประสิทธิ์ประสาท วิชาต่างๆ จนทำให้นักเรียนจ่ามีความรู้ความเข้าใจและความรู้ที่ได้มานี้ก็ส่งผลให้การทำโครงงานชิ้นนี้สำเร็จ ลุล่วงไปด้วยดี

ท้ายนี้คณะผู้จัดทำโครงงานใคร่ขอกราบขอบพระคุณบิดามารดาและคุณครูทุกท่านซึ่งให้การ สนับสนุนในด้านการเงินและให้กำลังใจแก่ผู้จัดทำโครงงาน

**คณะผู้จัดทำ**

กลุ่มโครงงานที่ ๑๘

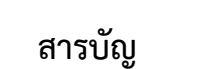

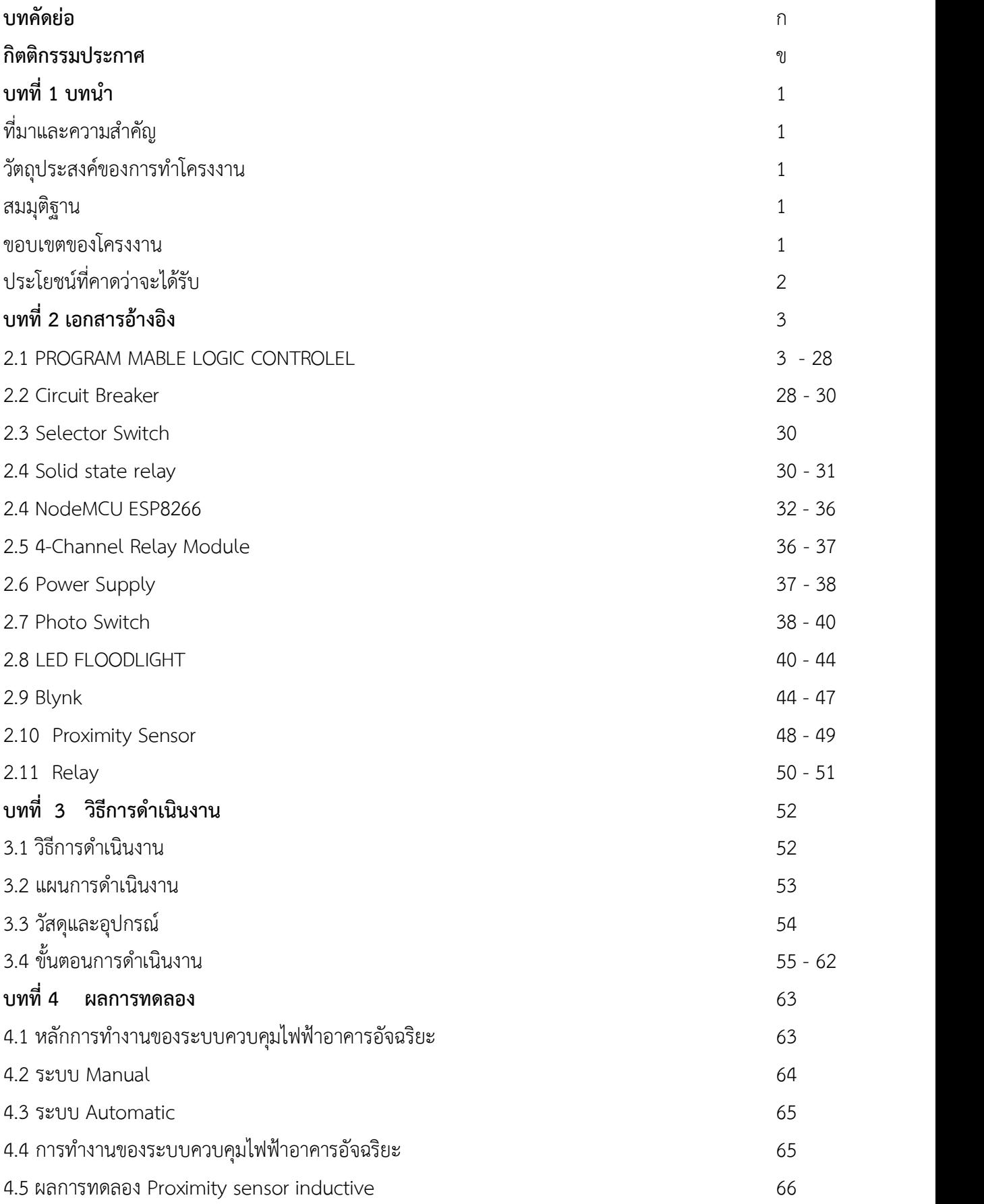

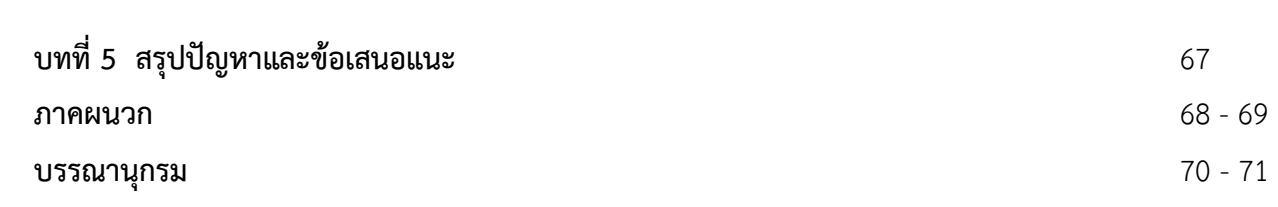

### **บทนำ**

# **1.1 ที่มาและความสำคัญ**

ปัจจุบันสื่อการเรียนการสอน ที่เกี่ยวข้องกับการใช้โปรแกรมเมเบิลลอจิกคอนโทรลเลอร์ ไม่เพียงพอกับ การเรียนการสอน เนื่องจากตัวอุปกรณ์ PLC ( PLOGRAMMABLE LOGIC CONTROLLER ) และอุปกรณ์ ภาคอินพุตเอาต์พุต มีราคาสูง จึงเป็นสาเหตุที่ต้องใช้งบประมาณค่อนข้างสูง ในการจัดซื้อชุดการเรียนการสอนของ นักเรียนจ่าทหารเรือเหล่าไฟฟ้าและอิเล็กทรอนิกส์

ดังนั้น กลุ่มกระผมจึงได้คิดค้นจัดทำสื่อการเรียนการสอน จำลองเกี่ยวกับระบบควบคุมไฟฟ้าอาคาร อัจฉริยะ ด้วย PLC รุ่น FX1N-40MT รวมทั้งอุปกรณ์ภาคอินพุตและเอาต์พุต

### **1.2 วัตถุประสงค์**

1. เพื่อจัดทำสื่อการเรียนการสอน แบบจำลองระบบควบคุมไฟฟ้าอาคารอัจฉริยะด้วย PLC รุ่น FX1N-40MT

2. เพื่อศึกษาการทำงานและการแสดงสถานะของ ภาคอินพุตและเอาต์พุตที่เกี่ยวข้อง

### **1.3 สมมุติฐานของการศึกษา**

สามารถควบคุมและแจ้งเตือนการทำงานของชุดแบบจำลองระบบควบคุมไฟฟ้าอาคารอัจฉริยะ ด้วย PLC รุ่น FX1N-40MT รวมทั้งอุปกรณ์ภาคอินพุตเอาต์พุต ได้ถูกต้อง และมีประสิทธิภาพตรงตามวัตถุประสงค์

### **1.4 ขอบเขตของโครงงาน**

1. ศึกษาการทำงาน ออกแบบ เขียนโปรแกรมและทดลอง PLC ยี่ห้อ Mitsubishi รุ่น FX1N-40MT

2. ศึกษาการทำงานของภาคอินพุตโดยใช้ Node MCU ESP8266 ,Proximity Sensor, Photo Switch , Switch 1 way

3. ศึกษาการทำงานของภาคเอาต์พุตโดยใช้ Solid State Relay , PSU Fan , Pilot lamp , Light bulb

### **1.5 ประโยชน์ที่คาดว่าจะได้รับ**

1. สามารออกแบบการเขียนโปรแกรมและทดลอง PLC รุ่น FX1N-40MT ได้

2. สามารถแสดงสถานะทำงานภาค อินพุต โดยใช้ Node MCU ESP8266 ,Proximity Sensor, Photo Switch , Switch 1 way ได้

3. สามารถแสดงสถานะทั้งภาคและเอาต์พุตโดยใช้ ใช้ Solid State Relay , PSU Fan Pilot lamp , Light bulb ได้

4. จัดทำสื่อการเรียนการสอนจำลองเกี่ยวกับระบบไฟฟ้าในอาคารอัจฉริยะได้

- 5. ใช้เครื่องมือวัดทางไฟฟ้าได้ถูกต้องปลอดภัยและมีประสิทธิภาพ
- 6. เป็นประโยชน์ต่อการศึกษาของนักเรียนจ่าเหล่าไฟฟ้าและอิเล็กทรอนิกส์และบุคลากรที่สนใจ

### **บทที่ 2**

### **ทฤษฎีและงานวิจัยที่เกี่ยวข้อง**

#### **2.1 PLC Programmable Logic Controller**

ระบบการทำงานของ PLC ProgrammableLogic Controller (รวมร่วมจากหนังสือทฤษฎีและ การใช้งาน (PC/PLC) เรียบเรียงโดย พรจิต ประทุมสุวรรณ หนังสือเรียนรู้PLC ชั้นกลางด้วยตนเอง เรียบเรียงโดย รศ.ธีรศิลป์ ทุมวิภาต,สุภาพร จำปาทอง หนังสือระบบ PLC (ProgrammableLogic Controller) เรียบเรียงโดย ณรงค์ ตันชีวะวงศ์หนังสือเรียนรู้และใช้งาน PLC ฉบับสมบูรณ์เรียบเรียง โดย ผศ.ปฏิพัทธ์หงส์สุวรรณ

ความสามารถของ PLC ProgrammableLogic Control สามารถควบคุมได้2 ประเภท คือ แบบ CLOSED LOOP และ OPEN LOOP

#### **ระบบการควบคุม CLOSED LOOP**

เป็นระบบควบคุมแบบหนึ่ง ซึ่งสัญญาณทางด้านเอาต์พุตมีผลโดยต้องการควบคุม ดังนั้นการควบคุมแบบ CLOSED LOOP ก็คือการควบคุมแบบป้อนกลับ (FEEDBACK CONTROL) สัญญาณป้อนกลับนี้อาจจะเป็น สัญญาณเอาต์พุตโดยตรง หรือสัญญาณที่เป็นฟังก์ชั่นของสัญญาณเอาต์พุตหรือค่าอนุพันธ์ของสัญญาณเอาต์พุต

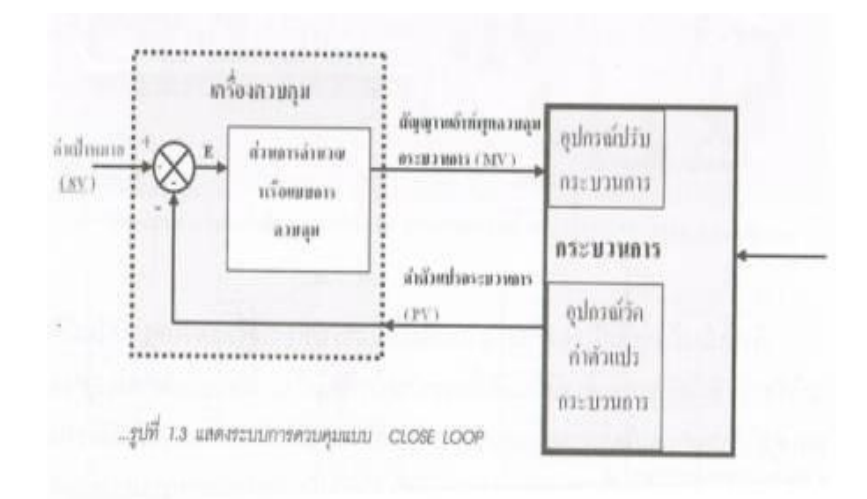

รูปที่2.1 แสดงระบบการควบคุมแบบ Close Loop

ระบบการควบคุมแบบ CLOSED LOOP นั้นสามารถพบเห็นได้ทั่วไปทั้งในงานอุสาหกรรมหรือ ตามบ้านเรือน ตัวอย่างการควบคุมแบบ CLOSE LOOP ได้แก่ การควบคุมอุณหภูมิการควบคุมแรงดัน การควบคุมอัตราการไหล ระบบการควบคุมกระบวนการตู้เย็นที่ใช้ตามบ้านเรือน

#### **ระบบการควบคุมแบบ OPEN LOOP**

สำหรับระบบการควบคุมแบบ OPEN LOOP เป็นระบบควบคุม ที่เอาต์พุตของระบบจะไม่มีผลต่อ การควบคุม นั้นคือในกรณีของระบบการควบคุมแบบ OPEN LOOP ซึ่งเอาต์พุตของระบบควบคุม จะไม่ถูกทำการวัดหรือป้อนกลับเพื่อที่จะนำมาเปรียบเทียบกับอินพุต การควบคุมการเปิดปิดไฟ สัญญาณไฟจราจรการควบคุมสายพานลำเลียง ฯลฯ

สำหรับการควบคุมแบบ OPEN LOOP นั้นเอาต์พุต ไม่ได้นำมาเปรียบเทียบกับอินพุต ดังนั้นความเที่ยงตรงของระบบจะขึ้นอยู่กับการปรับเทียบ ในทางปฏิบัติแล้วเราสามารถใช้การควบคุม แบบ OPEN LOOP ได้ถ้าเราทราบถึงความสัมพันธ์ระหว่างอินพุตและเอาต์พุตระบบ และระบบควบคุม ที่ทำตามเวลาที่กำหนดไว้จะเป็นการควบคุมแบบ OPEN LOOP

## **โครงสร้างพื้นฐาน PLC**

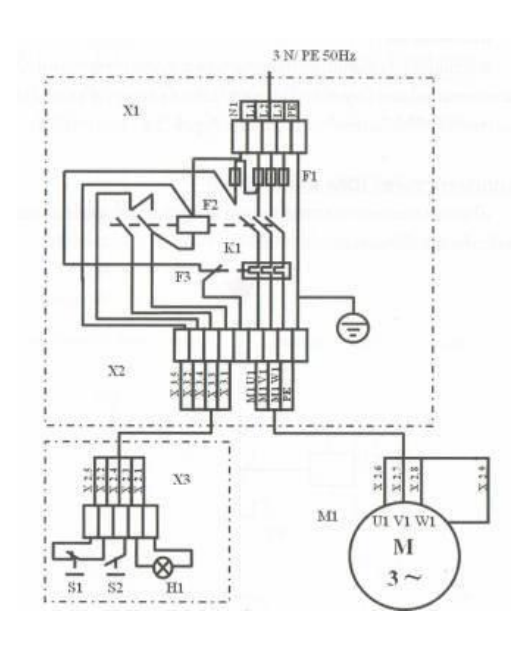

#### ประกอบด้วยส่วนหลัก ดังนี้

หน่วยอินพุต (Input Unit) จะทำหน้าที่รับอุปกรณ์อินพุตเข้ามาและส่งสัญญาณต่อไปยัง หน่วยประมวลผล (CPU) เพื่อนำไปประมวลผลต่อไปโดยสัญญาณที่รับเข้ามาจะเป็นในรูปแบบของสัญญาณ ON/OFF หรือสัญญาณ Analog

หน่วยประมวลผล (CPU) จะทำหน้าที่ควบคุมและจัดการระบบการทำงานทั้งหมดภายในระบบ PLC เช่นการสั่งให้ระบบ PLC ทำงานตามคำสั่งที่ถูกโปรแกรมไว้ในหน่วยความจำ CPU หน่วยความจำและภาค อินพุตและเอาต์พุตเป็นต้น

5

หน่วยความจำ (Memory) จะทำหน้าที่เก็บรักษาโปรแกรมและข้อมูลที่ใช้ในการทำงานโดยขนาดของ หน่วยความจำถูกแบ่งออกเป็นบิดข้อมูล (Data bit) ภายในหน่วยความจำ1บิตก็จะมีค่าสภาวะทางลอจิก 0 หรือ 1 แตกต่างกันแล้วแต่คำสั่ง ซึ่ง PLC ประกอบด้วยหน่วยความจำ 2 ชนิด ROM และ RAM

ROM ทำหน้าที่โปรแกรมสำหรับใช้ในการปฏิบัติงานของ PLC ตามโปรแกรมของผู้ใช้ หน่วยความจำ ROM ยังสามารถแบ่งได้เป็น EPROM ซึ่งต้องใช้อุปกรณ์พิเศษในการเขียนและลบโปรแกรม เหมาะสำหรับงาน ที่ไม่ต้องการเปลี่ยนแปลงโปรแกรม

RAM ทำหน้าที่เก็บโปรแกรมของผู้ใช้และข้อมูลในการปฏิบัติงานของ PLC หน่วยความจำประเภทนี้ จะต้องมีแบตเตอรี่เล็กๆ เพื่อใช้เป็นไฟเลี้ยงข้อมูลเมื่อเกิดไฟดับการอ่านและเขียนข้อมูลทำได้ง่ายมาก เพราะฉะนั้นจึงเหมาะกับงานในระยะทดลองเครื่องที่มีการเปลี่ยนแปลงแก้ไขอยู่บ่อยๆ

E PROM เป็นรูปแบบของหน่วยความจำที่ได้รับการพัฒนาให้มีความสามารถที่ดีขึ้น คือ สามารถเขียน และอ่านข้อมูลได้โดยใช้สัญญาณไฟฟ้าเท่านั้น ในขณะเดียวกันก็สามารถเก็บข้อมูลครั้งล่าสุดได้โดยไม่ จำเป็นต้องใช้ไฟเลี้ยง จึงเหมาะสำหรับเป็นหน่วยความจำสำหรับเก็บโปรแกรมการควบคุมของ PLC

หน่วยเอาต์พต(Output Unit) ทำหน้าที่รับข้อมลจาก CPU และส่งสัญญาณไปควบคมการทำงานของ อุปกรณ์ที่ต่อร่วมภายนอก อาทิเช่น ควบคุมการทำงานของหลอดไฟ รีเลย์คอนแทคเตอร์โซลิตเสตทรีเลย์ มอเตอร์และโซลินอยล์เป็นต้น

แหล่งจ่ายไฟ (Power Supply) ทำหน้าที่จ่ายพลังงานและรักษาระดับแรงดันไฟตรงให้กับ CPU หน่วยความจำ และหน่วยอินพุต/เอาต์พุต

#### **อุปกรณ์อินพุต (Input Devices)**

ในปัจจุบัน PLC ได้มีการพัฒนาให้มีความสามารถและประสิทธิภาพสูงขึ้นมากซึ่งสามารถรับสัญญาณได้ ทั้งสัญญาณในรูปแบบ ON/OFF และสัญญาณ Analog ที่เป็นสัญญาณมาตรฐานต่างๆ เช่น 4-20mA 1-5V หรือ 0-10V ซึ่งอุปกรณ์อินพุตที่ให้สัญญาณได้แก่ Switch Proximity SwitchPhoto Sensor Encoder Pressure Sensor Thumbwheel Switch และ Temperature Sensor เป็นต้น

#### **อุปกรณ์เอาต์พุต (Output Device)**

สำหรับในส่วนของอุปกรณ์เอาต์พุตเป็นอุปกรณ์ทีต้องทำการขยายสัญญาณก่อนที่จะต่อใช้งานกับ อุปกรณ์ในการทำงานหรือโหลดที่ต้องใช้กำลังไฟฟ้าสูงๆเช่น มอเตอร์ฮีสเตอร์กระบอกสูบในระบบนิวเมติกส์ เนื่องจากในส่วนเอาต์พุตของ PLC ไม่ว่าจะแบบรีเลย์หรือ ทรานซิสเตอร์นั้นมีความสามารถที่จะจ่ายหรือ ทนกระแสไฟฟ้าได้น้อย ดังนั้นจึงต้องมีการนำอุปกรณ์เอาต์พุตมาต่อใช้งานร่วมด้วยได้แก่ รีเลย์กำลังคอนแทคเตอร์โซลินอยล์วาล์ว หลอดไฟและคอนโทรลวาล์ว เป็นต้น

#### **ระบบข้อมูลใน PLC และคอมพิวเตอร์**

ข้อมูลแบบ bit และมีความเกี่ยวเนื่องกับแบบ byte และ word อย่างไรก็จะขออธิบายความหมายใน ระบบข้อมูลต่างๆในส่วนนี้ในการเรียกขานหรือเปรียบเทียบข้อมูลแบบต่างๆมีดังนี้

ข้อมูล 1 digit มีค่าเท่ากับ 4 bit

1 byte มีค่าเท่ากับ 8 bit

1 word มีค่าเท่ากับ 16 bit

1 word มีค่าเท่ากับ 1 Chanel

#### **หน่วยดิจิตอล Input / Output**

ในส่วนของ หน่วยดิจิตอล Input / Output ซึ่งจะเป็นการจำแนกให้ชัดเจนในส่วน Digital I/O ของ PLC ที่มีใช้งานกันในปัจจุบัน

#### **ประเภทอินพุตของ PLC**

ในส่วนของ ON/OFF Input หรือที่เราเรียกว่า Digital Input นั่นเอง อินพุตประเภทนี้จะมีสภาวะ การทำงานเพียง 2 สภาวะการทำงานเท่านั้นคือ "เปิด" (ON) หรือ "1" และ "ปิด" (OFF) หรือ "0" นอกจากนี้ยังแบ่งย่อยได้อีกตามแรงดันการใช้คือ AC Input และ DC Input

#### **Analog Input**

สำหรับอนาล็อกอินพุตก็คืออินพุตที่สามารถรับแบบอนาล็อกที่มีลักษณะเป็นสัญญาณต่อเนื่อง ซึ่งในปัจจุบันได้มีการกำหนดสัญญาณมาตรฐานไว้หลายชนิดและสัญญาณมาตรฐานที่ได้รับความนิยม ได้แก่ สัญญาณกระแส มาตรฐาน 4-20 mA และสัญญาณแรงดันมาตรฐาน 1-5V , 0-10V ซึ่งใน รายละเอียดและหลักการเกี่ยวการรับสัญญาณอนาล็อก

#### **อินพุตพิเศษเฉพาะงาน**

อินพุตแบบนี้ออกแบบมาเป็นพิเศษเพื่อเพิ่มความสามารถในการทำงานของ PLC ให้สูงขึ้นได้แก่ พัลส์อินพุต(Pulse Input) จ่ายสัญญาณทำให้PLC มีความสามารถในการรับสัญญาณอินพุต ที่มีความถี่ สูงๆได้อุปกรณ์ที่จะใช้กับอินพุตแบบพิเศษนี้ได้แก่ Encoder

#### **ประเภทของเอาต์พุตของ PLC**

Digital Output สำหรับแบบ ON/OFF Output ก็จะมีลักษณะการทำงานเป็นอย่างเดียวกับ Input นั่นก็คือ มีลักษณะการทำงานเพียง 2 สภาวะเท่านั้นคือ "เปิด" (ON) และ "ปิด" (OFF)ซึ่งจากนี้ยัง แบ่งย่อยออกไปอีกตามชนิดของอุปกรณ์ที่ทำหน้าที่ในการ ON/OFF

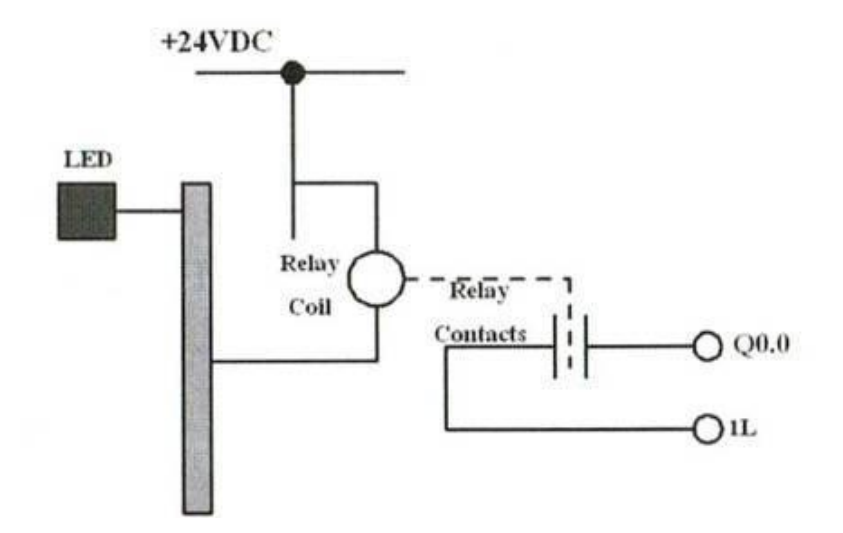

รูปที่2.14 "เปิด" (ON) และ "ปิด" (OFF)

Relay Output เอาต์พุตประเภทนี้ค่อนข้างได้รับความนิยมสูง เนื่องจากการใช้ง่ายและสามารถควบคุม โหลดทั้ง DC และ AC ได้และยังเป็นเอาต์พุตที่สามารถจ่ายกระแสโหลดได้สูง สุดเมื่อเทียบกับเอาต์พุตประเภท อื่น

Transistor Output ในส่วนเอาต์พุตแบบนี้ใช้อุปกรณ์สารกึ่งตัวนำที่มีชื่อว่า "ทรานซิสเตอร์" ทำหน้าที่ เป็นสวิตซ์มีข้อดีคือมีความเร็วในการทำงานที่สูงกว่าแบบ Relay เนื่องจากไม่มีส่วนเคลื่อนไหวทางแมคคานิกส์ แต่เอาต์พุตประเภทนี้สามารถใช้กับโหลด DC เท่านั้น

Triac Output สำหรับ Triac Output จะเป็นเอาต์พุตที่ใช้สารกึ่งตัวนำที่เรียกว่าไทรแอดซึ่งเป็นอุปกรณ์ ที่มีหน้าที่ในการ ON/OFFซึ่งเอาต์พุตประเภทนี้เหมาะสมกับโหลดแบบ AC ซึ่งมีข้อดีเช่นเดียวกันTransistor Output คือ สามารถทำงาน (ON/OFF)

Analog Output อนาล็อกเอาต์พุตจะเป็นลักษณะการให้สัญญาณออกมาในรูปแบบขตองสัญญาณ ต่อเนื่องที่เป็นสัญญาณมาตรฐานได้แก่สัญญาณด้านกระแส 4-20 mA สัญญาณแรงดันมาตรฐาน 0-5V,1-5V, 0-10V ฯลฯ

เอาต์พุตพิเศษเฉพาะงาน เอาต์พุตพิเศษเฉพาะงานก็จะเป็นเอาต์พุตที่ออกแบบมาเป็นพิเศษเพื่อเพิ่ม ความสามารถPLC ให้สูงขึ้น ได้แก่ พัลส์เอาต์พุต(Pulse Output)อันเป็นประโยชน์ทำให้PLC มีความสามารถ ในการส่งสัญญาณเอาต์พุตออกมาเป็นพัลส์ได้ซึ่งประโยชน์ของพัลส์เอาต์พุตนี้สามารถนำไปควบคุมความเร็ว ของมอเตอร์หรืออาจจะนำไปควบคุมตำแหน่งที่มีความละเอียดโดยผ่านชุดไดรฟ์ได้ ด้วยวิธี Pulse Train Output (PTO) หรือ Pulse PWM...

### ลักษณะการเขียนโปรแกรม 3 แบบดังนี้

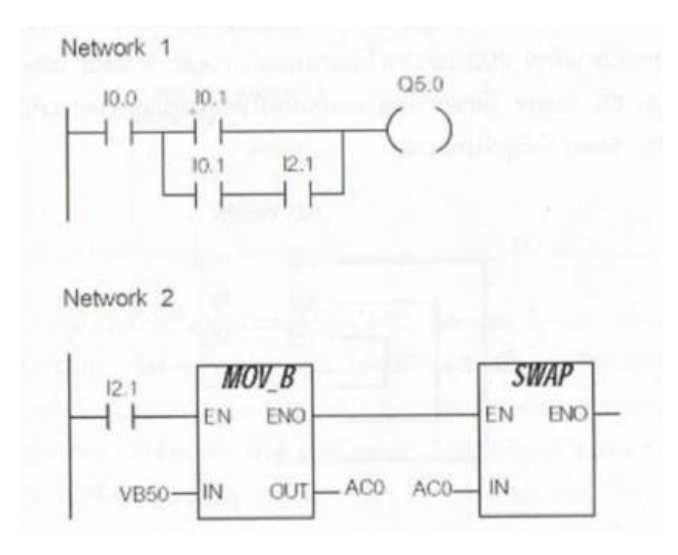

รูปที่2.15 การเขียนโปรแกรมแบบ Ladder Logic Editor (LAD Editor)

ในการเขียนหรือการสร้างโปรแกรมแบบ LAD Editor นักเขียนโปรแกรมทุกๆคนคงจะรู้จักกันดีก็จะ เหมือนกับการสร้างไดอะแกรมการเดินสายไฟเป็นแบบที่นิยมใช้กันมาก ทางเดินของกระแสไฟจะเรียกว่า Network การสร้าง Projectจะเริ่มจากซ้ายไปขวาและจากด้านบนลงล่าง

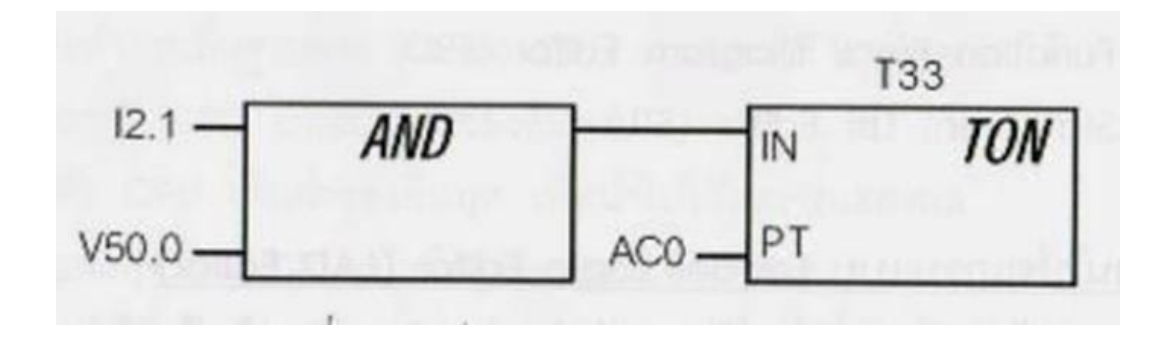

รูปที่2.16การเขียนโปรแกรมแบบ Function Block Diagram Editor

สำหรับการเขียนโปรแกรมแบบ FBD Editor เหมาะสำหรับผู้ที่มีพื้นฐานทางอิเล็กทรอนิกส์ซึ่งจะเป็น การสร้าง หรือเขียนโปรแกรม โดยเราจะใช้ชุดคำสั่ง LogicBoxes ที่มีความคล้ายกับลอจิกเกทโดย ไม่มีสัญลักษณ์Contact และ coil เหมือนการสร้างแบบ LAD Editorแต่จะมีชุดคำสั่งที่ใกล้เคียงกันแสดงอยู่ ใน Box คำสั่งและการสร้างจะสร้างในลักษณะการนำแต่ละ block มาต่อกัน

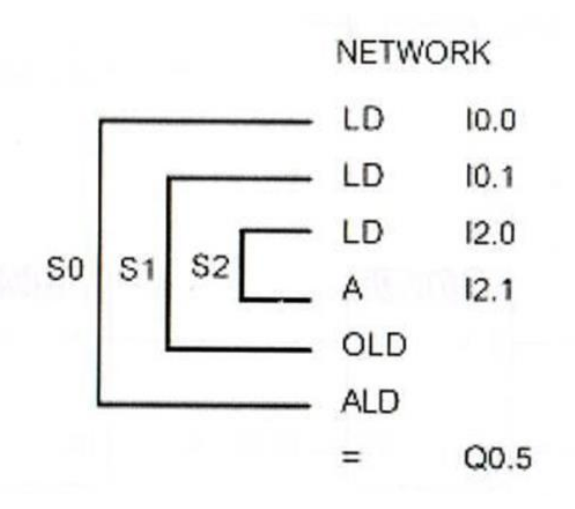

รูปที่2.17 การเขียนโปรแกรมแบบ Statement List Editor (STL Editor)

ผลการเขียนโปรแกรมแบบ Function Block Diagram Editor

เป็นการสร้าง หรือเขียนโปรแกรม โดยใช้คำสั่งเป็นแบบภาษาเครื่อง โดยทั่วไป การสร้าง Project แบบนี้ผู้ใช้มักจะเป็นโปรแกรมเมอร์ที่มีความเชี่ยวชาญและมีประสบการณ์ทางด้านPLCและการโปรแกรม Logic Project โปรแกรมที่ถูกสร้างแบบ STL Editor นี้อาจจะไม่สามารถแปลงให้อยู่ในรูปแบบของ LAD Editorหรือ FBD Editor ได้ทุกโปรแกรมการนำ PLC มาใช้งาน

การนำ PLC มาใช้งานในการควบคุมเครื่องจักรอุสาหกรรม ผู้ใช้จะต้องศึกษาลักษณะการทำงาน ของระบบที่จะนำ PLC มาใช้งานแทนวงจรควบคุมแบบรีเลย์อย่างละเอียด และเลือกชนิดของ PLC ให้เหมาะกับงาน ออกแบบวงจรควบคมกำหนดจำนวนอินพุต เอาต์พุต และเขียนวงจรแลดเดอร์ การเลือกชนิดของ PLC เพื่อนำมาใช้งาน

#### **นับจำนวนอินพุตและเอาต์พุต**

ในการเลือกขนาดและรุ่นของPLCผู้ใช้จะต้องทราบถึงจำนวนอินพุตและเอาต์พุตของการควบคุม เครื่องจักรก่อน โดยการนับจำนวนอุปกรณ์

อินพุตและจำนวนอุปกรณ์เอาต์พุตที่ต่อเข้ากับ PLC เนื่องจาก PLC มีให้เลือกใช้งานหลากหลายขนาดและ ประเภทจำนวนอินพุตและเอาต์พุตของ PLC ก็มีให้เลือกตามความเหมาะสมตามการใช้งาน จึงต้องเลือกให้ อินพุตและเอาต์พุตไม่น้อยหรือมากเกินไป

#### **การเลือกแบบของแหล่งจ่ายไฟให้แก่**

PLC ในปัจจุบันสามารถใช้ไฟได้ตั้งแต่ 100-240V และ 12-24V ผู้ใช้ต้องศึกษารายละเอียดของ PLC ที่ เลือกใช้อย่างละเอียดเพื่อจ่ายไฟให้ถูกต้องการใช้งานPLC

### **การเลือกชนิดของอินพุตและเลือกแหล่งจ่ายไฟให้กับวงจรอินพุต**

การเลือกจ่ายไฟให้อินพุต PLC ซึ่งโดยปกติแรงดันไฟด้านอินพุตจะใช้ไฟกระแสตรง 24VDC แต่มี PLC บางประเภทที่รับแรงดันไฟฟ้ากระแสสลับ 100VAC หรือ 220VAC ซึ่งจะนำมาใช้ในกรณีที่สายอินพุต จำเป็นต้องยาวมากๆและมีสัญญาณรบกวนสูง โดยทั่วไปการต่อแหล่งจ่ายไฟให้กับอินพุต PLC ขนาดเล็กที่รับ แรงดันไฟกระแสตรง 24VDC สามารถเลือกต่อได้แบบ SINK หรือแบบ SOURCE

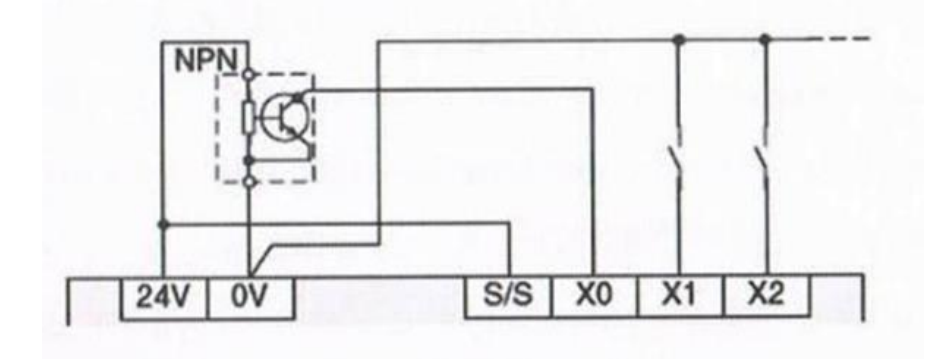

รูปที่2.18 การต่อวงจรอินพุตแบบ SINK TYPE

ภาพแสดงการต่ออุปกรณ์อินพุตและการต่อสาย (Wiring)ของอุปกรณ์อินพุตแบบสวิตช์เข้ากับ PLC โดยอาศัยแหล่งกำเนิดพลังงาน (Power Supply) ภายในตัว PLC เป็นแหล่งจ่ายไฟให้แก่วงจรอินพุต การพิจารณาเพื่อต่อวงจรอินพุตผู้ใช้จะต้องศึกษาว่า Proximity Switch ที่เลือกนำมาต่อในวงจรอินพุต เป็นแบบใดหากเป็นแบบ SINK TYPF

หลักการต่อวงจรอินพุตแบบ SINK TYPE ทำได้โดยการนำขั้วไฟบวก +24V จากตัว PLC ต่อเข้าที่ขั้ว S/S(Common)และต่อขั้ว 0V เข้ากับขั้วด้านหนึ่งของอุปกรณ์และอีกขั้วของอุปกรณ์อินพุตต่อเข้ากับขั้วอินพุต ของ PLC

## **การออกแบบ PLC เพื่อนำไปใช้งาน**

เมื่อเลือกชนิดของPLCเพื่อนำไปใช้งานได้แล้ว ขั้นต่อไปผู้ใช้จะต้องออกแบบPLCเพื่อนำไปใช้ในการ ควบคุมการทำงานของเครื่องจักรหรือระบบให้ทำงานแบบกึ่งอัตโนมัติหรือแบบอัตโนมัติโดยมีขั้นตอนดังต่อไปนี้ การกำหนดเบอร์อินพุและอุปกรณ์เอาต์พุต เป็นการกำหนดเบอร์ขั้วเข้าและเบอร์ขั้วออกของPLCที่จะต่อกับ อุปกรณ์อินพุตและอุปกรณ์เอาต์พุตดังตัวอย่างการทำงานการจำลองการดับเพลิงในอาคาร ในรูป แสดงโฟลติงสวิตช์และเซนเซอร์ของตัวอย่าง

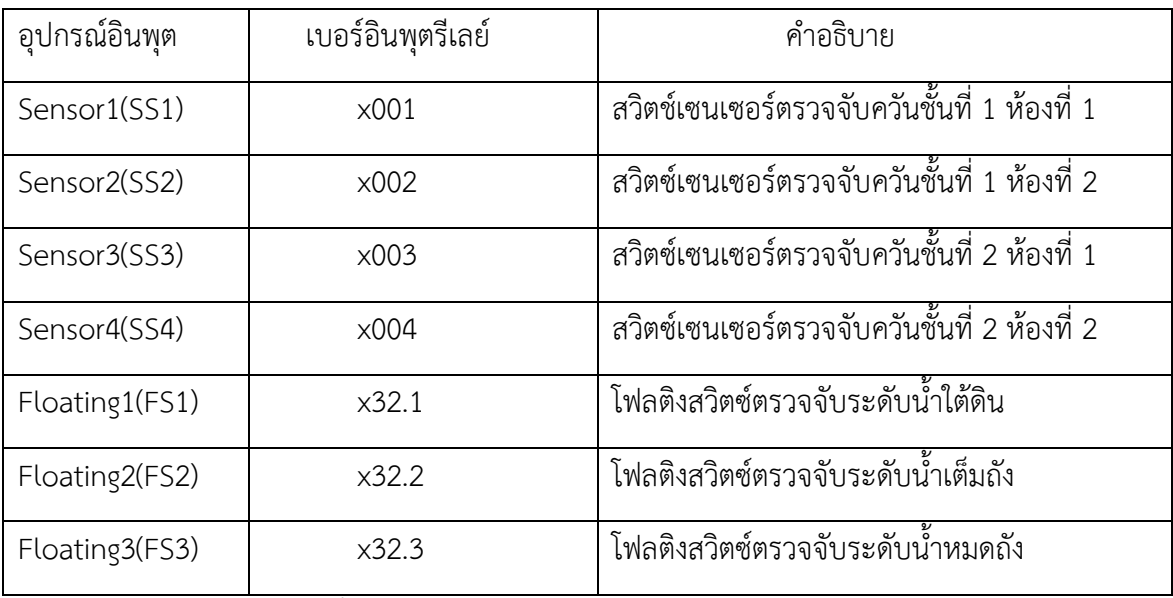

ตารางที่2.1 การทำงานการจำลองการดับเพลิงในอาคาร

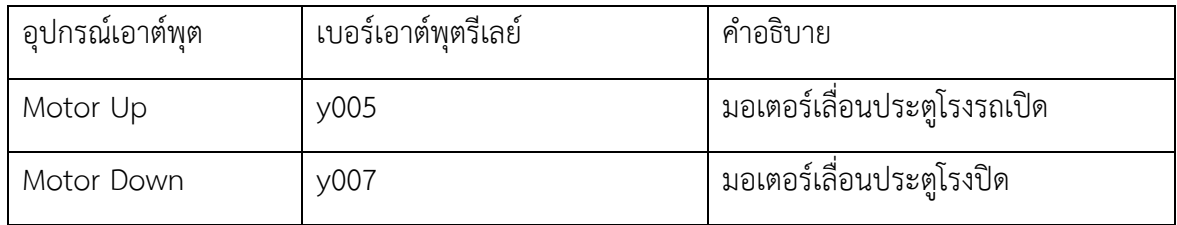

ตารางที่2.2 การทำงานการจำลองการดับเพลิงในอาคาร

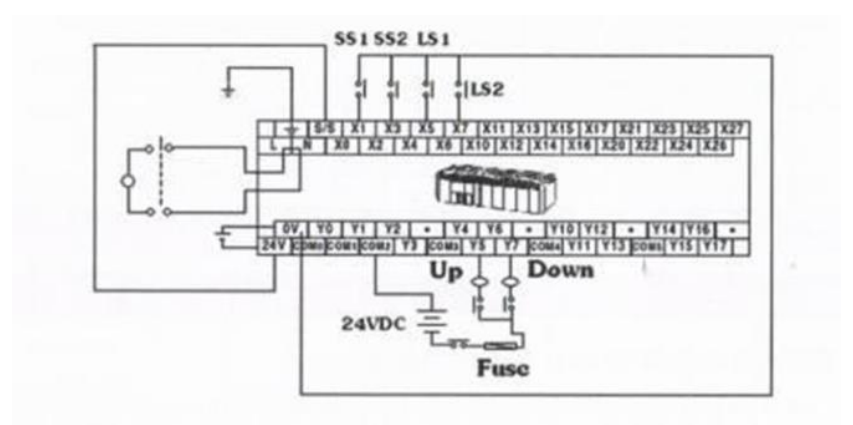

รูปที่2.19 การต่อวงจรภายนอกของ PLC

การต่อวงจรภายนอกของ PLC เป็นการต่อสายวงจรภายนอกระหว่าง PLC อุปกรณ์อินพุตและ อุปกรณ์เอาต์พุต โดยเลือกชนิดการต่อวงจรแหล่งจ่ายอินพุตแบบ SINK หรือ SOURCE ตัวอย่าง การทำงานการเปิด-ปิดประตูโรงจอดรถ โดนต่อแบบ SINK

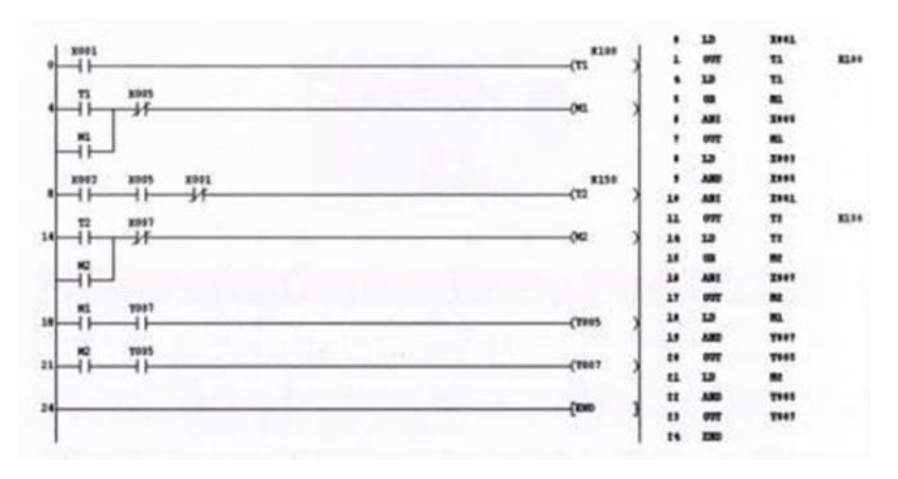

รูปที่ 2.20 ออกแบบวงจรแลดเดอร์ภายใน PLC

ออกแบบวงจรแลดเดอร์ภายใน PLC วาดรูปวงจรแลดเดอร์โดยแปลงจากวงจรรีเลย์เดิม ใส่เบอร์อุปกรณ์ที่หน้าสัมผัสอุปกรณ์อินพุต และคอยล์อุปกรณ์เอาต์พุตให้ถูกต้องโดยดูจากตาราง ให้เบอร์อุปกรณ์อินพุตและเอาต์พุตและกำหนดเบอร์ตัวตั้งเวลา และรีเลย์เป็น T1,T2,M1,M2 ตามลำดับ

# **ชุดคำสั่งพื้นฐานในวงจรแลดเดอร์(Ladder)ที่ควรทราบมีดังนี้**

#### คำสั่ง Load และ Load Inverse

คำสั่ง Load (LD)และ Load Inverse(LDI) เป็นคำสั่งที่เริ่มต้นในแต่ละ Lineโดยจะเชื่อมต่อกับ เส้นแนวตั้งทางด้านซ้าย ใช้กับหน้าสัมผัสประเภทอินพุต (X) เอาต์พุต (Y) อุปกรณ์รีเลย์ (M,S) อุปกรณ์ตั้งเวลา (T) และอุปกรณ์นับจำนวน (C) เป็นตัวสั่งงานเพื่อขับ Load ในบรรทัดนั้นๆคำสั่งโหลด จะใช้กันหน้าสัมผัสแบบปกติเปิด(Nomally Open: NO) สัญลักษณ์ที่ใช้ในภาษา InstructionList คือ LD และมีโปรแกรม Steps เท่ากับ 1

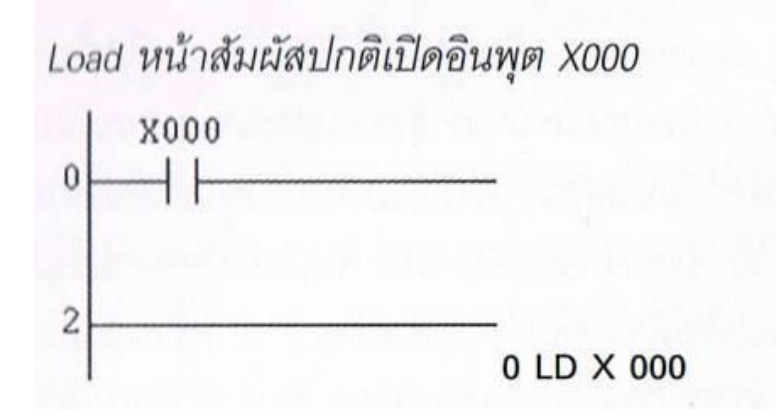

รูปที่ 2.21 คำสั่ง Load หน้าสัมผัสปกติเปิดอินพุต X000

คำสั่ง Load Inverse จะใช้กับหน้าสัมผัสแบบปกติ(Nomally Closed : NC) เสมอ สัญลักษณ์ ที่ใช้ในภาษา Instruction List คือ LDI และมีโปรแกรม Step เท่ากับ 1 เป็นคำสั่ง Load Inverse หน้าสัมผัสปกติปิดอินพุต X001

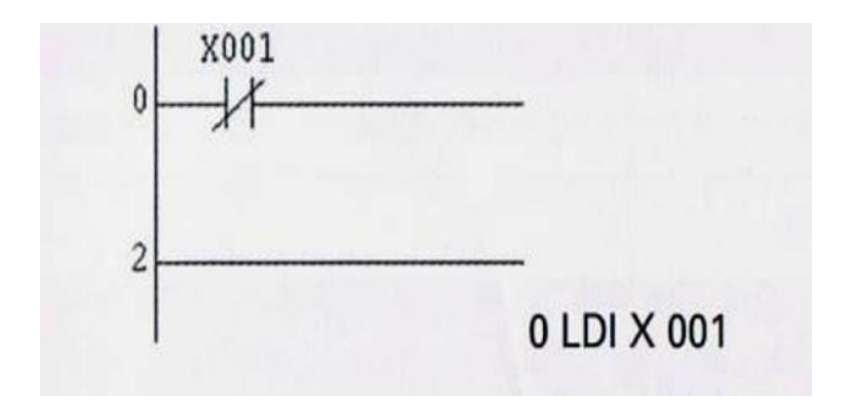

รูปที่ 2.22 คำสั่ง Load Inverse

# **คำสั่ง Out**

คำสั่ง Out เป็นคำสั่งที่สิ้นสุดในแต่ละ Line โดยจะเชื่อมต่อกับเส้นแนวตั้งทางด้านขวา ใช้กับอุปกรณ์ ประเภทเอาต์พุต(Y) อุปกรณ์รีเลย์ช่วย (M,S) อุปกรณ์ตั้งเวลา (T) และอุปกรณ์นับจำนวน (C) โดยที่คำสั่ง Out สามารถเชื่อมต่อแบบขนานได้หลายตัว และทำงานพร้อมกันเมื่อคำสั่ง Load สั่งงานจ่ายกระแสไฟมาขับ สัญลักษณ์ที่ใช้ในภาษา Instruction List คือ OUT

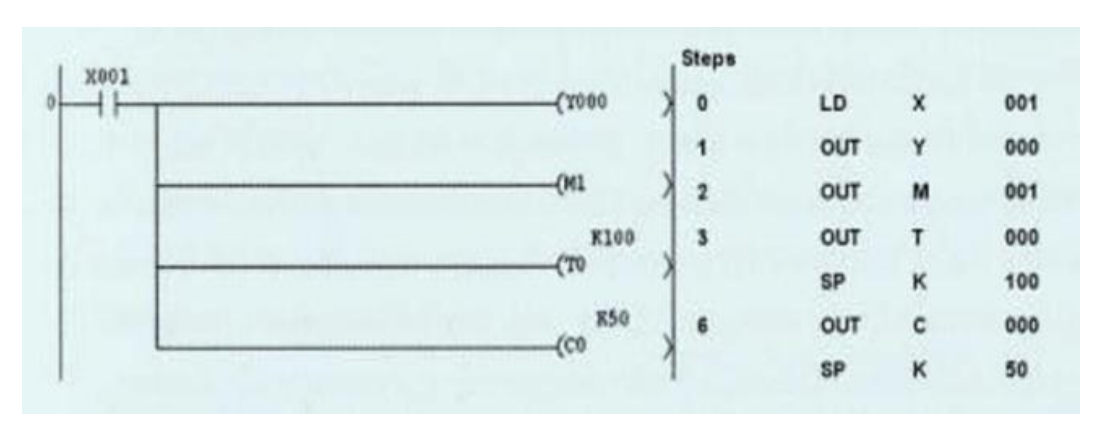

รูปที่2.23 คำสั่ง And และ And Inverse

คำสั่ง And (AND) และ And Inverse (ANI) เป็นคำสั่งที่ใช้ในการต่อหน้าสัมผัสในคำสั่งที่ใช้หน้าสัมผัส ประเภทอินพุต(X) เอาต์พุต (Y) อุปกรณ์รีเลย์ช่วย (M,S) อุปกรณ์ตั้งเวลา (T) และอุปกรณ์นับจำนวน(C)มาต่อ อนุกรมและสามารถต่อหน้าสัมผัสได้อย่างไม่จำกัดจำนวนแต่ไม่เกิน10หน้าสัมผัสในหนึ่งบรรทัดเพื่อใช้ เป็นเงื่อนไข"และ"เพิ่มเติมจากคำสั่ง Load หรือ LoadInverse ในการสั่งงานขับ Load ในบรรทัดนั้นๆ

คำสั่ง And จะใช้กับหน้าสัมผัสแบบปกติเปิด (Nomally Open:No) เสมอสัญลักษณ์ที่ใช้ในภาษา Instruction List คือ AND และมีโปรแกรม Steps เท่ากับ 1

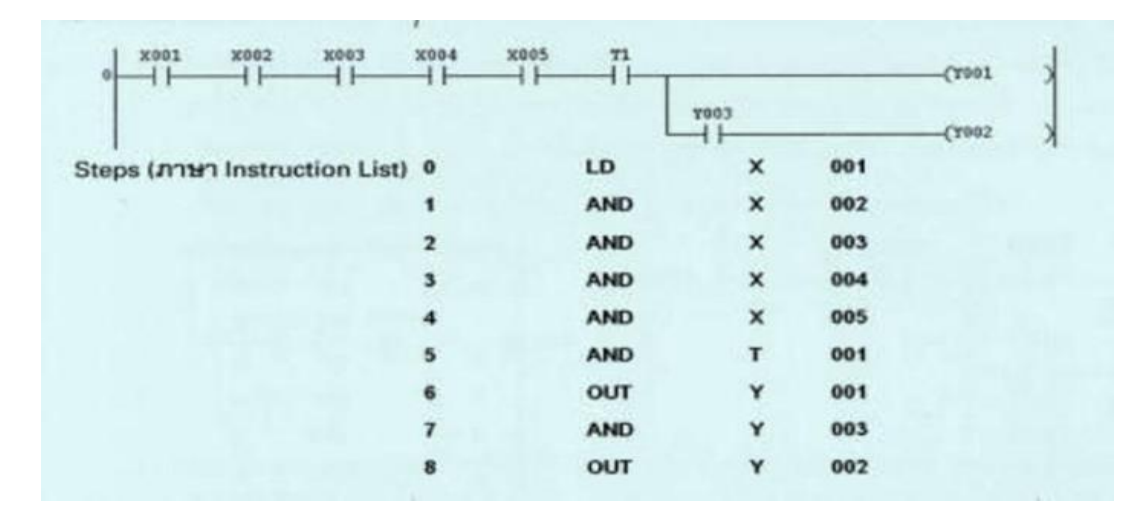

รูปที่2.24 การใช้งานคำสั่ง AND หลายๆหน้าสัมผัส

จากรูป โปรแกรมจะมีขั้นตอนการทำงานโดยหากคอยล์ Y001 จะ ON ได้ต่อเมื่อมีการสั่งงาน ให้หน้าสัมผัสอินพุต X001,X002,X003,X004,X005และหน้าสัมผัสอุปกรณ์ตั้งเวลาT001 ทำงานพร้อมกันและ คอยล์Y002 จะ O รูป การใช้งานคำสั่ง ANI หลายๆหน้าสัมผัส

N ต่อเมื่อ Y001 ON และหน้าสัมผัสเอาต์พุต Y003 ON ด้วยพร้อมกัน คำสั่ง And Inverse จะใช้กับ หน้าสัมผัสแบบปกติปิด (Nomally Closed :NC)เสมอ สัญลักษณ์ที่ใช้ในภาษา InstructionList คือ ANI และ โปรแกรม Steps เท่านั้น 1

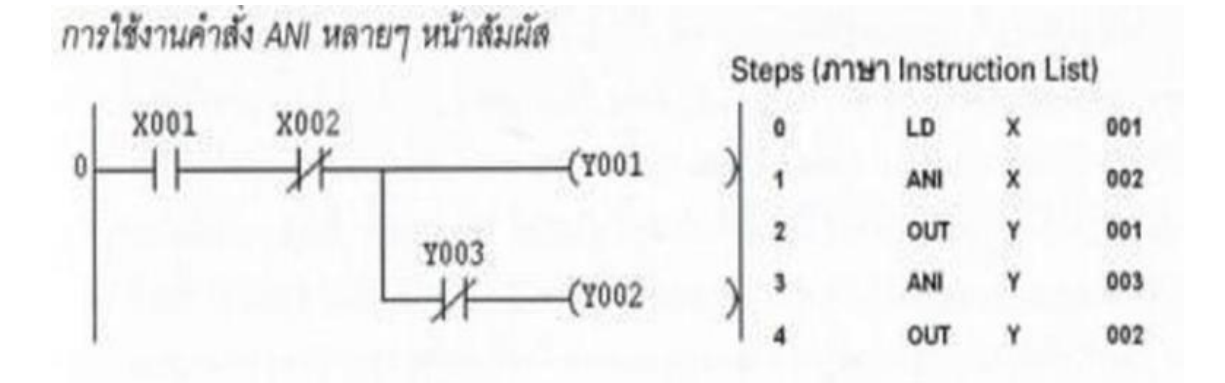

รูปที่2.25 การใช้งานคำสั่ง ANI หลายๆหน้าสัมผัส

โปรแกรมจะมีขั้นตอนการทำงาน โดยตำแหน่งปกติหากหน้าสัมผัส X001 ทำงานจะทำให้คอยล์ Yoo1 และ Y002 ON แต่หากคอยล์ Y003 ON หน้าสัมผัสเอาต์พุต Y003 เปิดจะทำให้คอยล์ Y002 OFF และถ้าหาก หน้าสัมผัสอินพุต X002 ทำงานหน้าสัมผัสเปิด คอยล์ Y001Y002 ก็จะ OFF ทันที เนื่องจากไม่มีกระแสไฟฟ้า ส่งถึงคอยล์เหล่านั้น

### **คำสั่ง Or(OR) และOr Inverse (ORI)**

เป็นคำสั่งที่ใช้ในการต่อหน้าสัมผัสแบบขนาน โดยต่อขนานกับหน้าสัมผัสในคำสั่ง Load หรือ Load Inverse ต่อขนานกับวงจรที่มีการใช้คำสั่ง And หรือ And Inverse ซึ่งสามารถใช้สัมผัสประเภทอินพุต (X) เอาต์พุต (Y) อุปกรณ์รีเลย์ช่วย (M,S) อุปกรณ์ตั้งเวลา (T) และอุปกรณ์นับจำนวน (C) มาต่อขนานมาต่อขนาน โดยทางด้านซ้ายมือของคำสั่ง or หรือ or inverse นี้สามารถต่อหน้าสัมผัสได้อย่างไม่จำกัดจำนวน แต่ต้องไม่ เกิน 24 แถวใช้เป็นเงื่อนไข "หรือ" เพิ่มเติมจากคำสั่ง Load หรือ Load Inverse ในการสั่งงานเพื่อขับ Load ในบรรทัดนั้นๆ List คือ OR และมีโปรแกรม Steps คำสั่ง Or Inverse ใช้กับหน้าสัมผัสแบบปกติปิด (Nomally Closed : NC) เสมอ สัญลักษณ์ที่ใช้ในภาษา Instruction List คือ ORI และมีโปรแกรม Steps เท่ากับ 1

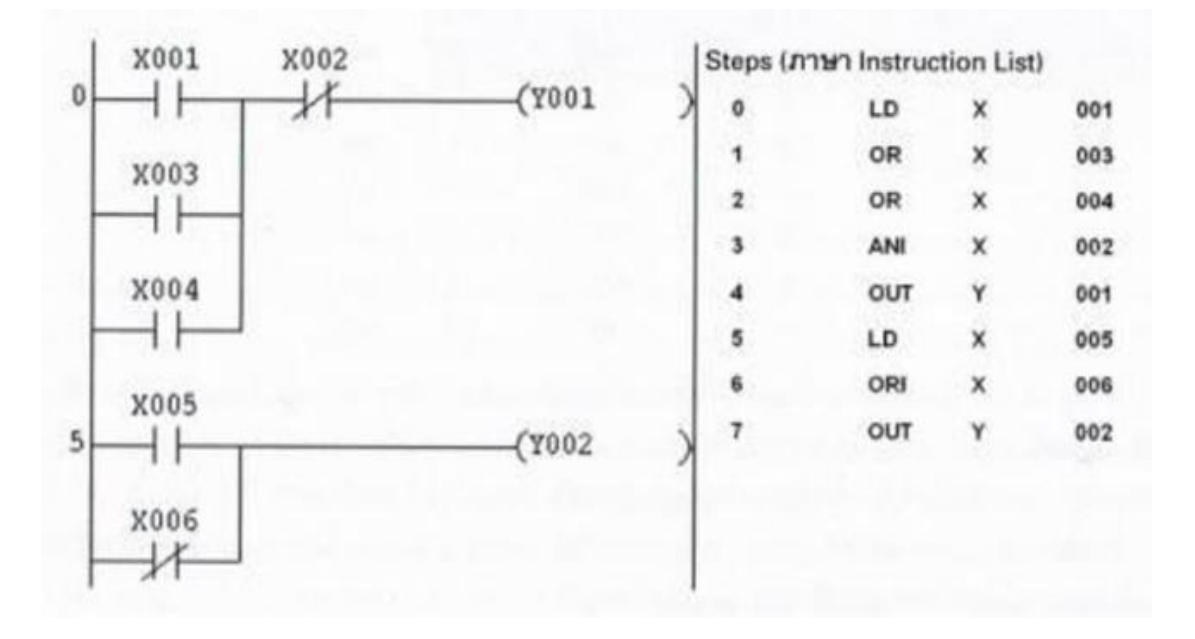

รูปที่ 2.26 การใช้งานคำสั่ง OR and ORI หลายๆหน้าสัมผัส

จากรูปโปรแกรมจะมีขั้นตอนการทำงานโดนคอยล์ Y001 จะ ON ได้ต่อเมื่อหน้าสัมผัสอินพุต X001 หรือ X003 หรือ X004 ทำงาน ซึ่ง X001 X003 และ X004 เป็นต่อขนาด ซึ่งแต่ละหน้าสัมผัสเป็นแบบปกติ เปิดจึงเป็นชนิดคำสั่ง or Inverse ผลของการต่อแบบนี้ช่วยให้การเริ่มต้นของวงจรหรือเครื่องจักรที่ออกแบบ วงจรแบบคำสั่งor Inverse สามารถเลือกสั่งงานที่หน้าสัมผัสใดก็ได้โดยมีการออกแบบให้เป็นสวิตซ์ปุ่มกดที่อยู่ ในที่ต่างกันได้ แต่เมื่อใดที่หน้าสัมผัส X002 ทำงานหน้าสัมผัสเปิด คอยล์ Y001 จะหยุดทำงานทันที่ในบรรทัด ถัดมาเป็นเป็นต่อวงจรแบบ or Inverse โดยที่คอยล์ Y002 จะทำงานอย่ตลอดเนื่องจากหน้าสัมผัส X006 เป็น แบบปกติปิด ซึ่งส่วนใหญ่จะออกแบบหน้าสัมผัสอินพุต X006 เป็นประเภทเซนเซอร์ หรือลิมิตสวิตซ์ เป็นต้น

### **คำสั่ง Load Pulse (LDP) และ Load Trailing Pulse (LDF)**

เป็นคำสั่งที่เริ่มต้นในแต่ละ Line ซึ่งจะแตกต่างจากคำสั่ง Load และ Load Inverse ที่คำสั่ง Load และ Load Inverse จะทำงานสถานะค้างตำแหน่งแต่คำสั่ง Load Pulse และ Load Trailing Pulse จะ ทำงานเพียงแค่1 Scan time และจะหยุดส่งสัญญาณกระแสให้กับ Load โดยจะเชื่อมต่อกับเส้นแนวตั้งทาง ด้านซ้ายคำสั่ง Load Pulse และ Load Trailing Pulseใช้กับหน้าสัมผัสประเภทอินพุต (X) เอาต์พุต (Y) อุปกรณ์รีเลย์ช่วย(M,S)อุปกรณ์ตั้งเวลา (T) และอุปกรณ์นับจำนวน (C) เป็นตัวสั่งงานเพื่อขับ Load ในบรรทัด นั้นๆคำสั่ง Load Pulse จะใช้กับหน้าสัมผัส แบบปกติเปิดชนิดสัญญาณจังหวะ(RisingPulse)เสมอ โดยจะ เปลี่ยนสถานะหน้าสัมผัส OFF เป็น NO สัญลักษณ์ที่ใช้ในภาษา Instruction List คือ LDP

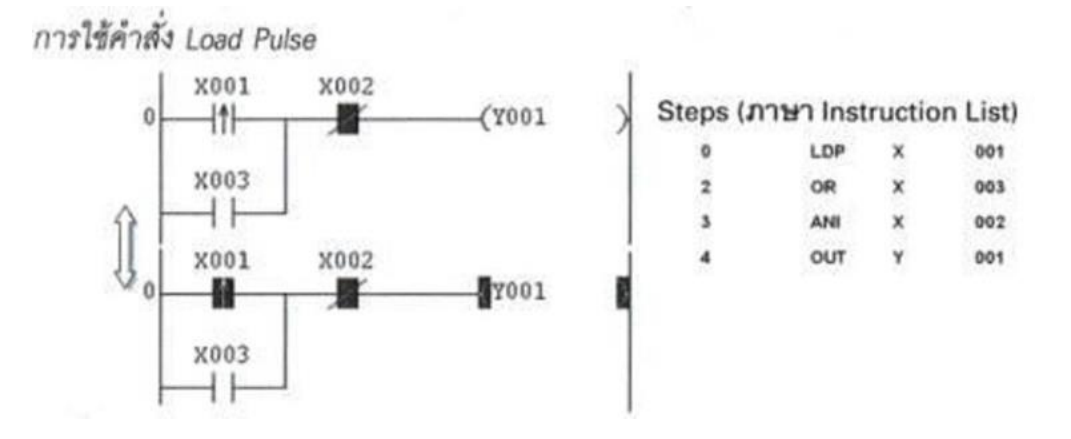

รูปที่ 2.27 คำสั่ง Load Pulse (LDP)

จากรูป เมื่อคำสั่งที่อินพุตหน้าสัมผัส X001 จะเกิดสัญญาณ Pulse 1 จังหวะ ส่งไปขับคอยล์ Y001 ให้ ทำงาน และหยุดใน 1 Scantime ทำให้คอยล์ Y001 หยุดทำงาน

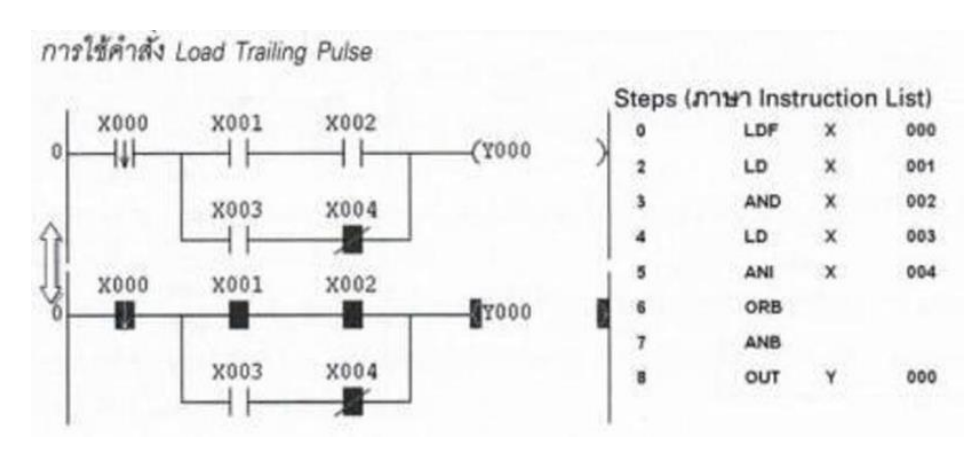

รูปที่2.28 Load Trailing Pulse (LDF)

จากรูป ในตำแหน่งปกติX000 จะอยู่ในตำแหน่ง ON แต่เนื่องจาก X000 เป็นหน้าสัมผัสแบบปกติปิด ชนิดสัญญาณจังหวะ (Falling Pulse) จึงทำให้ยังไม่มีสัญญาณผ่านออกไปจนกว่าจะมีการสั่งงานที่หน้าสัมผัส 2 ครั้งจาก ON เป็น OFFและจาก OFF เป็น ON จะเกิดสัญญาณ Pulse 1 จังหวะ และหากหน้าสัมผัสอินพุต X001 และ X002 ON หรือหน้าสัมผัสอินพุต X003 ON กระแสไฟฟ้าจะถูกส่งไปขับคอยล์ Y000 ให้ทำงาน และจะหยุดใน 1 Scan time ทำให้คอยล์ Y000 หยุดทำงาน

#### **คำสั่ง And Pulse (ANDP) และ And Trailing Pulse (ANDF)**

เป็นคำสั่งใช้ในการต่อหน้าสัมผัสแบบอนุกรม ซึ่งสามารถใช้หน้าสัมผัสประเภทอินพุต (X) เอาต์พุต (Y) อุปกรณ์รีเลย์ช่วย (M,S) อุปกรณ์ตั้งเวลา (T) และอุปกรณ์นับจำนวน (C) ประเภท Pulse หรือ Trailing Pulse มาต่ออนุกรม และสามารถต่อหน้าสัมผัสได้อย่างไม่จำกัดจำนวนแต่ต้องไม่เกิน 10 หน้าสัมผัสในหนึ่งบรรทัด เพื่อใช้เป็นเงื่อนไข"และ"เพิ่มเติมจากคำสั่ง Load หรือLoad Inverse หรือLoad Pulse หรือLoad Trailng Pulse ในการสั่งงานเพื่อบังคับ Load ในบรรทัดนั้นคำสั่ง And Pulse จะใช้กับหน้าสัมผัสแบบปกติเปิดชนิดสัญญาณ

จังหวะ (RisingPulse) เสมอ สัญลักษณ์ที่ใช้ในภาษา Instruction List คือ ANDP และมีโปรแกรม Steps เท่ากับ 2คำสั่ง And Trailing Pulse จะใช้กับหน้าสัมผัสแบบปกติปิดชนิดสัญญาณจังหวะ (Falling Pulse) เสมอสัญลักษณ์ที่ใช้ในภาษา Instruction List คือ ANDF และมีโปรแกรม Steps เท่ากับ 2

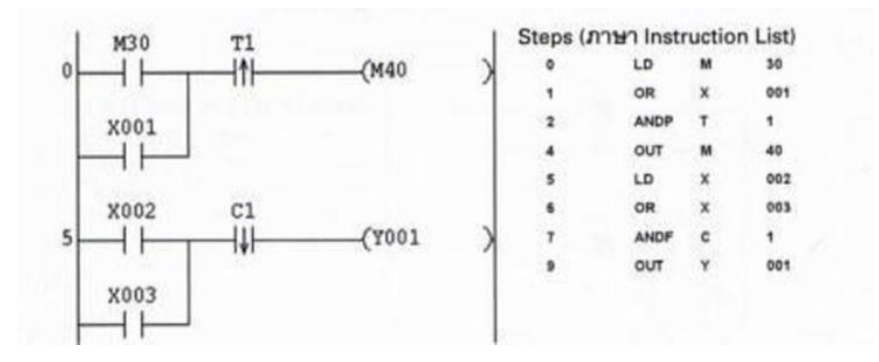

รูปที่2.29 And Pulse (ANDP) และ And Trailing Pulse (ANDF)

### **คำสั่ง Or Pulse, Or Trailing Pulse**

คำสั่ง Or Pulse (ORP) และ Or Trailing Pulse (ORF) เป็นคำสั่งที่ใช้ในการต่อหน้าสัมผัสแบบขนาน ซึ่งสามารถใช้หน้าสัมผัสประเภทอินพุต อินพุต (X) เอาต์พุต (Y)อุปกรณ์รีเลย์ช่วย (M,S) อุปกรณ์ตั้งเวลา (T) และอุปกรณ์นับจำนวน © ประเภท Pulse หรือ Trailing Pulse มาต่อขนาน และสามารถต่อหน้าสัมผัส ได้อย่างไม่จำกัดจำนวนแต่ต้องไม่เกิน 24 หน้าสัมผัสในหนึ่งบรรทัด เพื่อใช้เป็นเงื่อนไข "หรือ"เพิ่มเติมจาก คำสั่ง Load หรือ Load Inverse หรือ Load Pulse หรือ Load Trailing Pulse ในการสั่งงานเพื่อบังคับ Load ในบรรทัดนั้นๆ

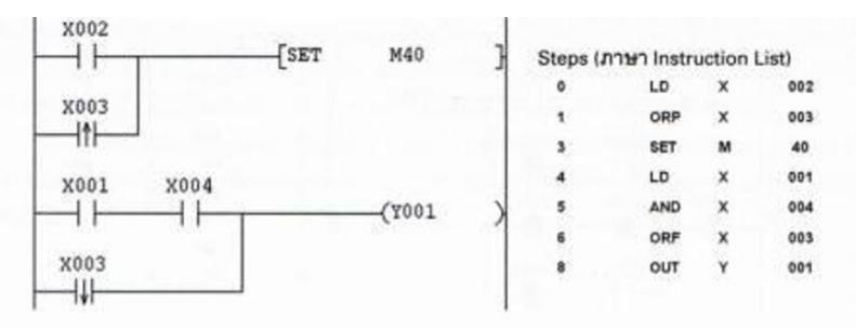

รูปที่2.30 คำสั่ง Or Pulse, Or Trailing Pulse

# **คำสั่ง Or Pulse, Or Trailing**

คำสั่ง Or Pulse จะใช้กับหน้าสัมผัสแบบปกติเปิดชนิดสัญญาณจังหวะ (Rising Pulse) เสมอ สัญลักษณ์ที่ใช้ในภาษา Instruction List คือ ORP และมีโปรแกรม Steps เท่ากับ 2 คำสั่ง Or Trailing Pulse จะใช้กับหน้าสัมผัสแบบปกติปิดชนิดสัญญาณจังหวะ (Falling Pulse) เสมอ สัญลักษณ์ที่ใช้ในภาษา Instruction List คือ ORF และมีโปรแกรม Steps เท่ากับ 2

#### **สั่ง Or Block, And Block**

คำสั่ง Or Block (ORB) และ And Block (ANB) เป็นคำสั่งที่ใช้ในการรวมชุดหน้าสัมผัสที่ต่อเข้า ด้วยกันโดยคำสั่ง Or Block จะใช้การรวมชุดของหน้าสัมผัสที่ต่อเข้าด้วยกันแบบขนาน ส่วน And Block จะใช้ในการรวมชุดของหน้าสัมผัสที่ต่อเข้าด้วยกันแบบอนุกรมในแลดเดอร์ไดอะแกรม And Block จะเป็นตัวที่ เชื่อมชุดวงจรที่มีลักษณะ Block 2 วงจรเข้าด้วยกันในลักษณะอนุกรม และ Or Block จะเป็น ลักษณะแบบขนาน ซึ่งทั้ง 2 คำสั่งจะเป็นคำสั่งอิสระที่ไม่ต้องตามด้วยเบอร์อุปกรณ์ และจะไม่แสดงในรูปแลด เดอร์ไดอะแกรม แต่จะแสดงในแต่ละช่วงของบล็อกใน Instruction List

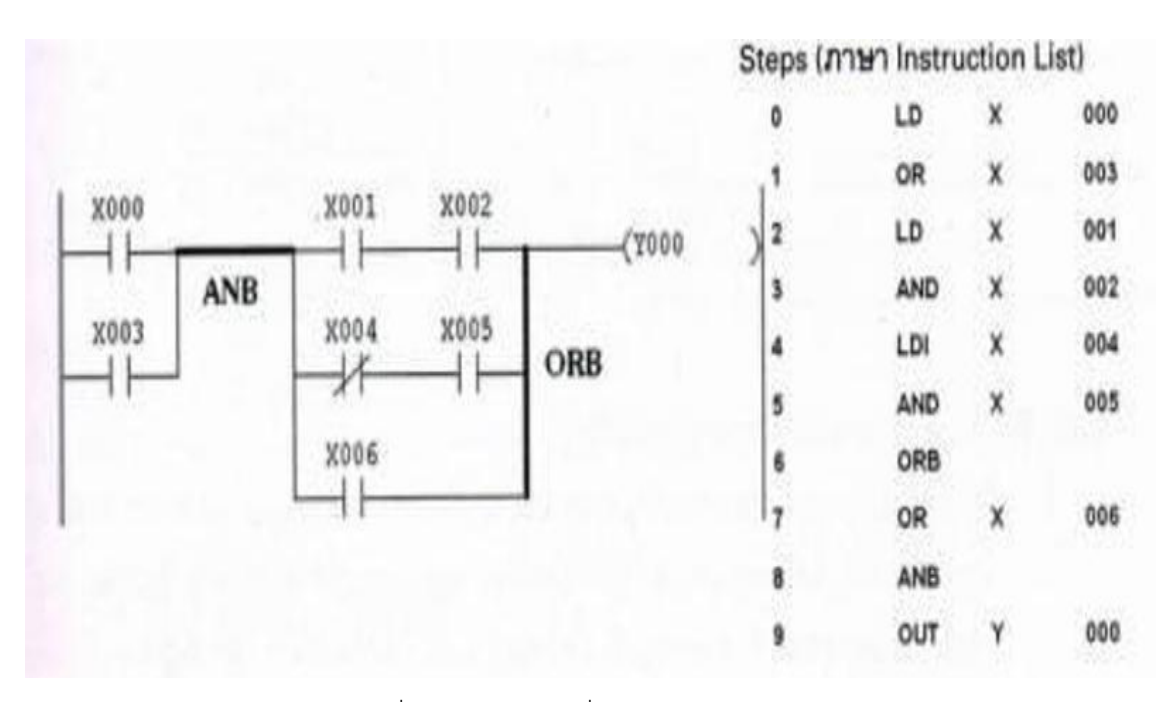

รูปที่2.31 การใช้คำสั่ง Or Block, And Block

#### **คำสั่ง Master Control, Reset**

คำสั่ง Master Control, Reset (MC,MCR) เป็นคำสั่งที่ใช้ควบคุมการทำงานของชุดวงจรให้ เป็นไปตามลำดับขั้นการทำงาน ซึ่งในแต่ละชุดลำดับจะถูกควบคุมด้วยคำสั่ง MC bus line ซึ่งทำหน้าที่ เปรียบเสมือนเป็นการสร้างเส้นทางไฟขึ้นใหม่ในวงจรคำสั่ง MC จะมีหน้าสัมผัสที่ทำหน้าที่ในการสั่งงานให้ ชุดควบคุมต่อไฟเลี้ยงลูปทำงาน N ซึ่งลูปทำงาน N จะมีหมายเลขกำกับแต่ละลูป เช่น (MC NO M100) ึ่จะเป็นการสั่งงานให้ลูป NO ทำงาน รีเลย์ M100 จะต่อสัญญาณไฟไปรอขับชุดการทำงานที่อยู่ในลูปนั้นๆ

และจะสิ้นสุดหรือยกเลิกการทำงานเมื่อหน้าสัมผัสที่สั่งงานคำสั่ง MC เป็น Off คำสั่ง MCR รีเซลลูป ทำให้อุปกรณ์หรือโหลดในลูปนั้นๆ หยุดการทำงาน ยกเว้นอุปกรณ์ประเภท Retentive Time (ชนิดเวลา สะสม)คำสั่ง MC จะสามารถซ้อนลูปภายในได้ 8 ชั้น กำหนดโดย NO-N7 (ลูปนัมเบอร์) โดยคำสั่ง MC มีโปรแกรม Steps เท่ากับ 3 ใช้สั่งงานหน้าสัมผัสประเภทเอาต์พุต (Y) อุปกรณ์รีเลย์ช่วย (M) และคำสั่ง MCR มีโปรแกรม Steps เท่ากับ 2 ใช้ในการสั่งรีเซตลูป

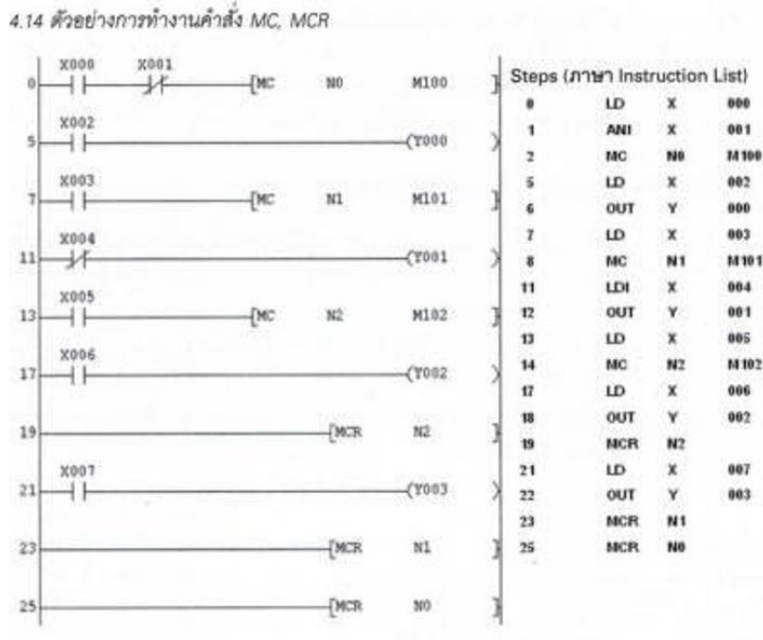

รูปที่2.32 คำสั่ง Master Control, Reset

# **จากรูปที่2.32 สามารถอธิบายการทำงานได้ดังนี้**

เริ่มต้นการทำงานหน้าสัมผัส X000 ON คำสั่ง MC จะสั่งให้ลูป NO ทำงานรีเลย์ M100 จะถูกสั่งงาน ทำให้มีกระแสไฟฟ้าส่งไปที่หน้าสัมผัส X002 ON จะทำให้คอยล์ Output Y000 ทำงานดังรูปที่ 2 แต่หาก หน้าสัมผัส X000 Off เมื่อใดจะให้หน้าคำสั่ง MC Reset คอยล์ Output Y000 หยุดทำงาน

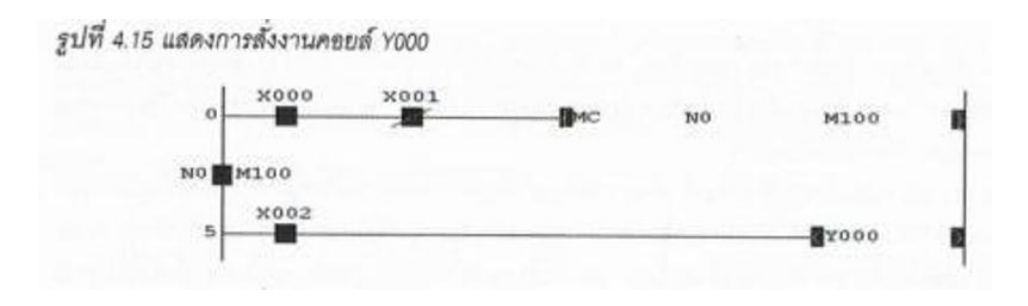

รูปที่ 2.33 การสั่งงานคอยล์ Y000

# **จากรูปที่2.33 การสั่งงานคอยล์Y000**

เมื่อหน้าสัมผัส X000 ON นอกจากจะส่งกระแสไฟไปขับโหลด Y000 แล้ว ยังส่งกระแสไฟมาที่ หน้าสัมผัส X003 ด้วย และเมื่อหน้าสัมผัส X003 ON จะสั่งให้ลูป N1 ทำงานรีเลย์ M101 จะถูกสั่งงานทำให้มี กระแสไฟส่งไปที่หน้าสัมผัส X004 ซึ่งเป็นหน้าสัมผัสแบบปกติปิด ทำให้คอยล์ Output Y001 ทำงานดังรูป 3 แต่หากหน้าสัมผัส X003 หรือ X000 Off เมื่อใดจะทำให้คำสั่ง MC Reset คอยล์ Output Y001 หยุดทำงาน แต่จะไม่ขึ้นอยู่กับหน้าสัมผัส X002 ดังรูป 4 แสดงการสั่งงานคอยล์ Y001

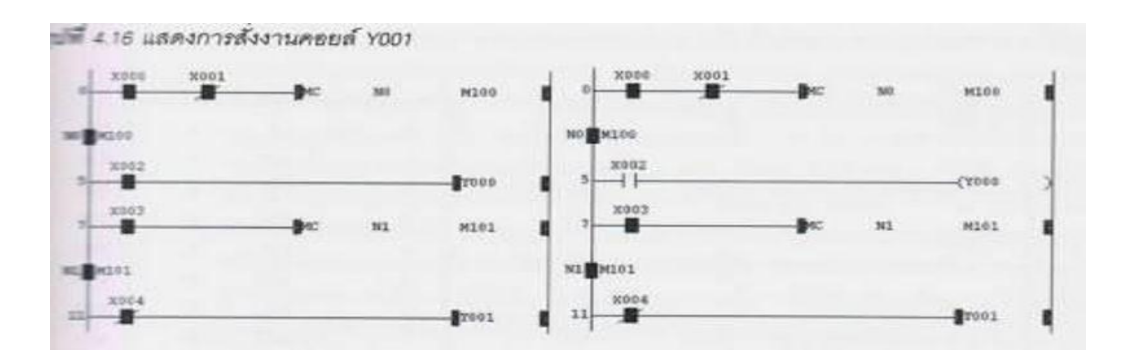

รูปที่ 2.34 การยกเลิกสั่งงานคอยล์ Y001

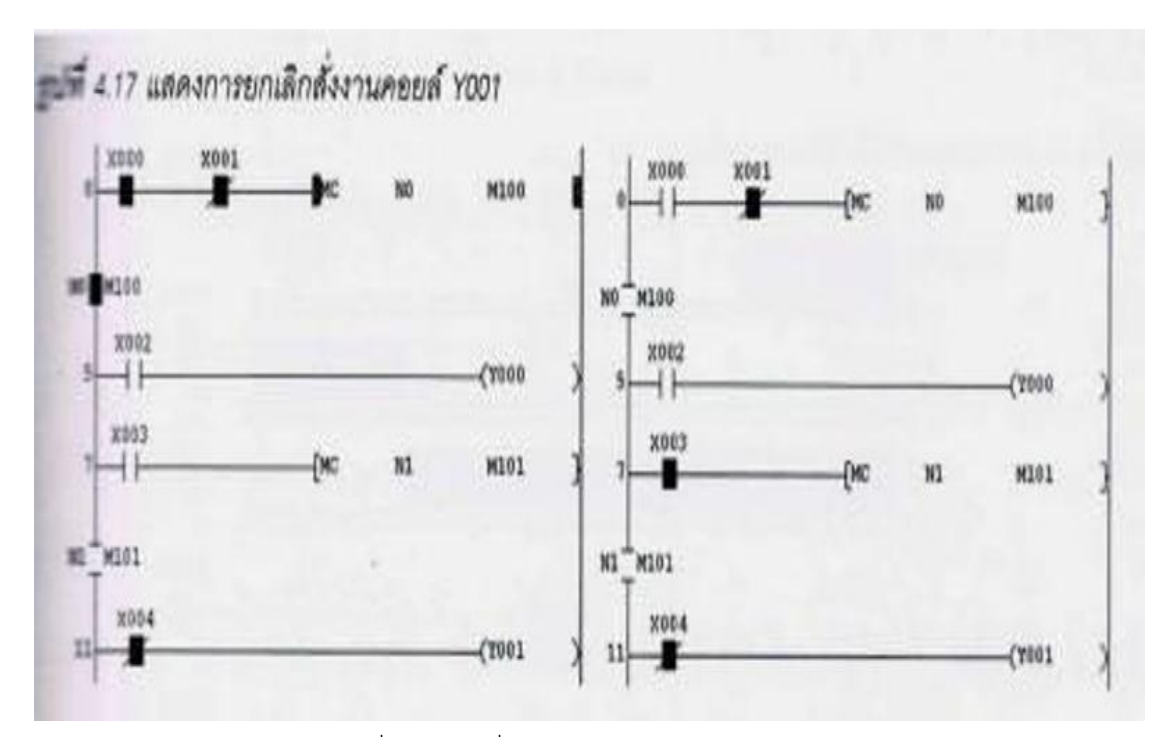

รูปที่2.35 คำสั่ง Set and Reset (SET, RST)

คำสั่ง Set and Reset (SET, RST) เป็นคำสั่งที่ใช้ควบคุมการทำงานของอุปกรณ์ โดยคำสั่ง Set จะทำงานเมื่อมีกระแสไฟจ่ายให้คำสั่ง Setซึ่งอาจจะมาจากหน้าสัมผัสปกติเปิดหรือปกติปิด โดยคำสั่ง Set จะส่งค่าสัญญาณ 1 เพื่อสั่งงานให้อุปกรณ์ที่ถูกควบคุม ON และจะค้างตำแหน่ง ON ไปตลอดแม้ว่าคำสั่ง Set จะไม่มีกระแสไฟเลี้ยงแล้วก็ตาม อุปกรณ์ที่ถูกควบคุมจะ OFF ได้ก็ต่อเมื่อมีคำสั่ง Reset ส่งค่าสัญญาณ 1 มากระทำอีกครั้งคำสั่ง Set และ Reset สามารถใช้กับอุปกรณ์เบอร์เดียวกันได้หลายครั้ง และคำสั่ง Reset สามารถใช้ในการรีเซตข้อมูลที่บรรจุในอุปกรณ์ต่างๆ เช่น อุปกรณ์เก็บข้อมูลเชิงตัวเลข (Data Registers) เป็นต้น โดยคำสั่ง Set สามารถใช้สั่งงานประเภทเอาต์พุต (Y) อุปกรณ์รีเลย์ช่วย อุปกรณ์รีเลย์ช่วย (M, S) มีโปรแกรม Steps สำหรับหน้าสัมผัสประเภทเอาต์พุต (Y) อุปกรณ์รีเลย์ช่วย (M) เท่ากับ 1 อุปกรณ์รีเลย์ช่วย (S) และรีเลย์ช่วยพิเศษ (SpecialRelay : M) เท่ากับ 2 ส่วนคำสั่ง Reset ใช้สั่งงานหน้าสัมผัส ประเภทเอาต์พุต (Y) อุปกรณ์รีเลย์ช่วย (M,S) อุปกรณ์เก็บข้อมูลเชิงตัวเลข (D) อุปกรณ์ตั้งเวลา (T) และ อุปกรณ์นับจำนวน (C) มีโปรแกรม Steps สำหรับหน้าสัมผัสประเภทเอาต์พุต (Y) อุปกรณ์รีเลย์ช่วย (M) เท่ากับ 1 อุปกรณ์เก็บข้อมูลเชิงตัวเลข (Data Registers : D) เท่ากับ 3

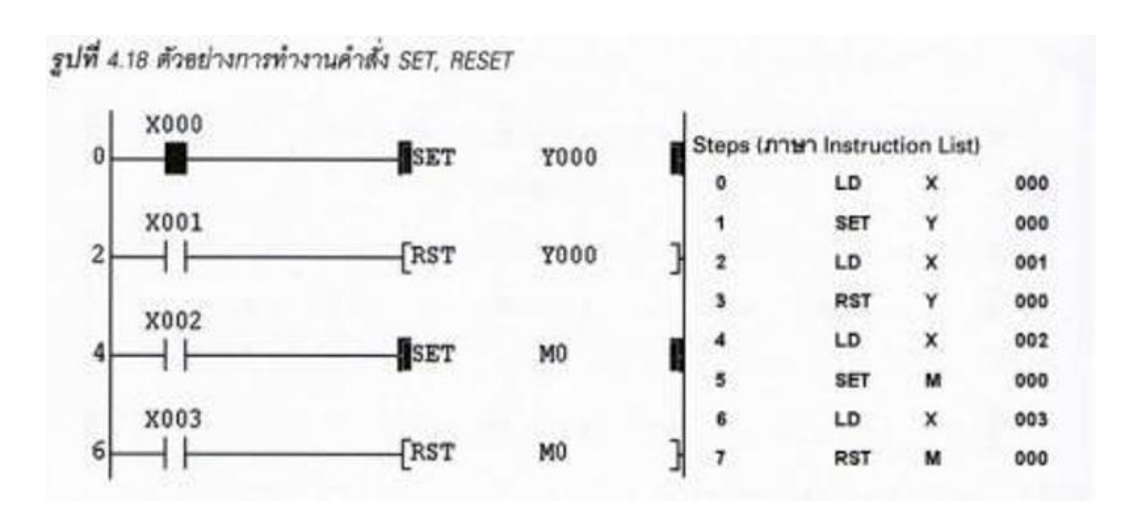

รูปที่2.36 การทำงานคำสั่ง SET, RESET

#### **คำสั่ง Timer, Counter (Reset)**

คำสั่ง Reset Timer, Reset Counter (RST) เป็นคำสั่งที่ใช้ควบคุมการทำงานของอุปกรณ์ประเภท อุปกรณ์ตั้งเวลา (T) และอุปกรณ์นับจำนวน (C) โดยเมื่อหน้าสัมผัสที่ควบคุมการทำงานอุปกรณ์ตั้งเวลา (T) หรืออุปกรณ์นับจำนวน (C) สั่งงานทำให้อุปกรณ์นับเวลาหรือจำนวนจนกระทั้งครบตามที่ตั้งไว้ หน้าสัมผัสของ อุปกรณ์ตั้งเวลา (T) หรืออุปกรณ์นับจำนวน (C) จะสั่งงานให้คอยล์เอาต์พุตทำงาน และเมื่อ Reset อุปกรณ์ตั้ง เวลา (T) หรืออุปกรณ์นับจำนวน(C)จะทำให้อุปกรณ์เหล่านั้นหยุดการทำงานและหน้าสัมผัสของอุปกรณ์ตั้ง เวลา (T) หรืออุปกรณ์นับจำนวน (C) จะหยุดสั่งงานทำให้คอยล์เอาต์พุตหยุดทำงานด้วย โดยคำสั่ง RST มี โปรแกรม Steps เท่ากับ 3

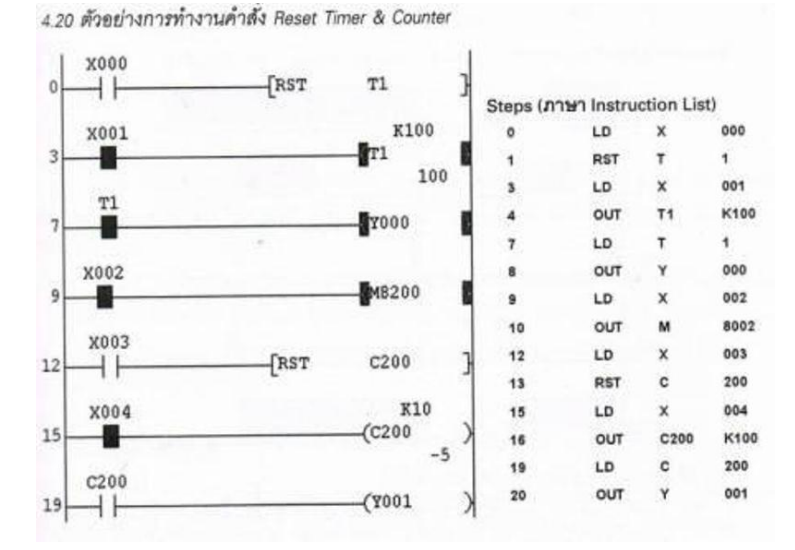

รูปที่2.37 ตัวอย่างการทำงาน Timer , Counter

#### **จากรูปสามารถอธิบายการทำงานดังนี้**

(1) เริ่มต้นการทำงานหน้าสัมผัส X000 ON คำสั่ง RST จะสั่งรีเซต T1 ทำให้อุปกรณ์และหน้าสัมผัส T1 หยุดทำงาน หากต้องการให้อุปกรณ์นับเวลา T1 เริ่มต้นต้องยกเลิกการรีเซตโดยสั่งให้หน้าสัมผัส X000 OFF และสั่งให้หน้าสัมผัส X001 ON อปกรณ์นับเวลา T1 จะเริ่มนับเวลาตามค่าคงที K 100 มีค่าเท่ากับ 100 m/sec หรือ 10 วินาทีเมื่อครบตามเวลาที่ตั้งไว้หน้าสัมผัส T1 จะสั่งงานให้คอยต์เอาต์พุต Y000 ทำงาน และจะหยุดทำงานต่อเมื่อหน้าสัมผัส X000 ON คำสั่ง RST ทำงานอีกครั้ง (2) การรีเซตอุปกรณ์นับจำนวน โดยสั่งงานให้หน้าสัมผัสอินพุต X003 ON คำสั่ง RST จะสั่งรีเซต C200 ทำให้อุปกรณ์และหน้าสัมผัส C200 หยุดทำงาน หากต้องการให้อุปกรณ์นับจำนวน C200 เริ่มต้นทำงาต้องการยกเลิกการรีเซตโดยสั่งให้หน้าสัมผัส X003 OFFและสั่งงานให้หน้าสัมผัส X004 ON อุปกรณ์นับเวลา C200 จะเริ่มนับเวลาตามค่าคงที่ K 10 มีค่าเท่ากับ 10 ครั้ง โดนนับจำนวนครั้งการ ON-OFFของหน้าสัมผัสอินพุต X004 ซึ่งอุปกรณ์นับจำนวน C200 เป็นชนิด 32 bit (ชนิดนับขึ้น,นับลง) โดยใช้รีเลย์ช่วยพิเศษ M8200 เมื่อ M8200 อุปกรณ์นับจำนวนที่ทำงาน ์ ต่อจาก M8200 จะเป็นแบบนับลง ดังนั้น จากภาพหน้าสัมผัสอินพุต X002 ทำงาน ทำให้ M8002 ON ทำให้อุปกรณ์นับจำนวน C200 นับจาก 0 ไปหา -10 ตามค่าคงที่ k10 เมื่อครบตามจำนวนที่ตั้งไว้หน้าสัมผัส C200 จะสั่งงานให้คอยล์เอาต์พุตY001 ทำงานและจะหยุดทำงานต่อเมื่อหน้าสัมผัส X003 ON คำสั่งRST ทำงาน อีกครั้ง

### **อุปกรณ์พื้นฐานกับการทำงานของ PLC**

อุปกรณ์อินพุต (Inputs: I/P)

อุปกรณ์อินพุต หรือหน้าสัมผัสอินพุต ใช้สัญลักษณ์ X ตามด้วยลำดับที่ของอินพุต โดยใช้เลขฐานแปด สำหรับรุ่น FX1N เช่น X000, X001, X002,...,X007, X010 และเลขฐานสิบหกสำหรับรุ่นอื่นๆหน้าสัมผัสจะ เป็นแบบปกติเปิด NO และแบบปกติปิด NC ซึ่งหน้าสัมผัสอินพุตจะเป็นอุปกรณ์ประเภทที่สามารถมองเห็นได้ และสามารถจับต้องได้เป็นอุปกรณ์จำพวกสวิตช์ต่างๆ รวมไปถึงจำพวกเซนเซอร์ที่ควบคุม โดยอุปกรณ์นี้ จะต่ออยู่ภายนอก PLC เช่น

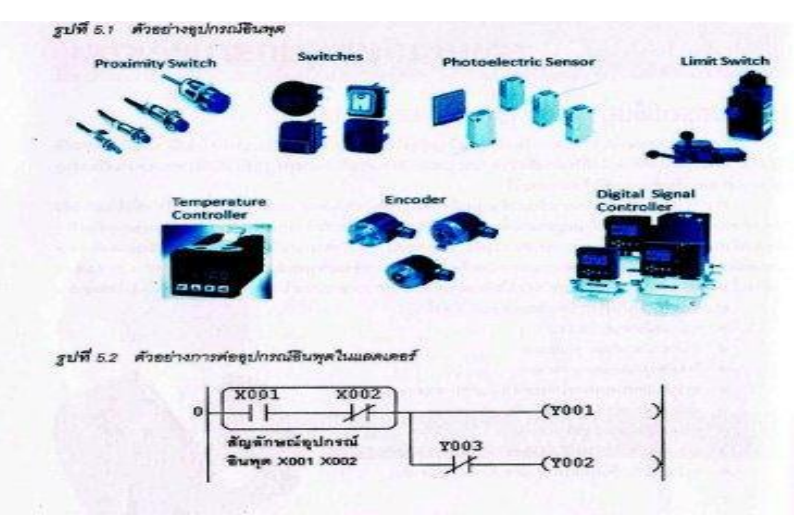

รูปที่2.38 อุปกรณ์อินพุต (Inputs: I/P)

- **1. Proximity Switch**
- **2. Switches**
- **3. Photoelectric Sensor**
- **4. Limit Switch**
- **5. Temperature Controller**
- **6. Encoder**
- **7. Digital Signal Controller**

### **อุปกรณ์เอาต์พุต (Output: O/P)**

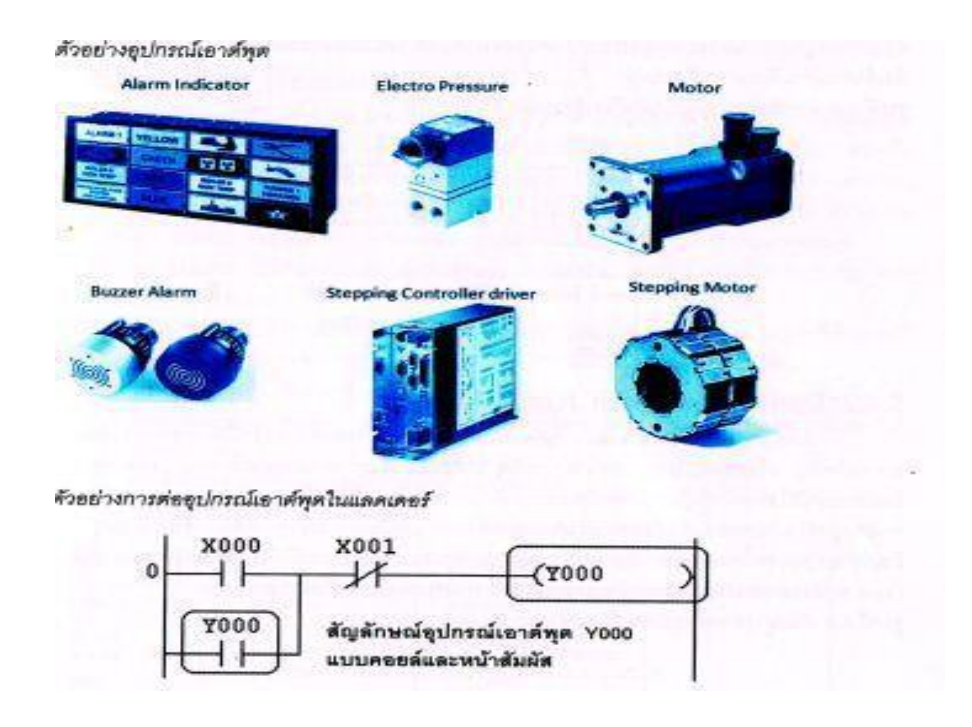

รูปที่2.39 อุปกรณ์เอาต์พุต (Output: O/P)

้อุปกรณ์เอาต์พุต(คอยล์ หน้าสัมผัส รีเลย์) ใช้สัญลักษณ์ Y ตามด้วยลำดับที่ของเอาต์พุต โดยใช้เลขฐาน แปดสำหรับ ร่น FX1N เช่น X000, X001, X002,...,X007,X010 และเลขจานสิบหกสำหรับร่นอื่นๆ หน้าสัมผัส จะเป็นแบบปกติเปิด NO และแบบปกติปิดNC ส่วนคอยล์(Output Coil) ซึ่งหน้าสัมผัสอินพุตจะเป็นอุปกรณ์ ประเภทที่สามารถมองเห็นได้และสามารถจับ ต้องได้นอกจากนี้ยังมีอุปกรณ์จำพวกหลอดไฟ มอเตอร์ไฟฟ้า คอนแทคเตอร์หรือหลอดไฟต่างๆ ซึ่งอุปกรณ์นี้จะต่ออยู่ภายนอก PLC เช่น

#### **อุปกรณ์ควบคุมการไหลของโปรแกรม (Pointers)**

อปกรณ์ควบคมการไหลของโปรแกรม ใช้สัญลักษณ์ P ตามด้วยลำดับที่ของ Pointer เป็นเลขฐานสิบ เช่น P001-P009, P500 เป็นต้น โดย Pointer จะเป็นการกำหนดให้การทำงานกระโดดอย่างมีเงื่อนไข (CJ Function) ไปยังลำดับที่ของ Pointer ที่ควบคุมบรรทัดนั้นๆ โดยจะกำหนดไว้ด้านซ้ายมือของเส้นแนวตั้ง ด้านซ้ายในโปรแกรมแลดเดอร์ ประโยชน์ของอปกรณ์ควบคมการไหลของโปรแกรม (Pointer) เพื่อกำหนด หรือสั่งการทำงานให้โปรแกรมข้ามไปทำงานในโปรแกรมย่อย โดยที่จะต้องมีเงื่อนไขในการกระโดด เพื่อเลือกการทำงานของโปรแกรมย่อย (Sub Program)

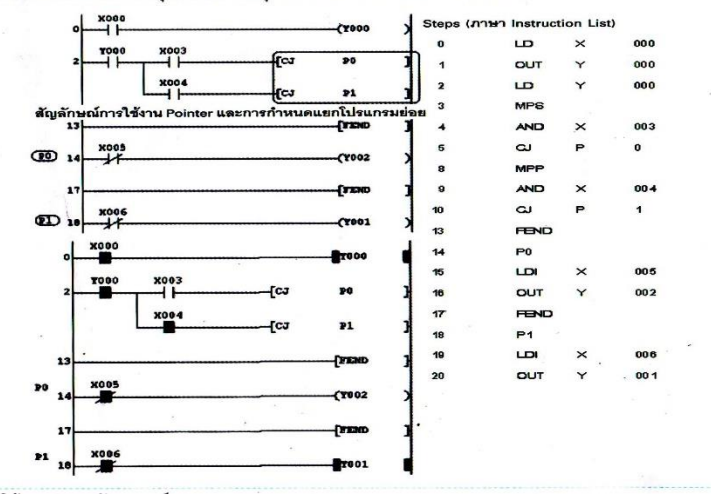

ตัวอย่างการทำงานอุปกรณ์ควบคุมการใหลุของโปรแกรม (Pointer)

รูปที่2.43 ตัวอย่างการทำงานอุปกรณ์ควบคุมการไหลของโปรแกรม (Pointer)

### **คำสั่งแสดงค่าคงที่**

คำสั่งแสดงค่าคงที่เลขฐานสิบ (Constant K) ใช้สัญลักษณ์K ตามด้วยจำนวนค่าของตัวเลขในระบบ เลขฐานสิบโดยเมื่อใช้ข้อมูลเป็นแบบ 16 บิต ค่าของตัวเลขที่ใช้จะมีค่าตั้งแต่ -32,768 ถึง + 32,767 ได้จากค่า 2 ยกกำลัง 16 เท่ากับ 65,536 จำนวน ดังนั้น จึงมีค่าเท่ากับ 0 ถึง 32,767 (32,768 จำนวน) และ -32,768 ถึง –(32,768 จำนวน) ถ้าข้อมูลเป็นแบบ 32 บิต ค่าของตัวเลขที่จะใช้เท่ากับ 2 ยกกำลัง 32 มีค่าเท่ากับ 4,294,967,296 จำนวน โดยมีค่าตั้งแต่ -2,147,483,648 ถึง +2,147,483,647 โดยค่าจำนวนในเลขฐานสิบ ี่ ที่กำหนดค่าต่อท้ายสัญลักษณ์ K นี้จะเป็นตัวกำหนดค่าต่างๆ ซึ่งขึ้นอยู่กับว่าค่า K ใช้ในการกำหนดค่าคงที่ ของอุปกรณ์นับจำนวน (Counter) หรือ อุปกรณ์นับเวลา (Timer) เช่น อุปกรณ์นับจำนวน C0 K100 โปรแกรม จะนับจำนวนหน้าสัมผัสอินพุตจนกระทั่งครบ 100 ครั้ง หน้าสัมผัสอุปกรณ์นับจำนวนจึงจะทำงาน หรืออุปกรณ์ นับเวลา T200 K1000 อุปกรณ์นับเวลาเป็นชนิดนับ 10 m/sec ดังนั้น K1000 มีค่าเท่ากับ 10 วินาที่ เป็นต้น

### ตัวอย่างการกำหนดค่าคงที่ K สำหรับอุปกรณ์นับจำนวนและอุปกรณ์นับเวลา

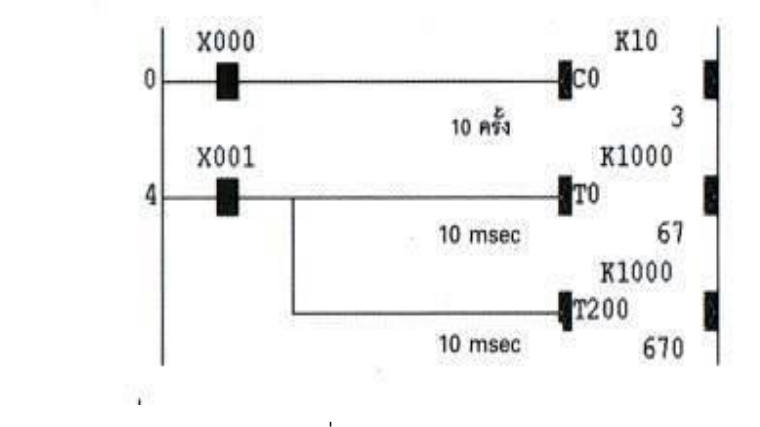

รูปที่ 2.44 ตัวอย่างการกำหนดค่าคงที่K สำหรับอุปกรณ์นับจำนวนและอุปกรณ์นับเวลา

คำสั่งแสดงค่าคงที่เลขฐานสิบหก (Constant H) ใช้สัญลักษณ์ H ตามด้วยจำนวนค่าของตัวเลขใน ระบบเลขฐานสิบหก โดยเมื่อใช้ข้อมูลเป็นแบบ 16 บิต ค่าของตัวเลขที่ใช้จะมีค่าตั้งแต่ 0 ถึง FFFFและ ถ้าข้อมูลเป็นแบบ 32 บิต ค่าของตัวเลขที่ใช้จะมีค่าตั้งแต่ 0 ถึง FFFFFFFF โดยคำสั่งแสดงค่าคงที่ เลขฐานสิบหกจะนำไปใช้ร่วมกับคำสั่งประยุกต์

# **อุปกรณ์หน่วงค่าเวลา (Timers)**

อุปกรณ์หน่วงค่าเวลา (Timers) ใช้สัญลักษณ์T ตามด้วยลำดับที่ของอุปกรณ์ตั้งเวลา และเว้นวรรค ตามด้วยค่าคงที่เลขฐานสิบของเวลา K เช่น T000 K100, T001, K10 เป็นต้น โดยเป็นอุปกรณ์ที่ใช้ในการ หน่วงค่าเวลา สามารถแบ่งได้เป็นหน้าสัมผัสแบบปกติเปิด (Nomally Open: NO) และหน้าสัมผัสแบบ ปกติปิด (Nomally Closed : NC) และคอยล์(Output Coil) อุปกรณ์หน่วงค่าเวลาจะทำงานโดยการนับ สัญญาณเวลาตามจำนวนค่าเวลาที่กำหนดไว้ในค่าคงที่เลขฐานสิบ (K) เมื่อครบตามจำนวนเวลาหน่วง หน้าสัมผัสเอาต์พุตของอุปกรณ์หน่วงค่าเวลาจะทำงาน ซึ่งอุปกรณ์หน่วงค่าเวลาจะเป็นอุปกรณ์ประเภทที่ไม่ สามารถมองเห็นได้และสามารถจับต้องได้อุปกรณ์หน่วงค่าเวลาที่ใช้ในการเขียนโปรแกรม PLC มีอยู่2 แบบ

1. อุปกรณ์หน่วงค่าเวลาทั่วไป (General Timer) จะทำงานตามลำดับขั้นตอนการทำงานของ โปรแกรม เมื่อเกิดสภาวะไฟดับในขณะที่PLC กำลังทำงานอยู่อุปกรณ์หน่วงค่าเวลาทั่วไปจะเซตค่าที่หน่วง กลับไปเริ่มต้นที่0 ใหม่อีกครั้ง และเมื่อ PLC มีกระแสไฟจ่ายมาเลี้ยงอีกครั้งอุปกรณ์หน่วงค่าเวลาทั่วไปจะ ทำงานตามลำดับขึ้นการทำงานของโปรแกรมอีกครั้งหนึ่ง

2. อุปกรณ์หน่วงค่าเวลาแบบจำค่า (Retentive Timer) จะทำงานตามลำดับขั้นการทำงานของ โปรแกรม เมื่อเกิดสภาวะไฟดับหรือไม่มีการจ่ายกระแสไฟมาเลี้ยงคอยล์อุปกรณ์หน่วงเวลาในขณะที่ PLC กำลังทำงานอยู่อุปกรณ์หน่วงค่าเวลาแบบจำค่า โดยจำหน่วงค่าค้างไว้และเมื่อ PLC มีกระแสไฟจ่ายมาเลี้ยงอีก ครั้งหนึ่ง อุปกรณ์หน่วงค่าเวลาแบบจำค่าจะทำงานตามลำดับขั้นการทำงานของโปรแกรมอีกครั้งหนึ่ง และนับ เวลาต่อเนื่องจากที่หยุดค้างไว้ก่อนที่จะเกิดสภาวะไฟดับ อุปกรณ์หน่วงค่าเวลาแบบจำค่า จะเซตค่าที่หน่วง กลับไปเริ่มต้นที่ 0 ใหม่อีกครั้งหนึ่งได้ต้องมีคำสั่ง Reset (RST) ตามด้วยเบอร์ของอุปกรณ์หน่วงค่าเวลาแบบจำ ค่า เช่น [RST T250]

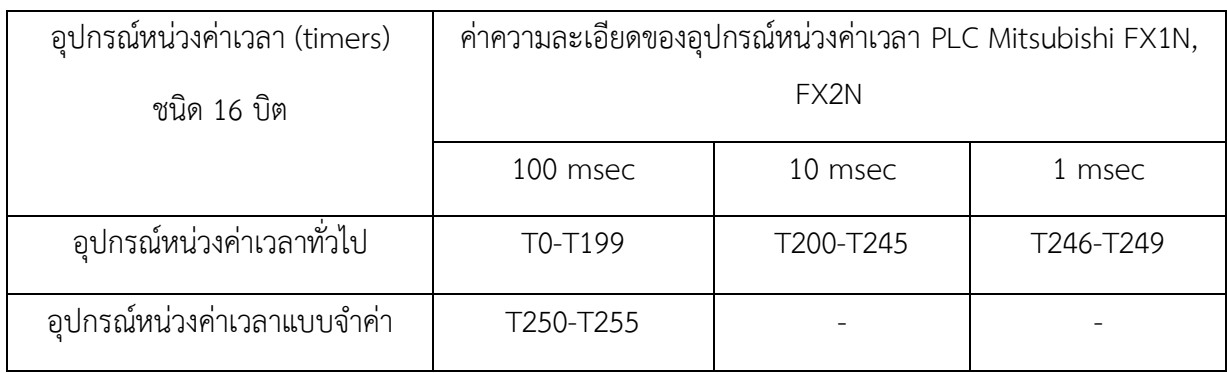

ตัวอย่างการทำงานอุปกรณ์หน่วงค่าเวลา

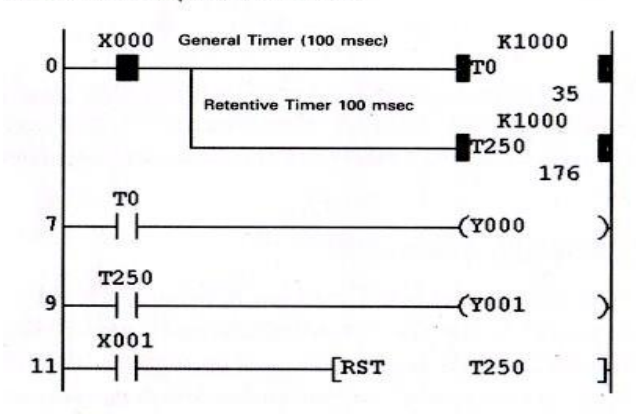

รูปที่2.45 ตัวอย่างค่าความละเอียดของอุปกรณ์หน่วงค่าเวลา RLC Mitsubishi FX1N, FX2N, FX3U

#### **รูปตัวอย่างการทำงานอุปกรณ์หน่วงค่าเวลา**

การคำนวณหาค่าคงที่เลขฐานสิบ (K) ที่ใช้สำหรับหน่วงเวลาในอุปกรณ์หน่วงค่าเวลา เนื่องจากอุปกรณ์ หน่วงค่าเวลาของ PLC เป็นแบบ 16 บิต จึงมีช่วงของจำนวนในการตั้งค่าเวลาเท่ากับ -32, 768 ถึง + 32, 767 และอุปกรณ์หน่วงค่าเวลาได้ถูกแบ่งความละเอียดของการหน่วงค่าเวลาออกเป็น 3 แบบด้วยกันคือ 100 msec, 10 msec, และ 1 msec ดังตารางที่ 5.2 ดังนั้น ค่าคงที่เลขฐานสิบ (K) ที่ใช้ในการกำหนดค่าจึงต้องมีการ คำนวณและกำหนดค่าให้เหมาะสมกับชนิดของอุปกรณ์หน่วงค่าเวลาดังนี้

ค่าคงที่เลขฐานสิบ (K) อุปกรณ์หน่วงค่าเวลา ชนิด 100 m/sec = เวลาที่ต้องการหน่วง X 10 ชนิด 10 m/sec = เวลาที่ต้องการหน่วง X 100 ชนิด 1 m/sec = เวลาที่ต้องการหน่วง X 1,000 ตัวอย่างที่5.1 ต้องการทำการหน่วงเวลา 50 วินาที T250 ชนิด 100 m/sec ดังนั้น ค่า K = 50 x 10 = 500 ใช้คำสั่ง (T250 K500) T210 ชนิด 10 m/sec ดังนั้น ค่า K = 50 x 100 = 5,000 ใช้คำสั่ง (T210 K5000) T246 ชนิด 1 m/sec ดังนั้น ค่า K = 50 x 1000 = 50,000 ใช้คำสั่ง (ค่าสูงสุดไม่เกิน 32,767) ต้องใช้อุปกรณ์หน่วงค่าเวลาชนิด 1 m/sec 2 ตัว คำสั่ง (T246 K30000), (T247 K20000)

### **รูปตัวอย่างการทำงานอุปกรณ์หน่วงค่าเวลาทั้ง 3 แบบ**

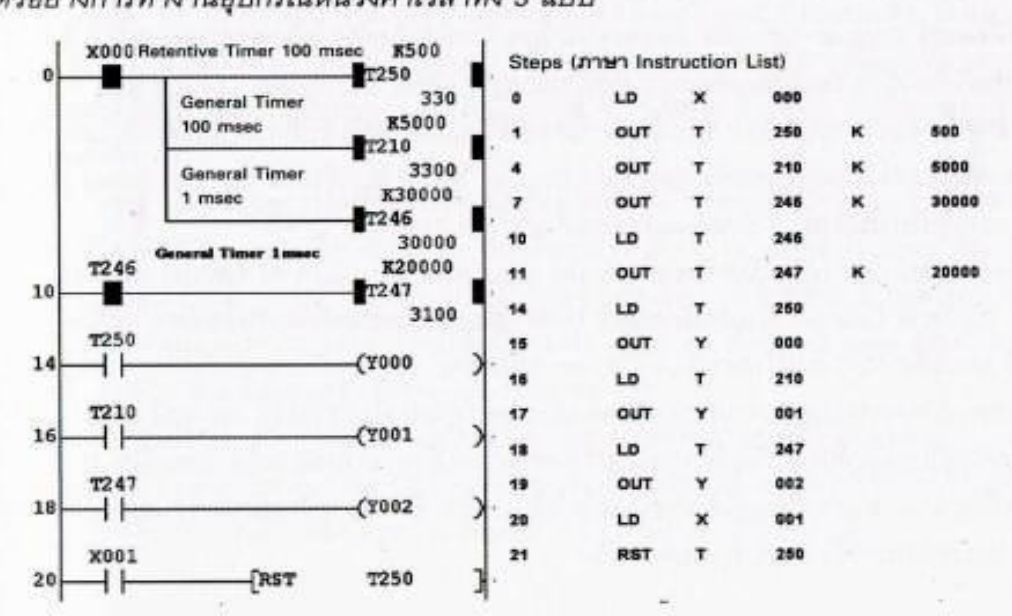

## ตัวอย่างการทำงานอุปกรณ์หน่วงค่าเวลาทั้ง 3 แบบ

รูปที่2.46 ตัวอย่างการทำงานอุปกรณ์หน่วงค่าเวลาทั้ง 3 แบบ

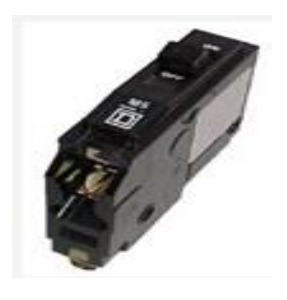

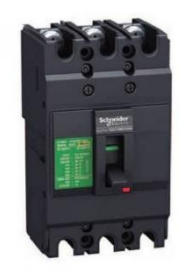

#### **เซอร์กิตเบรกเกอร์ CIRCUIT BREAKER**

เซอร์กิตเบรกเกอร์ Circuit breaker หมายถึง อุปกรณ์ที่ทำงาน เปิดและปิดวงจรไฟฟ้า แบบไม่อัตโนมัติ แต่สามารถเปิดวงจรได้อัตโนมัติ ถ้ามีกระแสไหลผ่านเกินกว่าค่าที่กำหนดโดยไม่มีความเสียหายเกิดขึ้น

เซอร์กิตเบรกเกอร์ Circuit Breaker แรงดันต่ำ หมายถึง Breaker ที่ใช้กับแรงดันน้อยกว่า 1000 volt แบ่งออกได้หลายชนิด ได้แก่

### **Mold case circuit breaker โมลเคสเซอร์กิตเบรกเกอร์**

หมายถึง breaker ที่ถูกห่อหุ้มมิดชิดโดย mold 2 ส่วน มักทำด้วย phenolic ซึ่งเป็นฉนวนไฟฟ้า สามารถทนแรงดันใช้งานได้ breaker เบรกเกอร์แบบนี้ มีหน้าที่หลัก 2 ประการ คือ ทำหน้าที่เป็นสวิทซ์เปิด-ปิด ด้วยมือ และเปิดวงจรโดยอัตโนมัติ เมื่อมีกระแสไหลเกิน หรือเกิดลัดวงจร โดย breaker เบรกเกอร์จะอยู่ใน ภาวะ trip ซึ่งอยู่กึ่งกลาง ระหว่าง ตำแหน่ง ON และ OFF เราสามารถ reset ใหม่ได้โดย กดคันโยกให้อยู่

ตำแหน่ง OFF เสียก่อน แล้วค่อยโยกไปตำแหน่ง ON การทำงานแบบนี้เรียกว่า quick make , quick break ลักษณะของ breaker เบรกเกอร์แบบนี้ที่พบเห็นโดยทั่วไปคือ

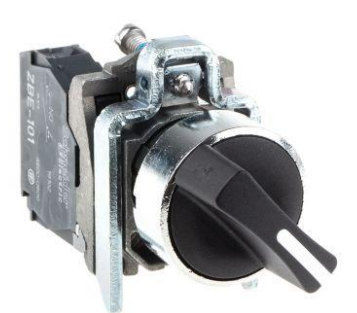

### **สวิตช์แบบเลือกค่า (Selector Switch)**

เป็นอุปกรณ์ที่ใช้ควบคุมวงจรไฟฟ้าภาคคอลโทรล เพื่อควบคุมทิศทางของกระแสไฟฟ้าให้ตามทิศทาง ที่ต้องการ หรือตัดกระแสไฟไม่ให้ไหลผ่านวงจรได้ตามที่ต้องการ เป็นสวิตช์ที่ใช้งานกันมากในงานที่ต้องควบคุม การทำงานด้วยมือ โดยการบิดให้คอนแท็ก ที่อยู่ภายในเปลี่ยนสภาวะปิด (NC) หรือเปิด (NO) โดย ซีเล็คเตอร์ สวิตช์ทั่วไปจะมี 2 ประเภท คือ แบบ สวิตช์ 2 ทางและสวิตช์ 3 ทาง

#### **Solid State Relay**

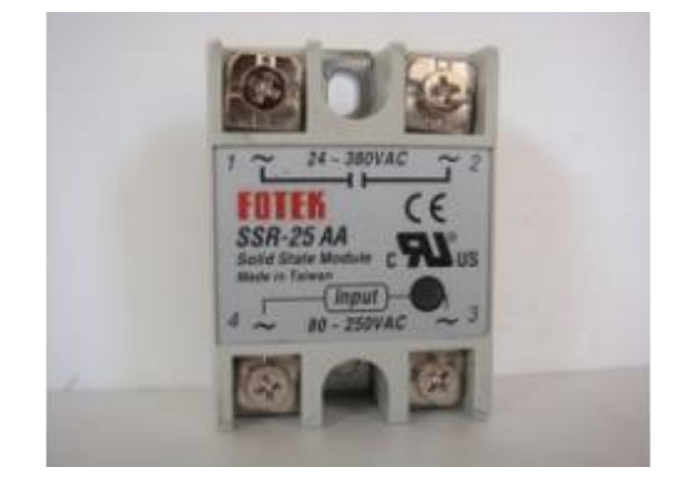

รูปที่ 2.76 Solid state relay

การ ใช้รีเลย์ขับโหลดปกติอาจจะมีปัญหาตามมาหลายๆ อย่าง เช่น การกระชากของไฟรุนแรงเกินไป ตอบสนองช้า สัญญาณรบกวน ขอแนะนำทางเลือกหนึ่งที่น่าสนใจ คือ Solid State Relay (โซลิต สเตท รีเลย์) แนวคิดสำคัญ คือ ใช้ไทรแอค BTA41600 แทนรีเลย์ ย่อมนุ่มนวลกว่า ทำงานในความเร็วสูงๆ ได้ดี และทน กระแสเช่นเดียวกับรีเลย์ทั่วไป ส่วนไอซี MOC3041 เป็นไอซีควบคุมการทำงานของไทรแอคอีกทีหนึ่ง รับไฟ ต่ำๆ ก็ควบคุมไฟสูง (ไฟบ้าน) ให้ทำงานได้
Solid State Relay หรือเรียกกันอย่างย่อๆว่า SSR นั้นก็คือ สวิตช์อิเล็กทรอนิกส์นั้นเอง แต่แตกต่างจาก Relay ทั่วไปที่เป็นแบบ electromechanical

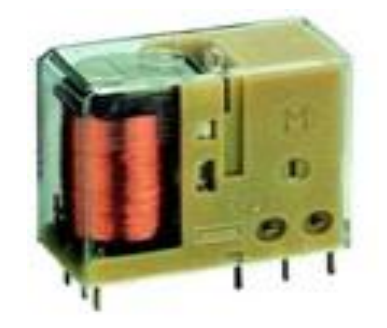

รูปที่2.77 Electromechanical แบบเก่าคลาคล่ำ

SSR คือรีเลย์ที่ไม่ใช้หน้าสัมผัสที่ ซึ่งใช้เทคโนโลยีของ Semiconductor ทำให้ไม่มีชิ้นส่วนที่เคลื่อนที่ เพื่อลดเสียงรบกวนที่เกิดขึ้นจากรีเลย์แบบหน้าสัมผัส และเพิ่มประสิทธิภาพในการใช้งานระยะยาว

โซลิคสเตตรีเลย์(Solid state Relay) เป็นอุปกรณ์ที่ใช้เชื่อมต่อ (Interface) ระหว่างภาคควบคุม (Control) ซึ่งเป็นส่วนวงจรอิเล็กทรอนิกส์ กับวงจรภาคไฟฟ้ากำลัง (Power) โดยที่ภาคทั้งสอง จะมีระบบกราวด์ (Ground) ที่แยกออกจากกันทำให้สามารถป้องกันการลัดวงจร (Short circuit) และการ รบกวนซึ่งกันและกันได้

โซลิคสเตตรีเลย์ อาจถือได้ว่าเป็นสิ่งประดิษฐ์ที่ออกแบบมาเพื่อใช้แทนอาร์เมเจอร์รีเลย์ (Armature Relay) แต่มีข้อดีกว่าคือ มีขนาดเล็กกว่า มีความไวในการทำงานที่สูงกว่า มีอายุการทำงานนานกว่า เป็นต้น

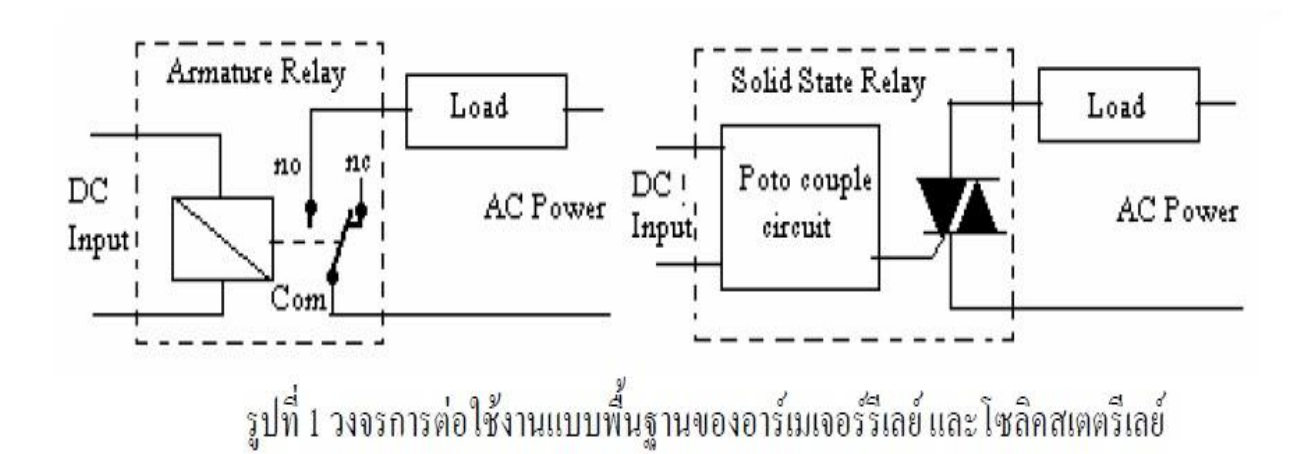

รูปที่ 2.78 องค์ประกอบและวงจรพื้นฐานของโซลิคสเตตรีเลย์

#### **NodeMCU esp8266**

NodeMCU (โหนด เอ็มซียู) คือ บอร์ดคล้าย [Arduino](https://poundxi.com/arduino-%e0%b8%84%e0%b8%b7%e0%b8%ad%e0%b8%ad%e0%b8%b0%e0%b9%84%e0%b8%a3) ที่สามารถเชื่อมต่อกับ WiFi ได้, สามาร[ถเขียน](https://poundxi.com/%e0%b8%a7%e0%b8%b4%e0%b8%98%e0%b8%b5%e0%b9%83%e0%b8%8a%e0%b9%89%e0%b8%87%e0%b8%b2%e0%b8%99%e0%b9%82%e0%b8%9b%e0%b8%a3%e0%b9%81%e0%b8%81%e0%b8%a3%e0%b8%a1-arduino-ide-%e0%b9%80%e0%b8%9a%e0%b8%b7%e0%b9%89%e0%b8%ad%e0%b8%87%e0%b8%95%e0%b9%89%e0%b8%99) [โปรแกรมด้วย](https://poundxi.com/%e0%b8%a7%e0%b8%b4%e0%b8%98%e0%b8%b5%e0%b9%83%e0%b8%8a%e0%b9%89%e0%b8%87%e0%b8%b2%e0%b8%99%e0%b9%82%e0%b8%9b%e0%b8%a3%e0%b9%81%e0%b8%81%e0%b8%a3%e0%b8%a1-arduino-ide-%e0%b9%80%e0%b8%9a%e0%b8%b7%e0%b9%89%e0%b8%ad%e0%b8%87%e0%b8%95%e0%b9%89%e0%b8%99) Arduino IDE ได้เช่นเดียวกับ Arduino และบอร์ดก็มีราคาถูก เหมาะแก่ผู้ที่คิดจะเริ่มต้นศึกษา หรือทดลองใช้งานเกี่ยวกับ Arduino, IoT, อิเล็กทรอนิกส์ หรือแม้แต่การนำไปใช้จริงในโปรเจคต่างๆ

ภายในบอร์ดของ NodeMCU ประกอบไปด้วย ESP8266 (ไมโครคอนโทรลเลอร์ที่สามารถเชื่อมต่อ WiFi ได้) พร้อมอุปกรณ์อำนวยความสะดวกต่างๆ เช่น พอร์ต micro USB สำหรับจ่ายไฟ/อัปโหลดโปรแกรม, ชิพสำหรับอัปโหลดโปรแกรมผ่านสาย USB, ชิพแปลงแรงดันไฟฟ้า และขาสำหรับเชื่อมต่ออุปกรณ์ภายนอก เป็บต้บ

ESP8266 คือ โมดูล wifi ภายในมีเฟิร์มแวร์ทํางานในลักษณะ Serial-to-WiFi ที่ช่วยให้อุปกรณ์อื่นๆ เช่น MCU สามารถต่อเข้ากับ internet ได้โดยใช้ port serial(ขา Tx, ขา Rx) และใช้คําสั่ง AT ในการควบคุม การทํางาน ต่อมาผู้พัฒนาได้พัฒนาเฟิร์มแวร์ NodeMcu ให้เป็น platform และใช้ภาษา LUA ในการเขียน โปรแกรม ด้วยความที่เป็น platform ที่สะดวกต่อการใช้งาน ทางผู้พัฒนาจึงจับ NodeMcu(ESP8266) ใส่เป็น บอร์ดหนึ่งใน Arduino IDE ด้วย และได้พัฒนาให้สามารถเขียนโปรแกรมด้วยภาษา C/C++ สำหรับใครที่ใช้ งาน Arduino อยู่แล้วสามารถใช้งานบน Arduino IDE ได้

### **จุดเด่นของ NodeMCU**

- 1. สามารถเชื่อมต่อกับ WiFi ได้โดยไม่ต้องติดตั้งโมดูล WiFi เพิ่มเติม
- 2. ราคาถูกมาก เมื่อเทียบกับบอร์ดที่มี WiFi ในตัวรุ่นอื่นๆ (ราคาในไทยประมาณ 160บาท)
- 3. สามารถเขียน และอัปโหลดโปรแกรมลงบอร์ดด้วยโปรแกรม Arduino IDE ผ่านสาย USB แบบ เดียวกับที่ใช้ชาร์จโทรศัพท์ได้
- 4. สามารถอัปโหลดโปรแกรมผ่าน WiFi ได้ เรียกว่า Over the Air (OTA)
- 5. ตัวบอร์ดมีขนาดเล็ก (ประมาณ 5.5 x 3 cm.)

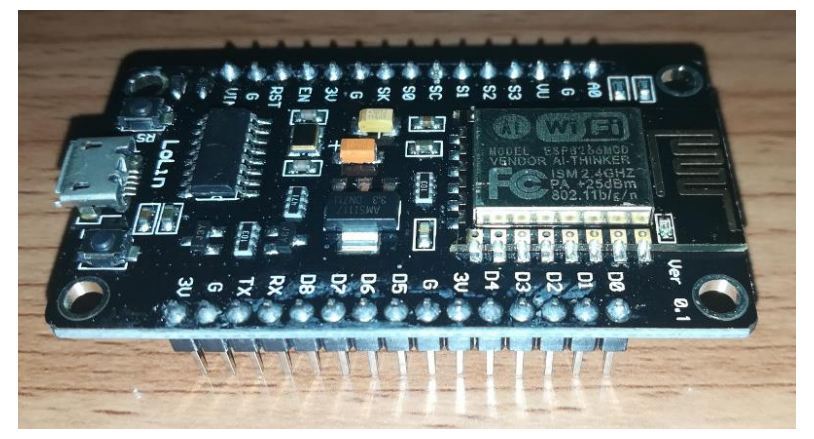

## **การใช้งานเริ่มต้น ESP8266 NodeMCU และการใช้งาน Application ต่างๆ**

ตอนที่ 1 ติดตั้ง Arduino IDE ลงบน ESP8266 NodeMCU ติดตั้ง Arduino IDE เวอร์ชั้น 1.6.4 หรือ ใหม่กว่า โดย Download ตัวติดตั้งได้จาก

# Download the Arduino Software

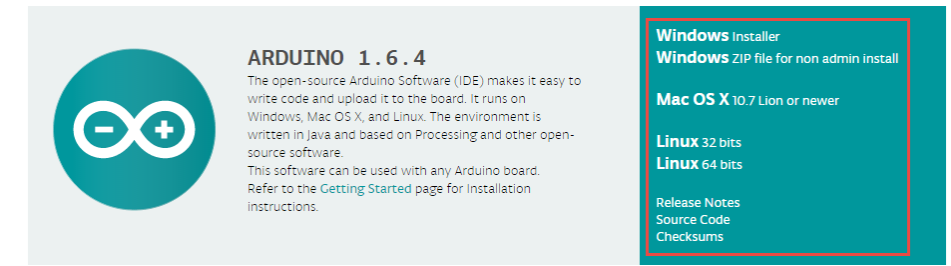

- เมื่อทำการติดตั้ง Arduino IDE เรียบร้อยแล้ว ให้เปิด Arduino IDE ขึ้นมา
- ไปที่ Menu File >> Preferences

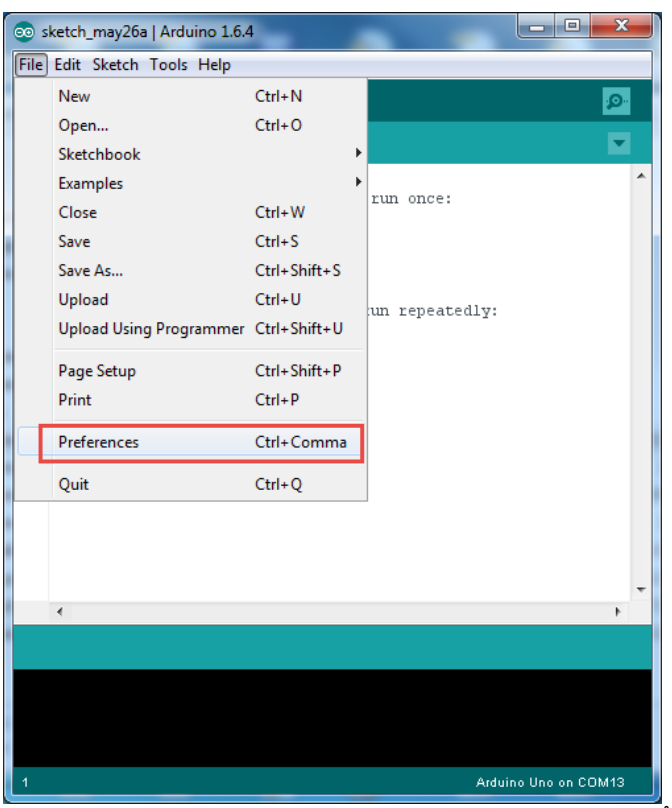

- ใส่ URL >> ลงใน Addition Board Manager URLs: ดังนี้

http://arduino.esp8266.com/stable/package\_esp8266com\_index.json (สามารถดูข้อมูลเพิ่มเติมหากมีการเปลี่ยนแปลงได้จาก [https://github.com/esp8266/Arduino\)](https://github.com/esp8266/Arduino)

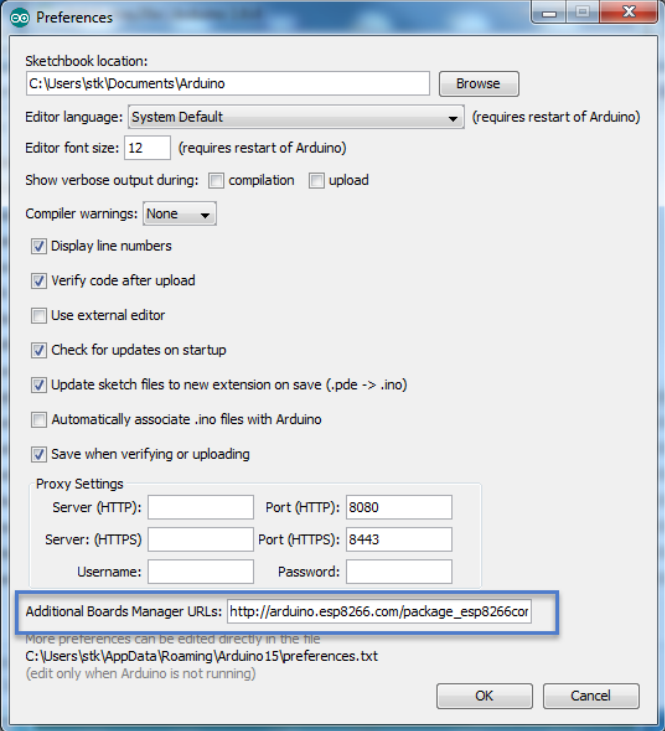

- แล้วกด OK
- จากนั้นไปที่ Menu Tools >> Boar:"xxxxxx" >> Board Manager…

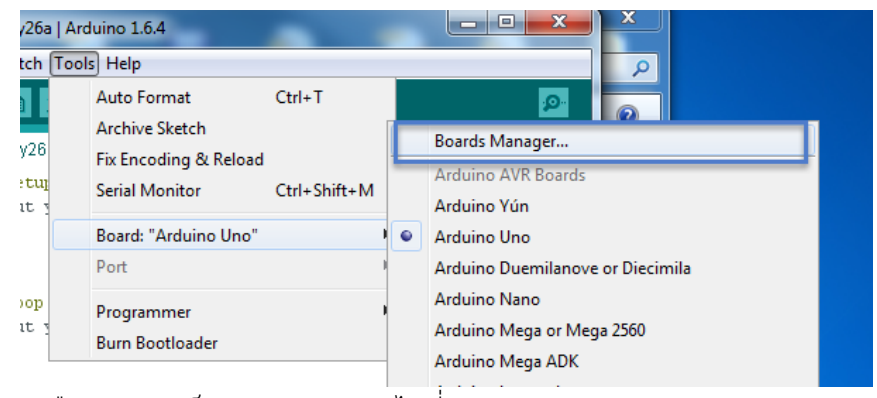

- เลือก Type เป็น Contributed ไปที่ ESP8266 และกด Install

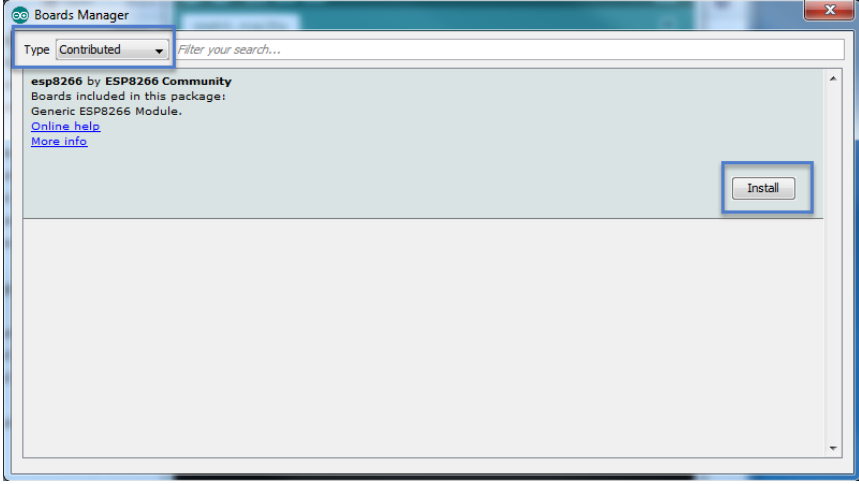

# - รอจนติดตั้งเสร็จ

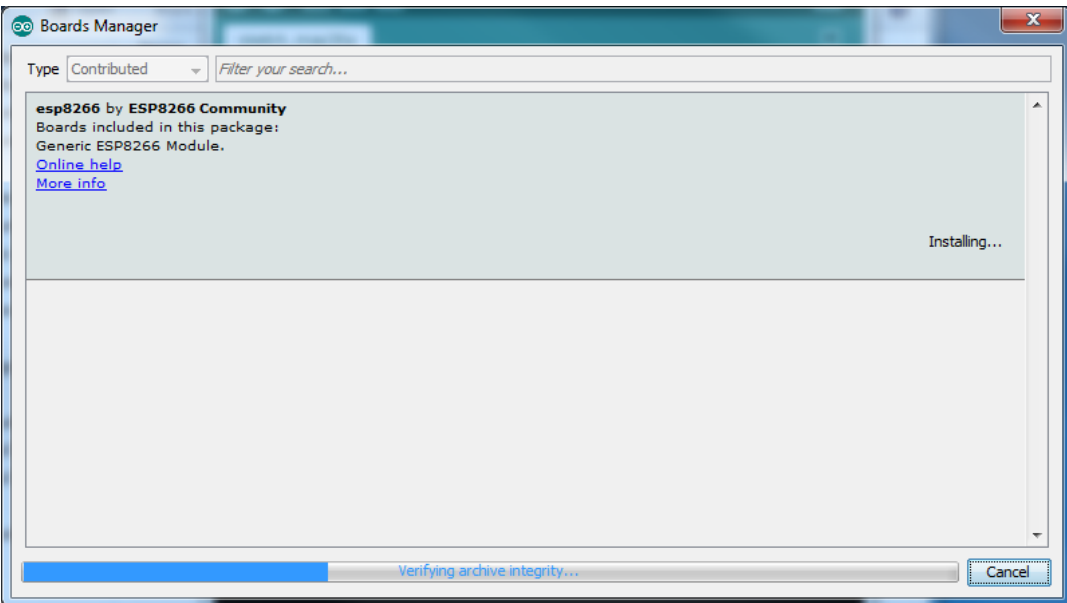

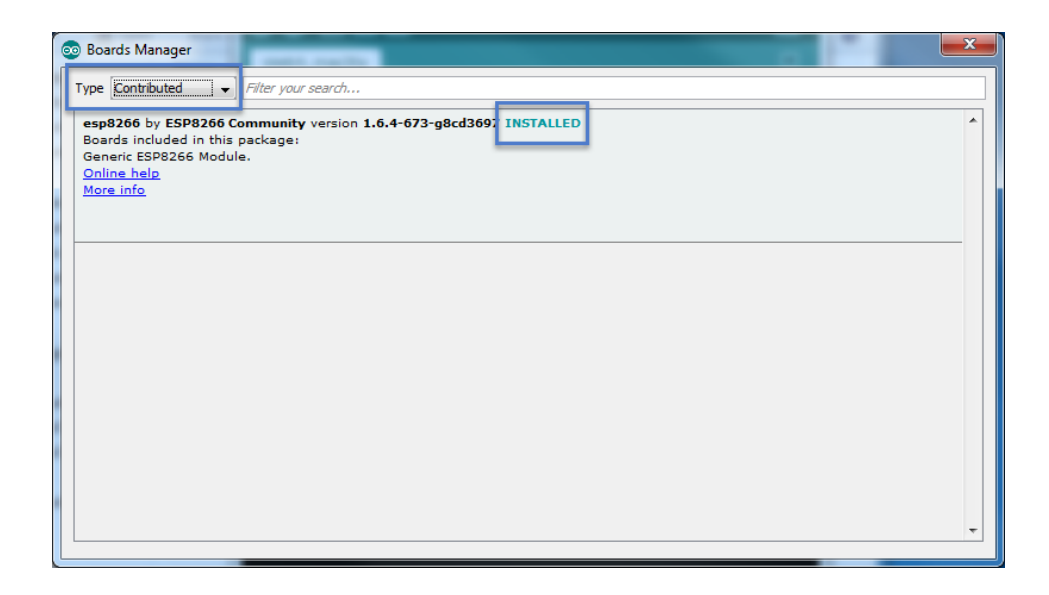

- เมื่อติดตั้ง ESP8266 เสร็จเรียบร้อยแล้ว ให้ปิดโปรแกรม Arduino IDE ก่อน แล้วจึงเปิดขึ้นมา

- เมื่อเปิดโปรแกรม Arduino IDE ขึ้นมาใหม่ ให้ลองไปที่ Menu Tools >> Board:"xxxxxx" จะพบว่า มี Menu สำหรับเลือกใช้งาน ESP8266 กับ Arduino IDE ขึ้นมาให้เลือกใช้งานแล้วครับ

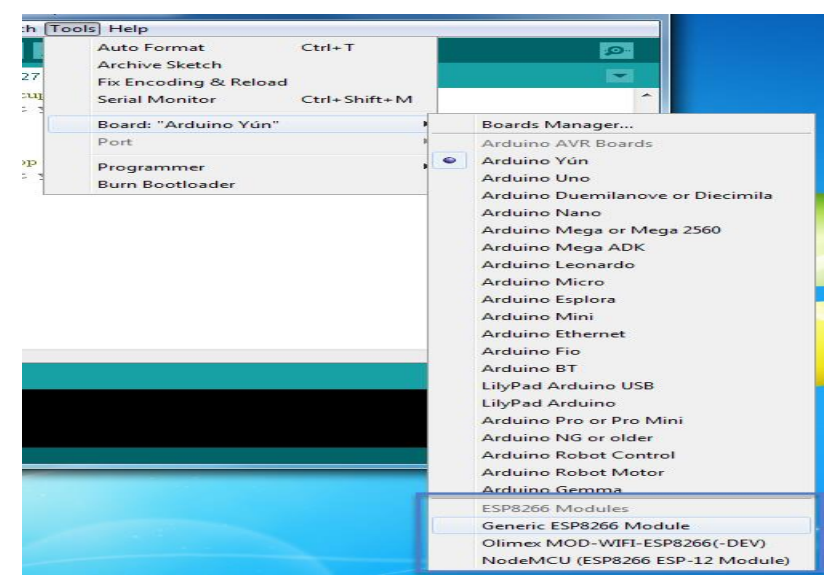

- จะสังเกตเห็นว่าใน หมวดของ ESP8266 จะมีบอร์ดให้เลือกใช้งานอยู่ด้วยกัน 3 บอร์ด ได้แก่

- Generic ESP8266 Module >> บอร์ด ESP8266 ทั้งไปไม่เจาะจง หรือ บอร์ดที่สร้างขึ้นเอง
- Olimex MOD-WIFI-ESP8266 >> บอร์ด ESP8366 ที่บริษัท Olimex เป็นผู้สร้าง
- NodeMCU (ESP8266 ESP12) >> บอร์ด ESP8266 ที่เป็นบอร์ด NodeMCU ที่เราจะใช้งานนั่นเอง

- หากท่านใช้งานบอร์ดต่างๆ ที่มีอยู่ตาม Menu เหล่านี้ ท่านสามารถเลือกบอร์ดที่ใช้และใช้งาน Arduino IDE กับบอร์ดของท่านได้เลย

## **4-Channel Relay Module**

คือ รีเลย์ 4 ตัว เพื่อใช้งานในการควบคุมอุปกรณ์ไฟฟ้า รับกระแสได้สูงถึง 10 A ใช้งานได้ทั้งไฟฟ้า กระแสตรง และ กระแสสลับ รับแรงดันระดับ 5 V ตรงจาก Arduino board มี LED แสดงสถานะการทำงาน ของรีเลย์ ออกแบบให้ป้องกันวงจรด้านควบคุมออกจากด้านกำลังโดยการใช้การส่งผ่านด้วยแสง (Optocoupler) ในทุกตัวรีเลย์

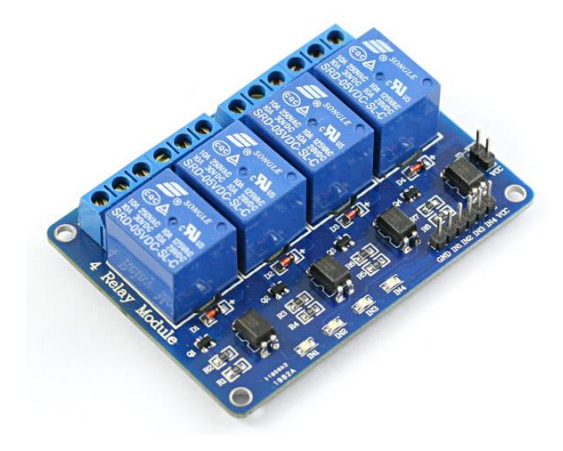

#### **Specification** ของ **Relay**

 This is a 5V 4-Channel Relay interface board, Be able to control various appliances, and other equipments with large current. It can be controlled directly by Micro-controller (Arduino , 8051, AVR, PIC, DSP, ARM, ARM, MSP430, TTL logic) .

- 5V 4-Channel Relay interface board, and each one needs 15-20mA Driver Current
- Equiped with high-current relay, AC250V 10A ; DC30V 10A
- Standard interface that can be controlled directly by microcontroller (Arduino , 8051, AVR, PIC, DSP, ARM, ARM, MSP430, TTL logic)
- Indication LED's for Relay output status

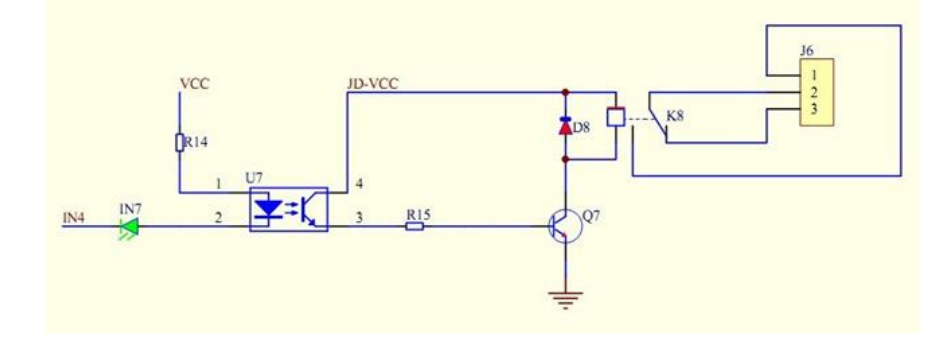

### **Power Supply**

แหล่งจ่ายไฟ เป็นอุปกรณ์ที่จ่ายพลังงานไฟฟ้าให้กับอุปกรณ์ไฟฟ้าต่างๆ โดยจะทำหน้าที่แปลง แรงดันไฟฟ้ากระแสสลับ (AC) เป็นแรงดันไฟฟ้ากระแสตรง (DC) แหล่งจ่ายไฟในอดีตนั้น จะเริ่มจากแหล่งจ่าย กำลังไฟฟ้าแบบเชิงเส้น ซึ่งแหล่งจ่ายไฟชนิดนี้จะมีขนาดใหญ่ โดยมีการออกแบบหม้อแปลงไฟฟ้าที่ความถี่สาย (line frequency) ให้ได้แรงดันไฟฟ้าในระดับที่ต้องการก่อน จากนั้นจะแปลงผ่านวงจรเรียงกระแสไปยังโหลด อุปกรณ์อิเล็กทรอนิกส์ จนกระทั่งปลายปี 1960 มีความต้องการใช้แหล่งจ่ายกำลังไฟฟ้าสำหรับงานการบิน อวกาศ จึงมีการพัฒนาและประยุกต์จนเกิดเป็นแหล่งจ่ายไฟแบบสวิตชิ่ง (Switched mode) ขึ้น

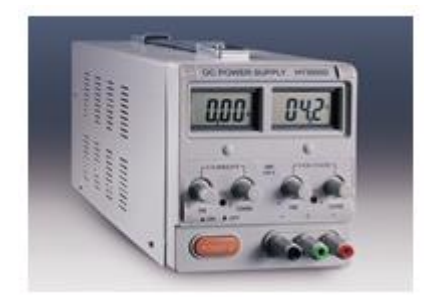

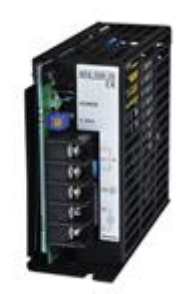

ภาพแสดงลักษณะภายนอกแหล่งจ่ายไฟแบบลิเนียร์ (ซ้ายมือ) กับสวิตชิ่ง (ขวามือ)

จากที่แหล่งจ่ายไฟฟ้ากำลังแบบเชิงเส้นนั้นมีขนาดใหญ่และน้ำหนักที่มากทำให้ไม่สามารถใช้ไดักับอุปกรณ์ เครื่องมือสื่อสารชนิดพกพาต่างๆ ได้ จึงเป็นผลให้แหล่งจ่ายกำลังไฟฟ้าแบบเชิงเส้นถูกแทนที่ด้วยแหล่งจ่าย กำลังสวิตชิ่งและเป็นที่นิยมใช้กันในปัจจุบัน นอกเหนือจากปัจจัยเรื่องของน้ำหนักและขนาดแล้ว ยังมีเรื่องของ ความสะดวกในการใช้งาน เนื่องจากเป็นที่ทราบกันดีอยู่แล้วว่า แหล่งจ่ายไฟฟ้าจากการไฟฟ้าของแต่ละประเทศ นั้น จะมีระดับแรงดันที่ไม่เท่ากัน เช่น 100VAC 220VAC รวมถึงความถี่ที่ใช้เช่น 60Hz 50Hz ซึ่งในประเทศ ไทยเราใช้อยู่ที่ 220VAC 50Hz ดังนั้น ถ้าเป็นผู้ผลิตภาคจ่ายไฟ ย่อมอยากจะออกแบบภาคจ่ายไฟครั้งเดียวให้ รองรับการใช้งานได้ทั่วโลก ซึ่งคุณสมบัติอย่างหนึ่งของภาคจ่ายไฟแบบสวิตชิ่งนั้น คือการรองรับย่านแรงดัน อินพุตได้กว้าง เช่น 100-240VAC 50/60Hz ซึ่งทำให้ใช้งานได้ดีในกรณีที่แรงดันอินพุต หรือในระบบไม่นิ่ง ซึ่ง จะยังคงรักษาระดับแรงดันขาออกได้คงที่

## **Switching Power Supply**

Switching Power Supply สวิตชิ่งเพาเวอร์ซัพพลาย หรืออาจเรียกกันในชื่อของ Switch Mode Power Supplies (SMPS) เป็นอุปกรณ์แหล่งจ่ายไฟตรงคงค่าแรงดันแบบหนึ่งและสามารถเปลี่ยนแรงดันไฟสลับค่าสูง เป็นแรงดันไฟตรงค่าต่ำได้ ในชีวิตประจำวัน สวิตชิ่งเพาเวอร์ซัพพลายได้เข้ามามีบทบาทเป็นอย่างมาก ตัวอย่าง พวกเครื่องใช้อิเล็กทรอนิกส์ขนาดเล็กที่ต้องการแหล่งจ่ายไฟที่มีกำลังสูง เช่น เครื่องคอมพิวเตอร์ โทรทัศน์ เครื่องโทรสาร และอีกต่างๆ มากมายก็ล้วนแล้วแต่ใช้สวิตชิ่งเพาเวอร์ซัพพลายในการจ่ายไฟแทบทั้งสิ้น

## **Photo [Switch](https://www.step1990.com/?page_id=1084)**

คือสวิตช์ที่ควบคุมการทำงานของอุปกรณ์ไฟฟ้าด้วยแสงแดดให้อุปกรณ์ไฟฟ้าทำงานก็ต่อเมื่ออยู่ในที่ มืดหรือแสงสลัวเท่านั้น ตัวอย่างการใช้งานเช่น ไฟถนน หรือ ไฟรั้วที่ต้องการให้ไฟติดในเวลากลางคืนและไฟดับ ในเวลากลางวัน การทำงานอย่างอัตโนมัตินี้เพิ่มความสะดวกสบายและประหยัดพลังงาน ให้กับผู้ใช้งานเป็น อย่างยิ่ง โดยทั่วไป Photo [Switch](https://www.step1990.com/?page_id=1084) มีสองประเภท คือ

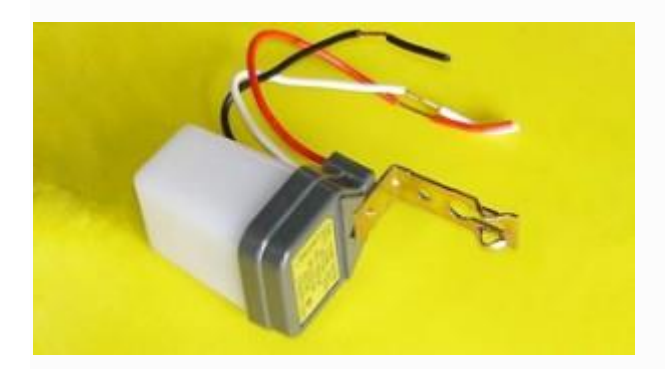

## **สวิทช์แสงแบบ mechanic**

มีหลักการทำงานคือ ใช้ค่าความเข้มของแสงแดดในการเปลี่ยนความต้านทานของ LDR ซึ่งต่ออยู่กับ Bimetal โดยความต้านทานที่เปลี่ยนแปลงนี้จะทำให้กระแสไหลผ่านผ่าน LDR มากขึ้นหรือน้อยลง กระแสเหล่านี้จะทำ ให้ค่าความร้อนของ Bimetal เปลี่ยนแปลงทำให้แผ่นโลหะงอแล้วมาสัมผัสกัน ซึ่งไปควบคุมการทำงานของ หน้า contact ที่เอาไปต่อางจรโหลดอีกที

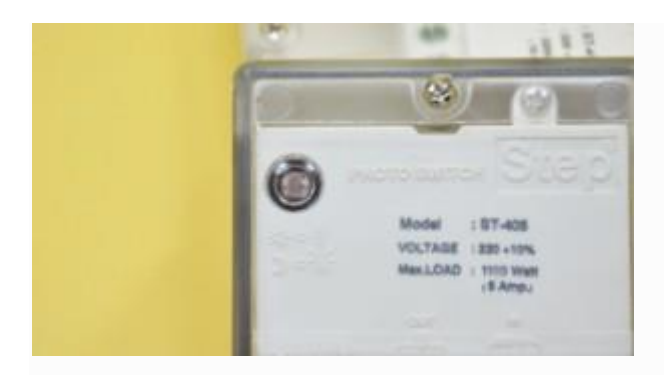

## **สวิตช์แสงแบบ electronic**

ใช้ LDR ในการตรวจจับระดับความเข้มของแสงเช่นเดียวกัน แต่ขนาดจะเล็กกว่า และความต้านทานที่ เปลี่ยนไปนี้จะเปลี่ยนแรงดันไฟฟ้าในวงจรอิเลคทรอนิค โดยเปรียบเทียบกับแรงดันอ้างอิงที่ปรับตั้งมาแล้วจาก โรงงาน ซึ่งจะนำไปควบคุม Relay แล้วนำไปควบคุมการทำงานของโหลดต่อไป ซึ่งสวิตช์แสงประเภทนี้เป็น ประเภทเดียวกับสวิตช์แสงของ Step ค่ะ

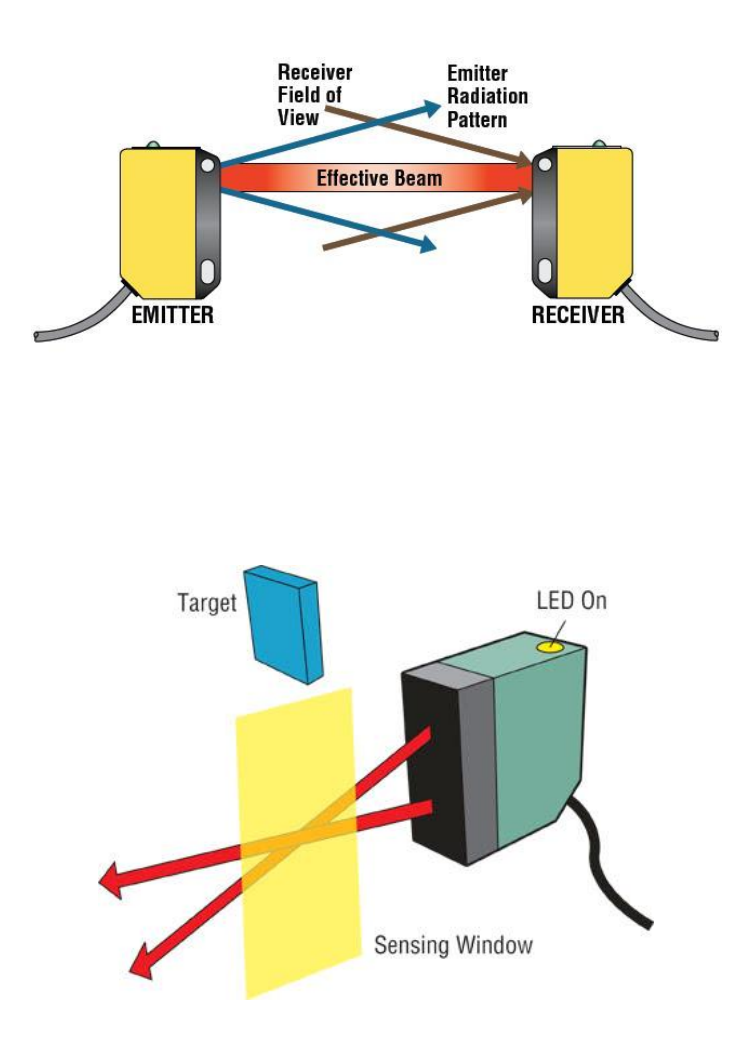

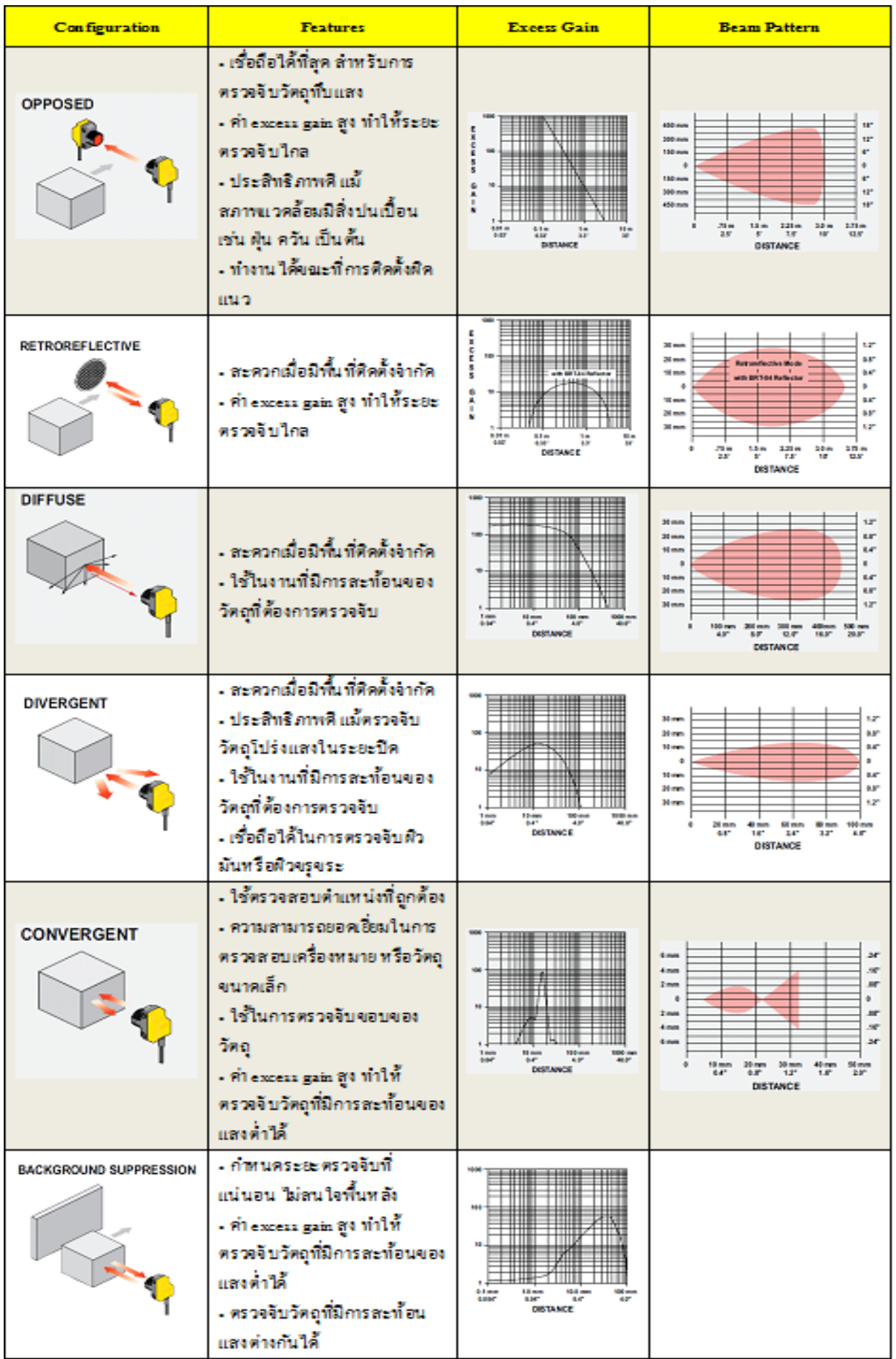

## **โคมไฟฟลัดไลท์ (LED FLOODLIGHT)**

ฟลัดไลท์(FloodLightled) เป็นคำที่นิยมเรียกกันในต่างประเทศ แต่ในประเทศไทยจะนิยมเรียกกันว่า สปอร์ตไลท์ โดยทั่วไปสปอร์ตไลท์มีหน้าที่ให้แสงสว่างในพื้นที่กว้างสามารถปรับหมุนองศาเพื่อให้แสงไฟส่องไป ในทิศทางที่ผู้ใช้งานต้องการเน้นจุดที่ต้องการส่อง สามารถใช้งานได้ทั้งภายนอกอาคารเช่น ไฟสปอร์ตไลท์ส่อง ป้ายโฆษณา [ไฟสปอร์ตไลท์สนามฟุตบอล](https://www.floodlightled.net/category/27/%E0%B8%AA%E0%B8%9B%E0%B8%AD%E0%B8%A3%E0%B9%8C%E0%B8%95%E0%B9%84%E0%B8%A5%E0%B8%97%E0%B9%8C%E0%B8%AA%E0%B8%99%E0%B8%B2%E0%B8%A1%E0%B8%9F%E0%B8%B8%E0%B8%95%E0%B8%9A%E0%B8%AD%E0%B8%A5) และ ภายในอาคาร โดยเราสามารถแบ่งประเภทของสปอร์ตไลท์ได้ เป็น 5 ประเภท จากการผลิตและการใช้งานดังนี้

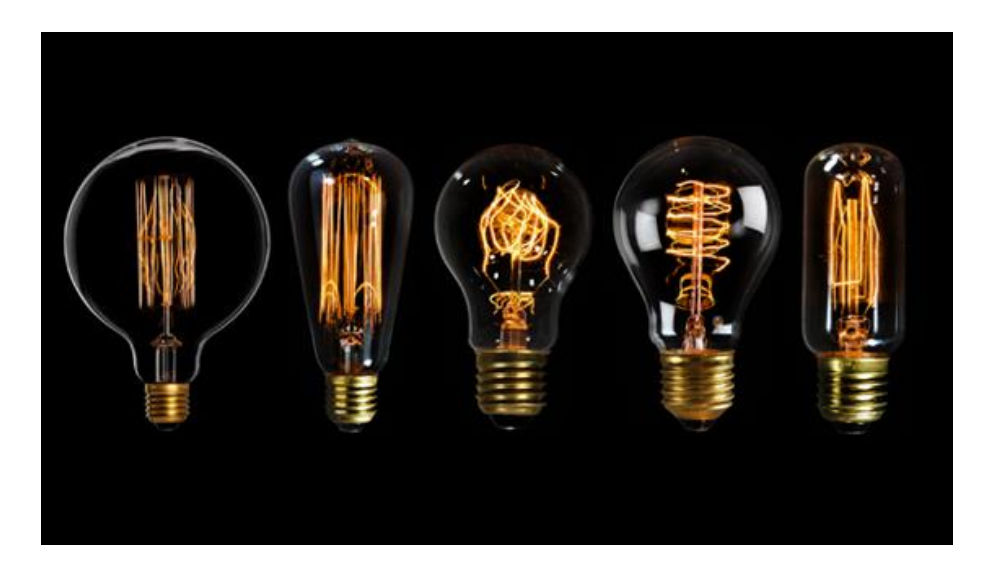

 **1.หลอด Incandescent** หรือที่เรียกกันว่า หลอดไส้เป็นหลอดไฟที่ใช้กันมามากกว่า 90 ปี นิยม นำมาใช้ในครัวเรือนถึง 85% ภายในหลอดเป็นไส้ที่ทำจากทังสเตน ให้ความร้อนสูงประมาณ 100 - 400 องศา เซลเซียส แต่ประสิทธิภาพในให้ความสว่างต่ำ เพียง 10-15 lm/W ดังนั้นเมื่อมีความร้อนสูงมากระหว่างการส่อง สว่างจึงเท่ากับว่ามีการสูญเสียพลังงานมากด้วยเช่นกัน แม้ว่าหลอดประเภทนี้จะมีราคาถูก แต่อายุการใช้งานจะ สั้น ประมาณ 750 ชั่วโมง ซึ่งหลอดไส้จะมีหลายวัตต์และหลายขนาดแตกต่างกันไป ขึ้นอยู่กับความต้องการใน การใช้งาน สามารถใช้ได้ทั้ง ภายใน และ ภายนอก หลอดไส้บางประเภทจะทนทานต่อแสงภายนอกและสามารถ ทำให้มืดลงได้ตามความต้องการ

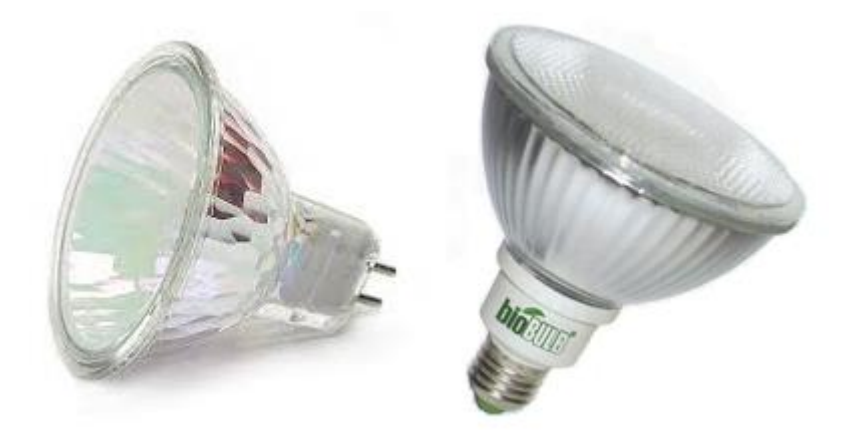

 **2. หลอดฮาโลเจน** มีลักษณะเหมือนกับหลอดไส้ ที่ไส้หลอดทาด้วยทังสเตน แต่บรรจุสารตระกูล ฮาโลเจน ซึ่งจะแผ่ความร้อนออกมากจากใยลวดเส้นบางๆ ที่ผลิตจากแก้วหิน รอบล้อมไปด้วยแก๊สฮาโลเจนที่มี ส่วนช่วยรักษาใยลวดเพื่อป้องกันการระเหิดตัวของไส้หลอด มีประสิทธิภาพดีกว่าหลอดไส้ปกติ2-3 เท่า หรือ ประมาณ 1500 – 3000 ชั่วโมง หลอดฮาโลเจนสามารถใช้งานได้ทั้งภายในและภายนอก โดยหลอดไฟประเภท นี้จะให้ความร้อนมากกว่าหลอดไส้ และนิยมใช้ตามสนามบิน และ งานส่องเน้น เช่น อุปกรณ์ทางการแพทย์บาง ชนิด เครื่องฉายสไลด์ เป็นต้น แต่ทั้งนี้หลอดฮาโลเจนจะไม่เป็นมิตรกับสิ่งแวดล้อม

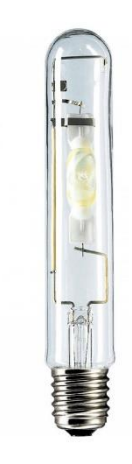

 **3. หลอดเมทัลฮาไลด์**หลอดโซเดียม หลอดแสงจันทร์ นิยมใช้ในการส่องสว่างตามท้องถนนและ โรงงานอุตสาหกรรม หลอดไฟประเภทนี้กินไฟเป็นอย่างมากประมาณ 400 - 500 W และขณะใช้งานจะมี อุณหภูมิของหลอดร้อนมากประมาณ 100 - 400 องศา ซึ่งมีอายุการใช้งานเฉลี่ย 2-3 ปี

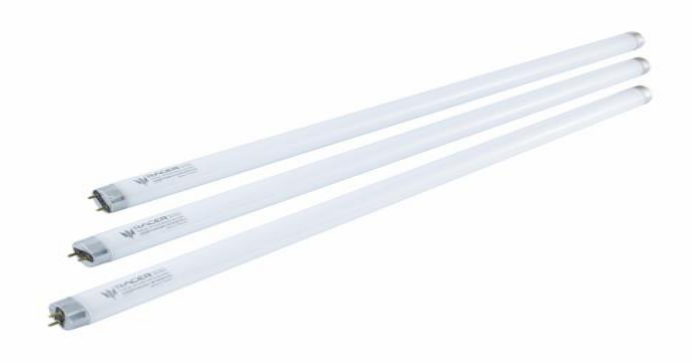

 **4. หลอดฟลูออเรสเซนต์ (Fluorescent)** หรือที่เรียกกันว่า หลอดนิออนหลอดฟลูออเรสเซนต์ จะมีวิธีการผลิตแสงไฟแตกต่างจากหลอดไส้ และ หลอดไฟฮาโลเจน โดยหลอดฟลูออเรสเซนต์ จะใช้กระแสไฟ เพื่อกระตุ้นก๊าซภายในหลอด ให้ผลิตแสงไฟ ซึ่งหลอดฟลูออเรสเซนต์จะไม่สามารถปรับแสงให้สลัวได้ อีกทั้ง หลอดไฟประเภทนี้จะให้ความร้อนมากกว่าหลอดไฟทั้งสองประเภทที่กล่าวมาข้างต้น โดยหลอดฟลูออเรสเซนต์ จะสามารถประหยัดพลังงานได้ประมาณ 75% แต่ทั้งนี้หลอดฟลูออเรสเซนต์ ก็ยังคงไม่เป็นมิตรต่อ สิ่งแวดล้อม

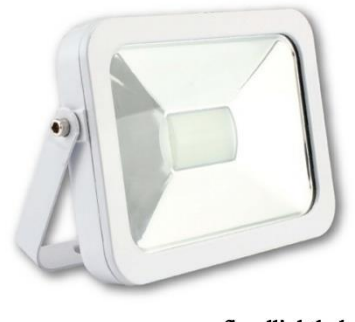

www.floodlightled.net

**5. หลอด LED / แอลอีดีLED** ย่อมาจาก Light Emitting Diode จะมีลักษณะการให้แสงสว่างที่ แตกต่างจากหลอดไฟประเภทอื่นโดยหลอดแอลอีดีจะใช้ไฟปล่อยผ่านไดโอด (แอลอีดี) แทนการกระตุ้นผ่านใย ลวด หรือก๊าซ ซึ่งแอลอีดีจะปล่อยพลังงานให้ผ่านสารกึ่งตัวนำ เพื่อผลิตกระแสไฟ หลอดไฟแอลอีดีสามารถ ปรับระดับการส่องแสงได้ตามความต้องการ อีกทั้งยังประหยัดพลังงาน เพราะให้ค่าพลังงานไฟฟ้าที่ต่ำ แถมยัง เป็นมิตรต่อสิ่งแวดล้อม แต่ข้อเสียของหลอดประเภทนี้จะมีราคาแพงมากกว่าหลอดประเภทอื่น แต่ก็ถือว่า คุ้มค่ามากกว่าหลอดประเภทอื่น ดังนั้นหลอดไฟประเภทนี้จึงเป็นที่นิยมนำมาใช้กันอย่างแพร่หลายมากขึ้น อีก ทั้งยังมีหลายขนาดทั้[งสปอร์ตไลท์](https://www.floodlightled.net/category/5/%E0%B9%82%E0%B8%84%E0%B8%A1%E0%B9%84%E0%B8%9F%E0%B8%AA%E0%B8%9B%E0%B8%AD%E0%B8%A3%E0%B9%8C%E0%B8%95%E0%B9%84%E0%B8%A5%E0%B8%97%E0%B9%8C-%E0%B9%81%E0%B8%AD%E0%B8%A5%E0%B8%AD%E0%B8%B5%E0%B8%94%E0%B8%B5-50-%E0%B8%A7%E0%B8%B1%E0%B8%95%E0%B8%95%E0%B9%8C-led-flood-light-50w)[LED](https://www.floodlightled.net/category/5/%E0%B9%82%E0%B8%84%E0%B8%A1%E0%B9%84%E0%B8%9F%E0%B8%AA%E0%B8%9B%E0%B8%AD%E0%B8%A3%E0%B9%8C%E0%B8%95%E0%B9%84%E0%B8%A5%E0%B8%97%E0%B9%8C-%E0%B9%81%E0%B8%AD%E0%B8%A5%E0%B8%AD%E0%B8%B5%E0%B8%94%E0%B8%B5-50-%E0%B8%A7%E0%B8%B1%E0%B8%95%E0%B8%95%E0%B9%8C-led-flood-light-50w) 50[w](https://www.floodlightled.net/category/5/%E0%B9%82%E0%B8%84%E0%B8%A1%E0%B9%84%E0%B8%9F%E0%B8%AA%E0%B8%9B%E0%B8%AD%E0%B8%A3%E0%B9%8C%E0%B8%95%E0%B9%84%E0%B8%A5%E0%B8%97%E0%B9%8C-%E0%B9%81%E0%B8%AD%E0%B8%A5%E0%B8%AD%E0%B8%B5%E0%B8%94%E0%B8%B5-50-%E0%B8%A7%E0%B8%B1%E0%B8%95%E0%B8%95%E0%B9%8C-led-flood-light-50w) [สปอร์ตไลท์](https://www.floodlightled.net/category/6/%E0%B9%82%E0%B8%84%E0%B8%A1%E0%B9%84%E0%B8%9F%E0%B8%AA%E0%B8%9B%E0%B8%AD%E0%B8%A3%E0%B9%8C%E0%B8%95%E0%B9%84%E0%B8%A5%E0%B8%97%E0%B9%8C-%E0%B9%81%E0%B8%AD%E0%B8%A5%E0%B8%AD%E0%B8%B5%E0%B8%94%E0%B8%B5-100-%E0%B8%A7%E0%B8%B1%E0%B8%95%E0%B8%95%E0%B9%8C-led-flood-light-100w)LED 100w [สปอร์ตไลท์](https://www.floodlightled.net/category/7/%E0%B9%82%E0%B8%84%E0%B8%A1%E0%B9%84%E0%B8%9F%E0%B8%AA%E0%B8%9B%E0%B8%AD%E0%B8%A3%E0%B9%8C%E0%B8%95%E0%B9%84%E0%B8%A5%E0%B8%97%E0%B9%8C-%E0%B9%81%E0%B8%AD%E0%B8%A5%E0%B8%AD%E0%B8%B5%E0%B8%94%E0%B8%B5-150-%E0%B8%A7%E0%B8%B1%E0%B8%95%E0%B8%95%E0%B9%8C-led-flood-light-150w)LED 150w [สปอร์ตไลท์](https://www.floodlightled.net/category/8/%E0%B9%82%E0%B8%84%E0%B8%A1%E0%B9%84%E0%B8%9F%E0%B8%AA%E0%B8%9B%E0%B8%AD%E0%B8%A3%E0%B9%8C%E0%B8%95%E0%B9%84%E0%B8%A5%E0%B8%97%E0%B9%8C-%E0%B9%81%E0%B8%AD%E0%B8%A5%E0%B8%AD%E0%B8%B5%E0%B8%94%E0%B8%B5-200-%E0%B8%A7%E0%B8%B1%E0%B8%95%E0%B8%95%E0%B9%8C-led-flood-light-200w) [LED](https://www.floodlightled.net/category/8/%E0%B9%82%E0%B8%84%E0%B8%A1%E0%B9%84%E0%B8%9F%E0%B8%AA%E0%B8%9B%E0%B8%AD%E0%B8%A3%E0%B9%8C%E0%B8%95%E0%B9%84%E0%B8%A5%E0%B8%97%E0%B9%8C-%E0%B9%81%E0%B8%AD%E0%B8%A5%E0%B8%AD%E0%B8%B5%E0%B8%94%E0%B8%B5-200-%E0%B8%A7%E0%B8%B1%E0%B8%95%E0%B8%95%E0%B9%8C-led-flood-light-200w) 200w สามารถเลือกใช้ให้เหมาะกับความต้องการ

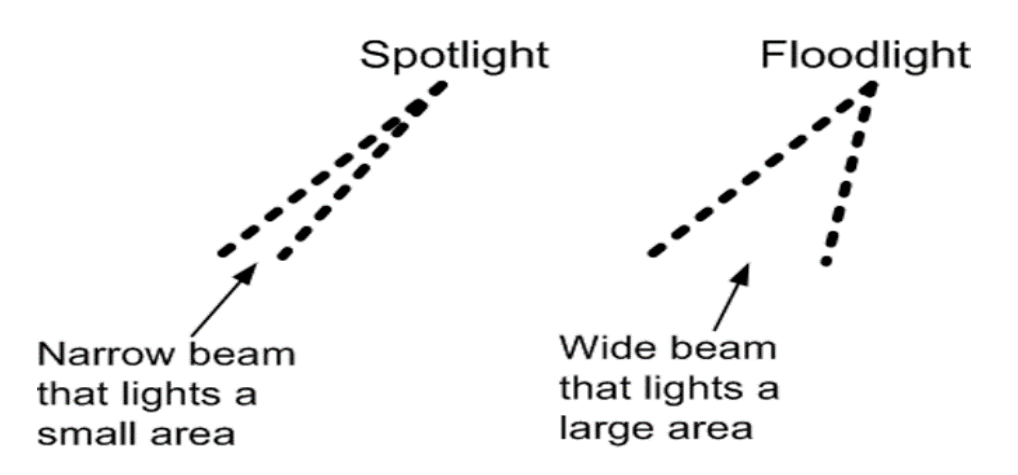

**สปอร์ตไลท์led** ทุก ๆ ตัวจะมีความกว้างของลำแสงไม่เกิน 45 องศา เป็นโคมไฟที่ให้แสงแคบไปที่ จุดๆ เดียวแต่ฟลัดไลท์จะมีความกว้างของลำแสงได้ถึง 120 องศา ให้ความสว่างสูงและกระจายแสงได้เป็น บริเวณกว้างซึ่งหมายความว่าขนาดลำแสงของฟลัดไลท์ led จะมีความกว้างมากกว่า สปอร์ตไลท์led สปอร์ต ้ไลท์ led เหมาะสำหรับการใช้เน้นวัตถุหนึ่งให้ดูโดดเด่นขึ้นมา เช่น การจัดงานนิทรรศการ หรือในพิพิธภัณฑ์

**ฟลัดไลท์led** เหมาะสำหรับการให้แสงในบริเวณพื้นที่กว้างเช่น สนามหญ้าหากเราต้องการเลือกซื้อ ให้ตรงตามวัตถุประสงค์ของการใช้งานสปอร์ตไลท์ led จะใช้ได้ดีกับกับวัตถุชนิดเดียวแต่ฟลัดไลท์ led จะทำงานได้ดีในพื้นที่ขนาดใหญ่ ทั้งสองอย่างนี้ใช้พลังงานเท่ากันและให้แสงสว่างได้ใกล้เคียงกัน

## **Blynk**

คือ Application สำเร็จรูปสำหรับงาน IOT มีความน่าสนใจคือการเขียนโปรแกรมที่ง่าย ไม่ต้องเขียน App เองสามารถใช้งานได้อย่าง Real time สามารถเชื่อมต่อ Device ต่างๆเข้ากับ Internet ได้อย่างง่ายดาย ไม่ว่าจะเป็น Arduino, Esp8266, Esp32, Nodemcu,Rasberry pi นำมาแสดงบน Application ได้อย่าง ง่ายดาย และที่สำคัญ Application Blynk ไม่มีค่าใช้จ่าย และสามารถรองรับในระบบ IOS และ Android

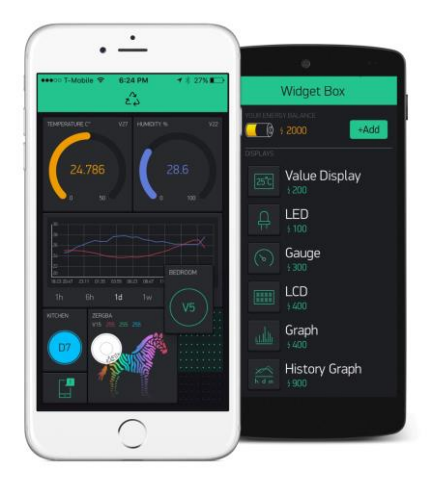

**รูปที่ 1 ตัวอย่าง App Blynk**

ในยุคสมัยก่อน การเขียนโปรแกรมเชื่อมต่อกันระหว่าง อุปกรณ์ 2 ชิ้นเข้าด้วยกันมักจะใช้งานใน ลักษณะของ Server >>> Client ทำให้เกิดข้อจำกัดต่างๆมากมาย ยกตัวอย่าง เราต้องการเปิดปิดไฟ ผ่านหน้า เว็บ เราก็จะให้ Arduino เป็น Server และ เครื่องคอมพิวเตอร์ (Client) เป็นเครื่องลูก ข้อจำกัดที่เกิดขึ้นคือ ทรัพยากร เช่น CPU RAM ROM ของเราอาจจะไม่พอ มักจะเจอปัญหาค้าง และอาการต่างๆ ทำให้การเขียน โปรแกรมเป็นไปได้ยากต้องประหยัดทรัพยากรให้ได้มากที่สุดเพื่อจะให้สามารถทำงานได้ และการเซ็ต Netword เป็นไปได้ยาก ส่วนใหญ่ใช้ในวง Lan หรือถ้าต้องการ ควบคุมผ่าน Wan จะต้อง Forword Set ระบบ Network

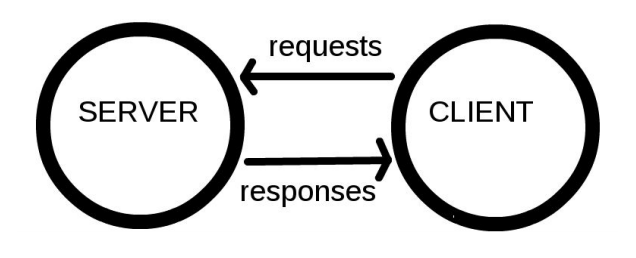

**รูปที่ 2 การเชื่อมต่อแบบ Server to Client**

ต่อมาเป็นยุคของ Cloud เกิดขึ้น บวกกับมี Chip Wifi ราคาถูก Esp8266 ถูกผลิตขึ้นมา แต่ด้วย ข้อจำกัดทางด้านทรัพยากร จึงมือวิธีการคิดว่า ถ้านำข้อมูลไปใส่ลงใน Server แล้วให้ Device เรียกเข้าไปแก้ไข หรืออ่านข้อมูลโดยตรง ทำให้ตัวอุปกรณ์หมดข้อจำกัดหลายอย่าง Device กลายเป็นแค่ตัวรับ Data และส่ง Data มาแสดงเท่านั้น ทำให้ Chip Esp8266 จึงได้รับความนิยมในปัจจุบัน

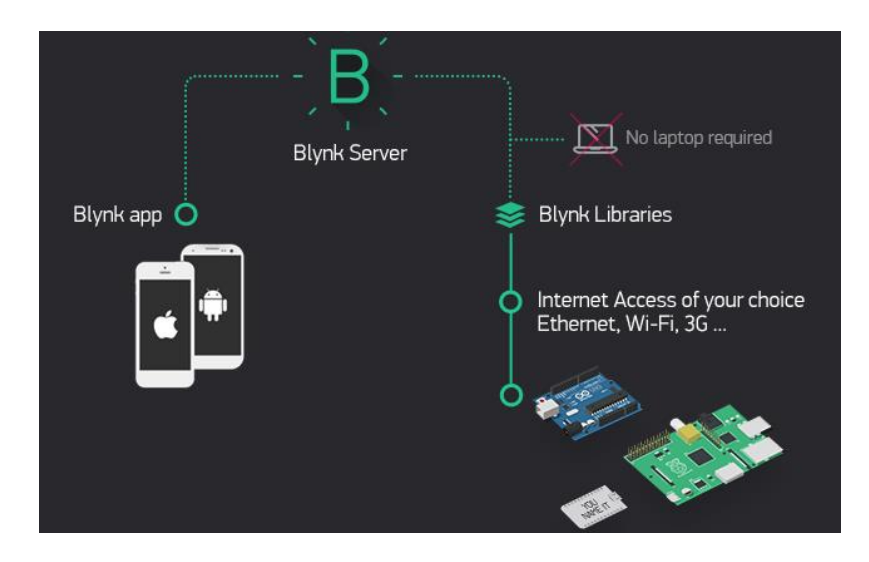

**รูปที่3 ภาพรวมของระบบ Network Blynk**

วิธีการทำงานของ Blynk เริ่มจาก อปกรณ์ เช่น Arduino esp8266 Esp32 Rasberry Pi เชื่อมต่อไป ยัง Server ของ Blynk โดยตรง สามารถรับส่งข้อมูลหากันได้

คอมพิวเตอร์ Smartphone ก็จะเชื่อมต่อกับ Server ของ Blynk โดยตรง กลายเป็นว่า มี Server เป็นสะพานให้เชื่อต่อหากันจึงหมดปัญหาและข้อจำกัดทุกอย่าง ทำให้อุปกรณ์มีความทันสมัยมากขึ้น

การออกแบบในลักษณะ ภาพที่ 3 เป็นที่นิยมมากในปัจจุบัน เพราะไม่จำเป็นต้อง Set อุปกรณ์ Network ต่างๆ

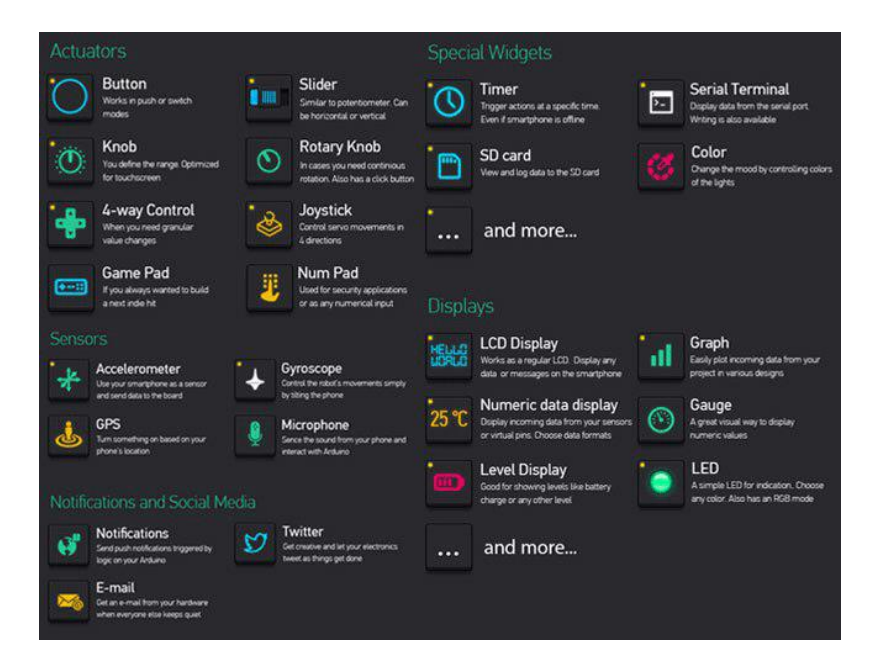

# **รูปที่4 ข้อมูลหน้าจอที่จะมาแสดงใน App**

จากภาพที่ 4 สามารถเลือก หน้าจอของภาพ คำอธิบาย เกจ์ วัดต่างๆ ก็สามารถออกแบบได้เองได้ อย่างอิสระตามความต้องการ

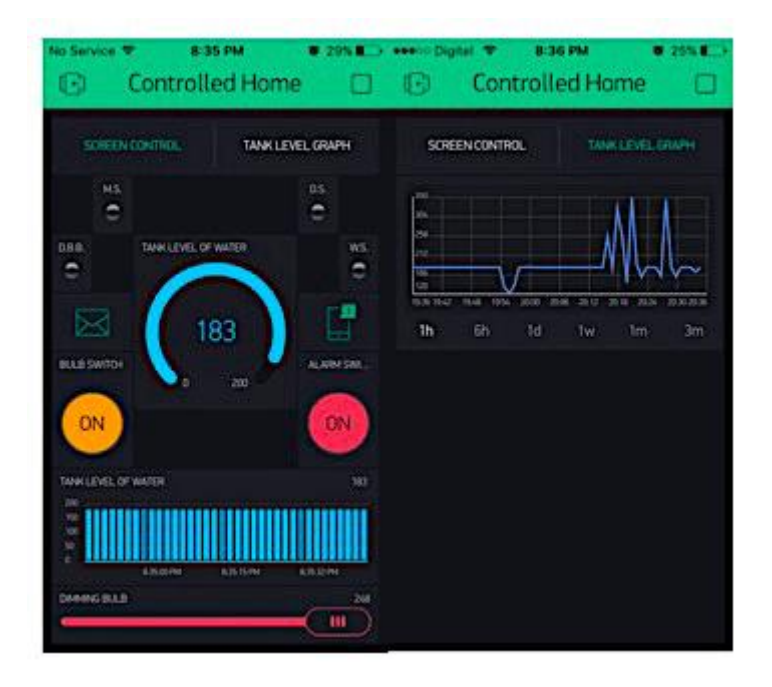

**รูปที่ 5 หน้าจอของ App ที่สร้างขึ้นมา**

จากภาพที่ 5 เราสามารถจับลากจัดเลียงปรับขนาดให้เหมาะสมตรงตามความต้องการ

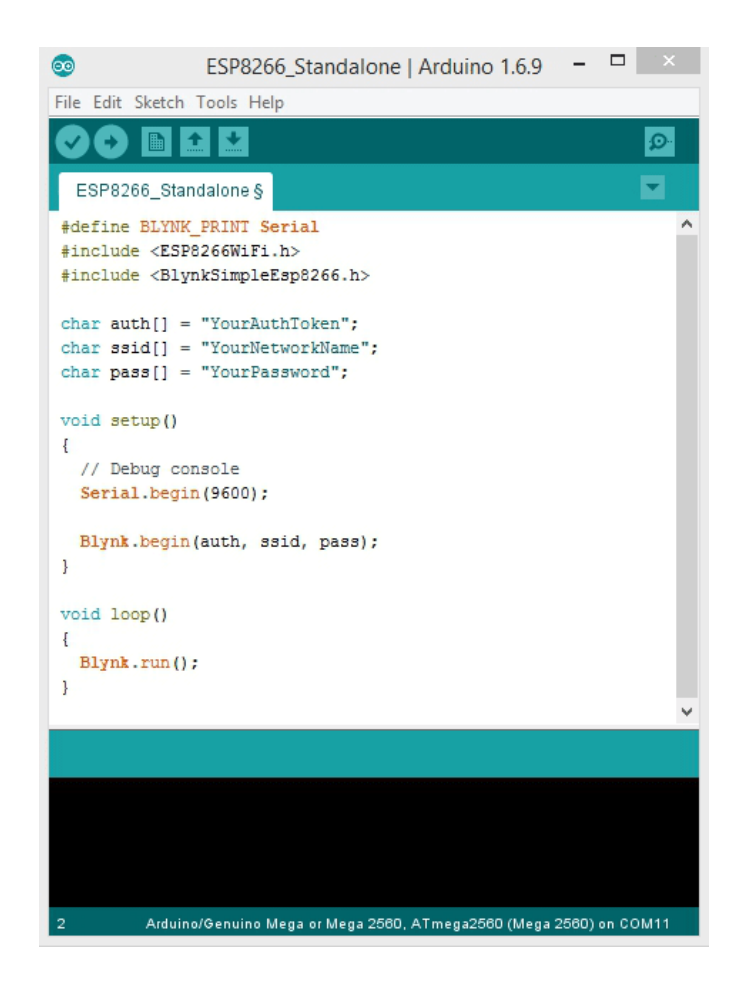

**รูปที่ 6 เขียนโปรแกรม**

## **พร็อกซิมิตี้เซนเซอร์ (Proximity Sensor)**

หรือ พร็อกซิมิตี้สวิตซ์ (Proximity Switch) คือ เซนเซอร์ชนิดหนึ่งที่สามารถทำงานโดยไม่ต้องสัมผัส กับชิ้นงานหรือวัตถุภายนอก โดยลักษณะของการทำงานอาจจะส่งหรือรับพลังงานรูปแบบใดรูปแบบหนึ่ง ดังต่อไปนี้ คือ สนามแม่เหล็ก สนามไฟฟ้า แสง เสียง และ สัญญาณลม ส่วนการนำเซนเซอร์ประเภทนี้ไปใช้งาน นั้น ส่วนใหญ่จะใช้กับงานตรวจจับ ตำแหน่ง ระดับ ขนาด และรูปร่าง ซึ่งโดยปกติแล้วจำนำมาใช้แทนลิมิต สวิตซ์ (Limit Switch) เนื่องด้วยสาเหตุของอายุการใช้งานและความเร็วในการตรวจจับวัตถุเป้าหมาย ทำได้ ดีกว่าอุปกรณ์ประเภทสวิตซ์ซึ่งอาศัยหน้าสัมผัสทางกล

# **ประเภทของพร็อกซิมิตี้เซนเซอร์**

**1. เซนเซอร์แบบเหนี่ยวนำ (Inductive Sensor)** เป็นเซนเซอร์ที่ทำงานโดยอาศัยหลักการเปลี่ยนแปลงค่า ความเหนี่ยวนำของขดลวด ซึ่งการเปลี่ยนแปลงดังกล่าวจะมีผลต่อชิ้นงานหรือวัตถุที่เป็นโลหะเท่านั้น หรือเรียก กันทางภาษาเทคนิคว่า " อินดั๊กตีฟเซนเซอร์ "

ข้อเด่นของเซนเซอร์ชนิดนี้ คือ ทนทานและสามารถทำงานได้ในช่วงอุณหภูมิที่กว้าง (wide temperature ranges) สามารถทำงานในสภาวะที่มีการรบกวนทางแสง (Optical) และเสียง (Acoustic) ซึ่งเทียบเท่ากับชนิด เก็บประจุ

**2. เซนเซอร์ชนิดเก็บประจุ(Capacitive Sensor)** เซนเซอร์ประเภทนี้มีโครงสร้างทั้งภายนอกและภายใน คล้ายกับแบบเหนี่ยวนำ การเปลี่ยนแปลงของความจุ ซึ่งเนื่องมาจากการเคลื่อนที่ของวัตถุชนิดหนึ่งเข้ามาใกล้ สนามไฟฟ้าของคาปา ซิเตอร์ เซนเซอร์ชนิดนี้สามารถตรวจจับอุปกรณ์ที่ไม่ได้เป็นโลหะได้ และเป็นโลหะได้

## **หลักการทำงานของเซนเซอร์แบบเหนี่ยวนำ**

บริเวณส่วนหัวของเซนเซอร์จะมีสนามแม่เหล็กซึ่งมีความถี่สูง โดยได้รับสัญญาณมาจากวงจรกำเนิด ความถี่ ในกรณีที่มีวัตถุหรือชิ้นงานที่เป็นโลหะเข้ามาอยู่ในบริเวณที่สนามแม่เหล็ก สามารถส่งไปถึง จะทำให้ เกิดการเปลี่ยนแปลงค่าความเหนี่ยวนำ จากเหตุการณ์ที่เกิดขึ้นทำให้เกิดการหน่วงออสซิลเลท (oscillate) ลดลงไป หรือบางทีอาจถึงจุดที่หยุดการออสซิลเลท และเมื่อนำเอาวัตถุนั้นออกจากบริเวณตรวจจับ วงจร กำเนิดคลื่นความถี่ก็เริ่มต้นการออสซิลเลทใหม่อีกครั้งหนึ่ง สภาวะดังกล่าวในข้างต้นจะถูกแยกแยะได้ด้วยวงจร อิเล็กทรอนิกส์ที่อยู่ภายใน หลังจากนั้นก็จะส่งผลไปยังเอาต์พุตว่าให้ทำงานหรือไม่ทำงาน โดยทั้งนี้จะขึ้นอยู่กับ ชนิดของเอาต์พุตว่าเป็นแบบใด เพื่อเป็นการลดจินตนาการในการทำความเข้าใจการทำงานของเซนเซอร์ชนิดนี้ จึงขอ แสดงด้วยรูปต่อไปนี้

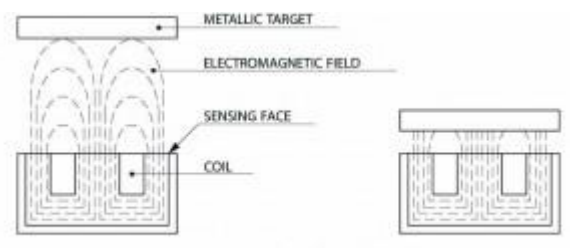

การทำงานของ Inductive Sensor

**Sensing Distance (SN) :** ระยะที่ตัวเซนเซอร์สามารถตรวจวัตถุได้ซึ่งจะขึ้นอยู่กับชนิด ขนาดของวัตถุและ เส้นผ่านศูนย์กลางของ Sensor ซึ่งโดยปกติแล้ว ถ้าเส้นผ่านศูนย์กลางของตัว Sensor ใหญ่ก็ยิ่งทำให้ระยะการ ตรวจจับได้ไกล

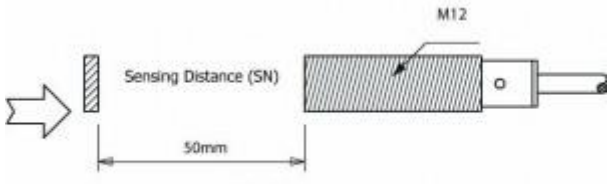

ระยะการตรวจจับวัตถุ Sensing Distance

**Target Material Factor :** เป็นค่า Factor โดยประมาณของวัตถุแต่ละชนิด ใช้สำคูณกับค่า Sensing Distance เพื่อให้ได้ค่าระยะการตรวจจับที่แน่นอนยิ่งขึ้น เมื่อใช้ Inductive Sensor ในการตรวจจับวัตถุชนิด นั้นๆ

**Target Material Factor** 

| Material        | Factor |
|-----------------|--------|
| iron or steel   | 1.0    |
| nickel chromium | 0.9    |
| stainless steel | 0.85   |
| brass           | 0.5    |
| aluminium       | 0.4    |
| copper          | 0.3    |

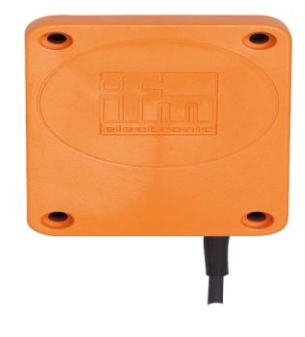

**Hysteresis :** เป็นช่วงหรือย่านที่ตัว Sensor จะให้สถานะของ Output เป็น On หรือ Off ซึ่งโดยปกติแล้วใน การออกแบบเครื่องจักรต่างๆ ต้องคำนึงถึงค่านี้ด้วยเพื่อให้มั่นใจได้ว่าตัว Sensor ของเราที่ติดตั้งไปแล้วนั้นจะ สามารถทำงานได้อย่างถูกต้องและแน่นอนตลอดเวลา

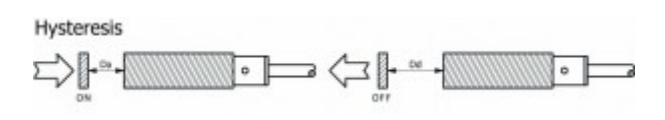

**Mountable :** เป็นรูปแบบในการติดตั้งตัว Sensor ซึ่งโดยปกติแล้วตัว Sensor ทั้ง Inductive และ Capacitive จะมีรูปแบบในการติดตั้่งอยู่ 2 ชนิด คือ แบบ Flush Mount และ Non Flush Mount โดยมี ลักษณะในการติดตั้งที่แตกต่างกันตามรูป ถ้ามีการติดตั้งที่ผิดวิธีก็อาจจะทำให้การทำงานของตัว Sensor ผิดพลาดได้

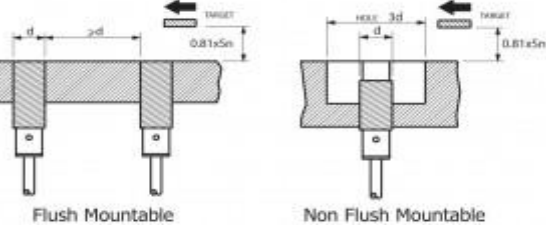

## **รีเลย์ (Relay)**

เป็นอุปกรณ์ที่เปลี่ยนพลังงานไฟฟ้าให้เป็นพลังงานแม่เหล็ก เพื่อใช้ในการดึงดูดหน้าสัมผัสของคอน แทรคให้เปลี่ยนสภาวะ โดยการป้อนกระแสไฟฟ้าให้กับขดลวด เพื่อทำการปิดหรือเปิดหน้าสัมผัสคล้ายกับ สวิตช์อิเล็กทรอนิกส์ ซึ่งเราสามารถนำรีเลย์ไปประยุกต์ใช้ ในการควบคุมวงจรต่าง ๆ ในงานช่างอิเล็กทรอนิกส์ มากมาย

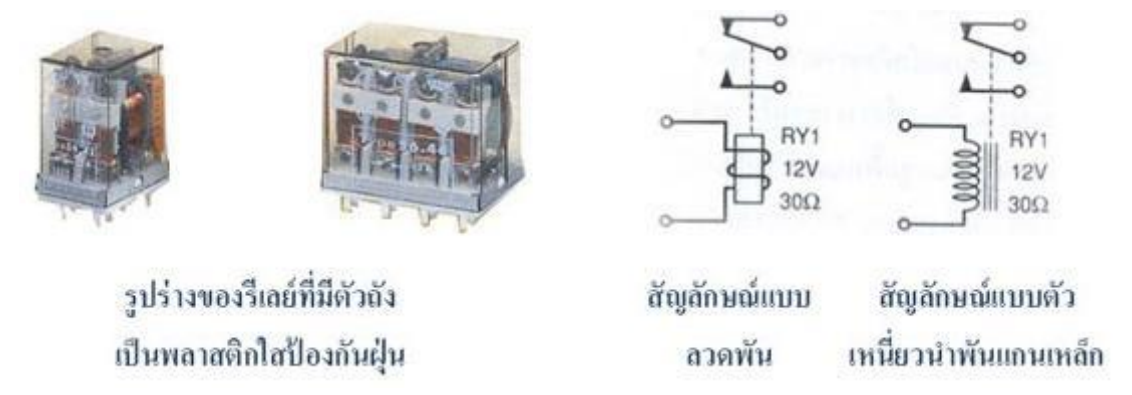

## **รีเลย์ ประกอบด้วยส่วนสำคัญ 2 ส่วนหลักก็คือ**

1. ส่วนของขดลวด (coil) เหนี่ยวนำกระแสต่ำ ทำหน้าที่สร้างสนามแม่เหล็กไฟฟ้าให้แกนโลหะไปกระทุ้งให้ หน้าสัมผัสต่อกัน ทำงานโดยการรับแรงดันจากภายนอกต่อคร่อมที่ขดลวดเหนี่ยวนำนี้ เมื่อขดลวดได้รับแรงดัน (ค่าแรงดันที่รีเลย์ต้องการขึ้นกับชนิดและรุ่นตามที่ผู้ผลิตกำหนด) จะเกิดสนามแม่เหล็กไฟฟ้าทำให้แกนโลหะ ด้านในไปกระทุ้งให้แผ่นหน้าสัมผัสต่อกัน

2. ส่วนของหน้าสัมผัส (contact) ทำหน้าที่เหมือนสวิตช์จ่ายกระแสไฟให้กับอุปกรณ์ที่ต้องการ

# **จุดต่อใช้งานมาตรฐาน ประกอบด้วย**

จุดต่อ NC ย่อมาจาก normal close หมายความว่าปกติดปิด หรือ หากยังไม่จ่ายไฟให้ขดลวดเหนี่ยวนำ หน้าสัมผัสจะติดกัน โดยทั่วไปเรามักต่อจุดนี้เข้ากับอุปกรณ์หรือเครื่องใช้ไฟฟ้าที่ต้องการให้ทำงานตลอดเวลา เช่น

จุดต่อ NO ย่อมาจาก normal open หมายความว่าปกติเปิด หรือหากยังไม่จ่ายไฟให้ขดลวดเหนี่ยวนำ หน้าสัมผัสจะไม่ติดกัน โดยทั่วไปเรามักต่อจุดนี้เข้ากับอุปกรณ์หรือเครื่องใช้ไฟฟ้าที่ต้องการควบคุมการเปิดปิด เช่นโคมไฟสนามหนือหน้าบ้าน

จุดต่อ C ย่อมากจาก common คือจุดร่วมที่ต่อมาจากแหล่งจ่ายไฟ

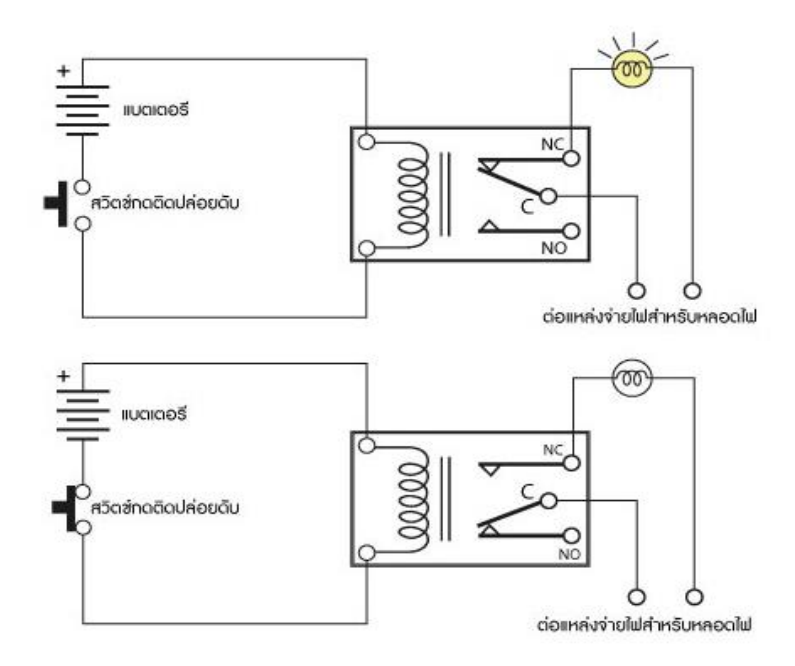

## **ประเภทของรีเลย์**

เป็นอุปกรณ์ทำหน้าที่เป็นสวิตช์มีหลักการทำงานคล้ายกับ ขดลวดแม่เหล็กไฟฟ้าหรือโซลินอยด์ (solenoid) รีเลย์ใช้ในการควบคุมวงจร ไฟฟ้าได้อย่างหลากหลาย รีเลย์เป็นสวิตช์ควบคุมที่ทำงานด้วยไฟฟ้า แบ่งออกตามลักษณะการใช้งานได้เป็น 2 ประเภทคือ

1. รีเลย์กำลัง (power relay) หรือมักเรียกกันว่าคอนแทรคเตอร์ (Contactor or Magneticcontactor)ใช้ใน การควบคุมไฟฟ้ากำลัง มีขนาดใหญ่กว่ารีเลย์ธรรมดา

2. รีเลย์ควบคุม (control Relay) มีขนาดเล็กกำลังไฟฟ้าต่ำ ใช้ในวงจรควบคุมทั่วไปที่มีกำลังไฟฟ้าไม่มากนัก หรือเพื่อการควบคุมรีเลย์หรือคอนแทกเตอร์ขนาดใหญ่ รีเลย์ควบคุม บางทีเรียกกันง่าย ๆ ว่า "รีเลย์**"**

### **หน้าที่ของรีเลย์**

เป็นอุปกรณ์ไฟฟ้าที่ใช้ตรวจสอบสภาพการณ์ของทุกส่วน ในระบบกำลังไฟฟ้าอยู่ตลอดเวลาหากระบบ มีการทำงานที่ผิดปกติ รีเลย์จะเป็นตัวสั่งการให้ตัดส่วนที่ลัดวงจรหรือส่วนที่ทำงานผิดปกติ ออกจากระบบทันที โดย เซอร์กิตเบรกเกอร์จะเป็นตัวที่ตัดส่วนที่เกิดฟอลต์ออกจากระบบ

### **ประโยชน์ของรีเลย์**

1.ทำให้ระบบส่งกำลังมีเสถียรภาพ (Stability) สูงโดยรีเลย์จะตัดวงจรเฉพาะส่วนที่เกิดผิดปกติ ออกเท่านั้น ซึ่ง จะเป็นการลดความเสียหายให้แก่ระบบน้อยที่สุด

2.ลดค่าใช้จ่ายในการซ่อมแซมส่วนที่เกิดผิดปกติลดความเสียหายไม่เกิดลุกลามไปยังอุปกรณ์อื่นๆ

# **บทที่ 3 วิธีการดำเนินงาน**

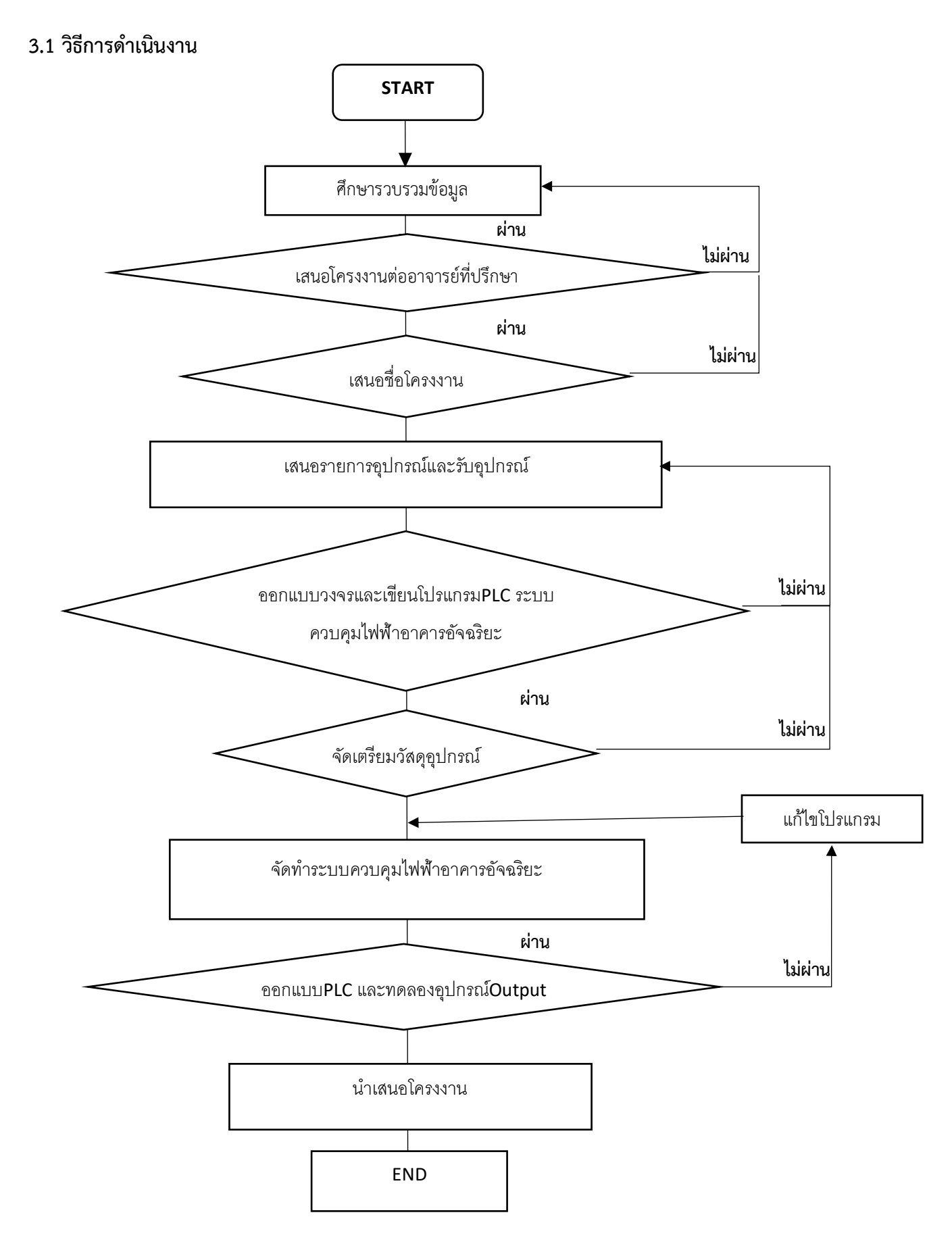

## **3.2 แผนการดำเนินงาน**

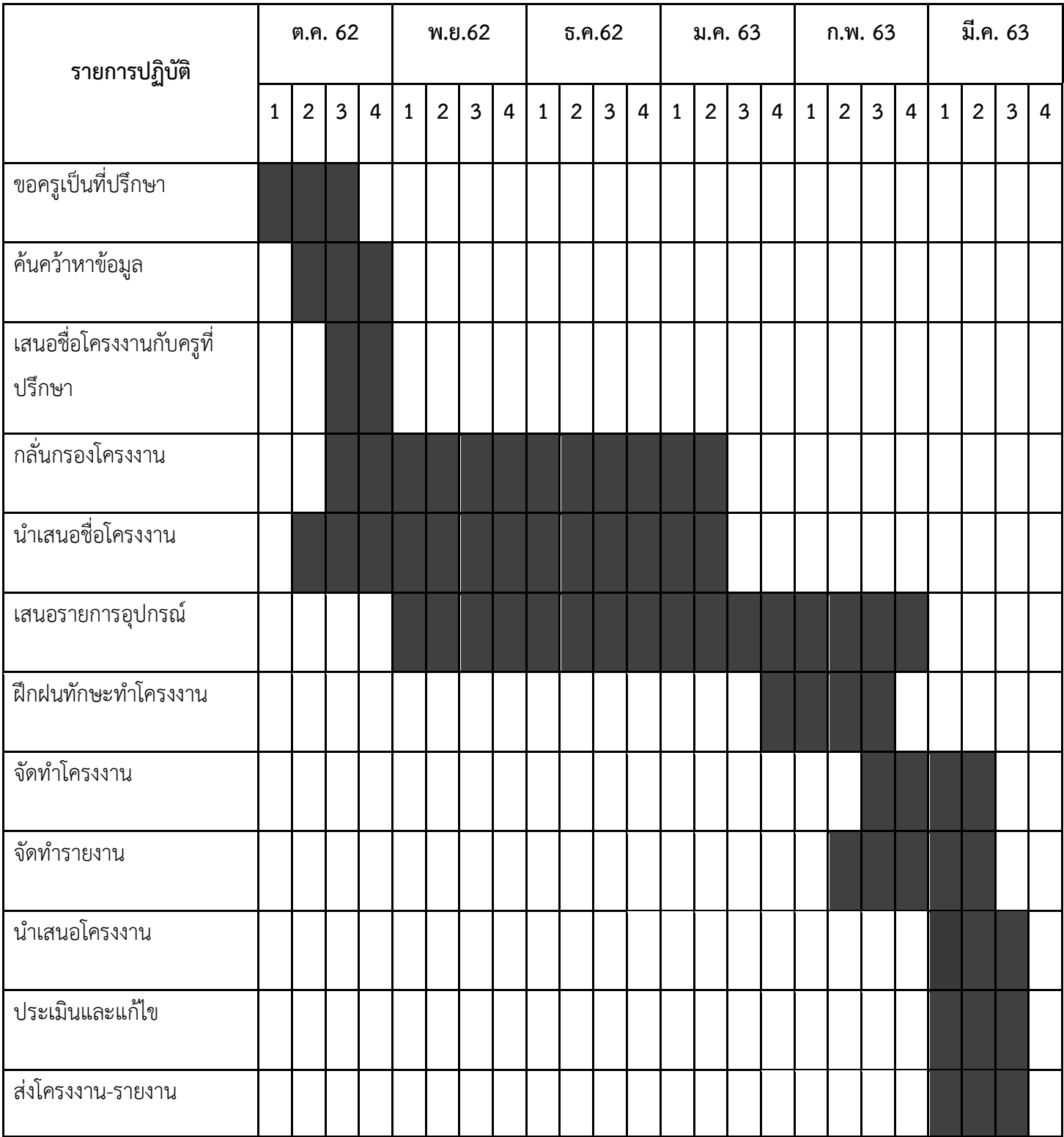

# **3.3 วัสดุและอุปกรณ์**

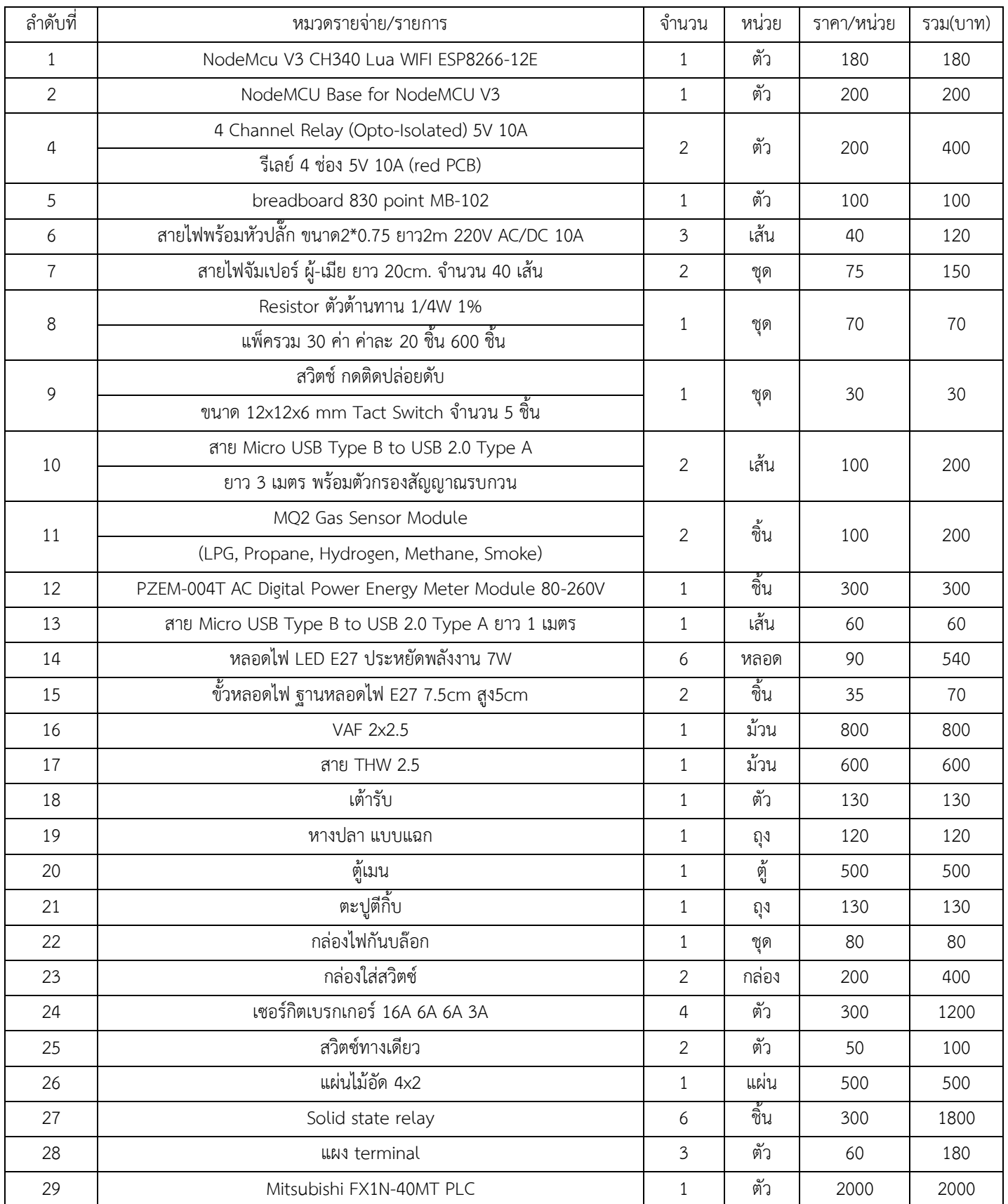

# **3.4 ขั้นตอนการดำเนินงาน**

#### **3.4.1 การวางแผนและออกแบบ**

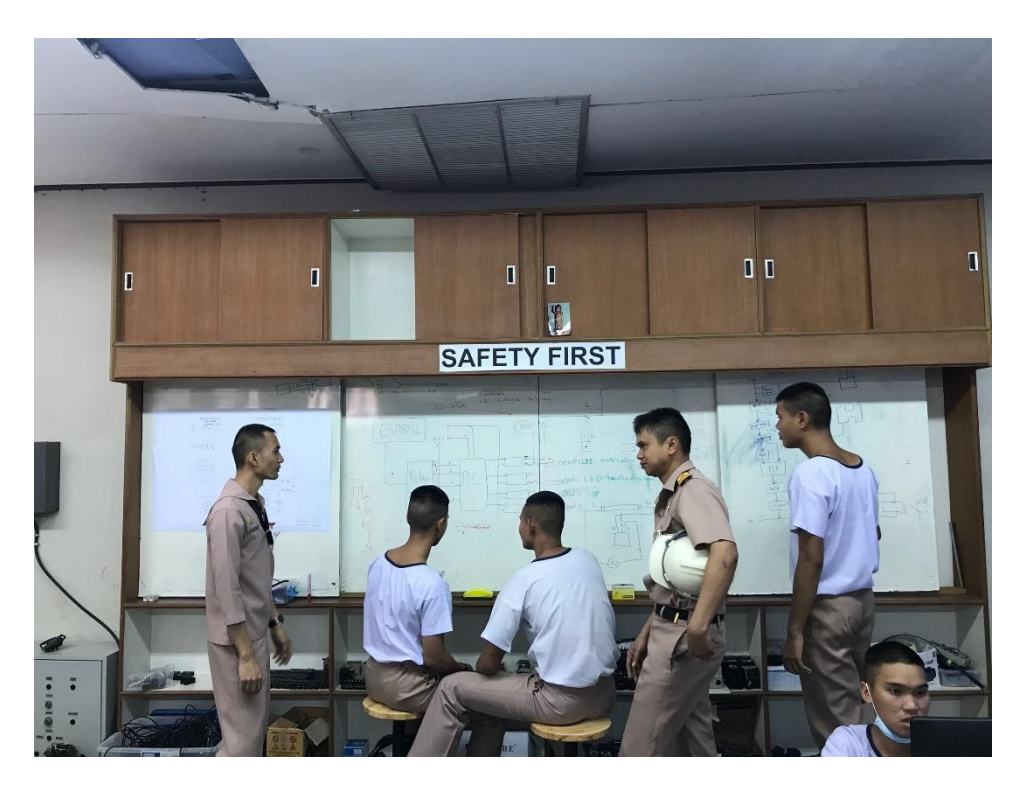

#### การวางแผน

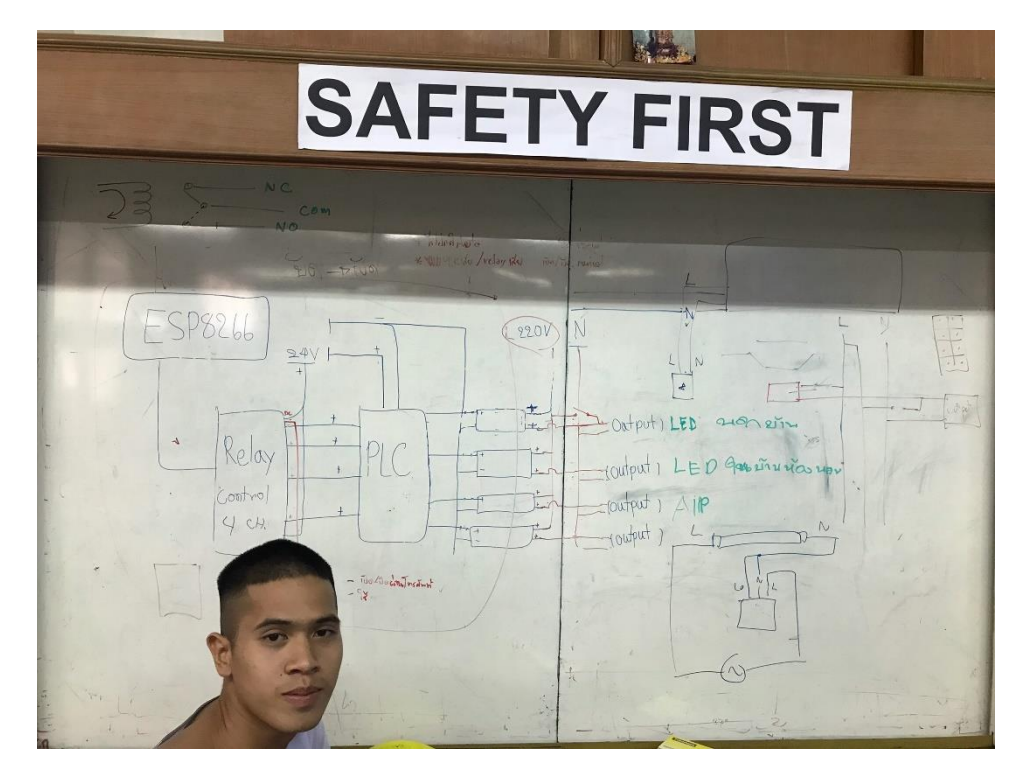

การเขียนและออกแบบ

### **การเขียน Ladder Diagram**

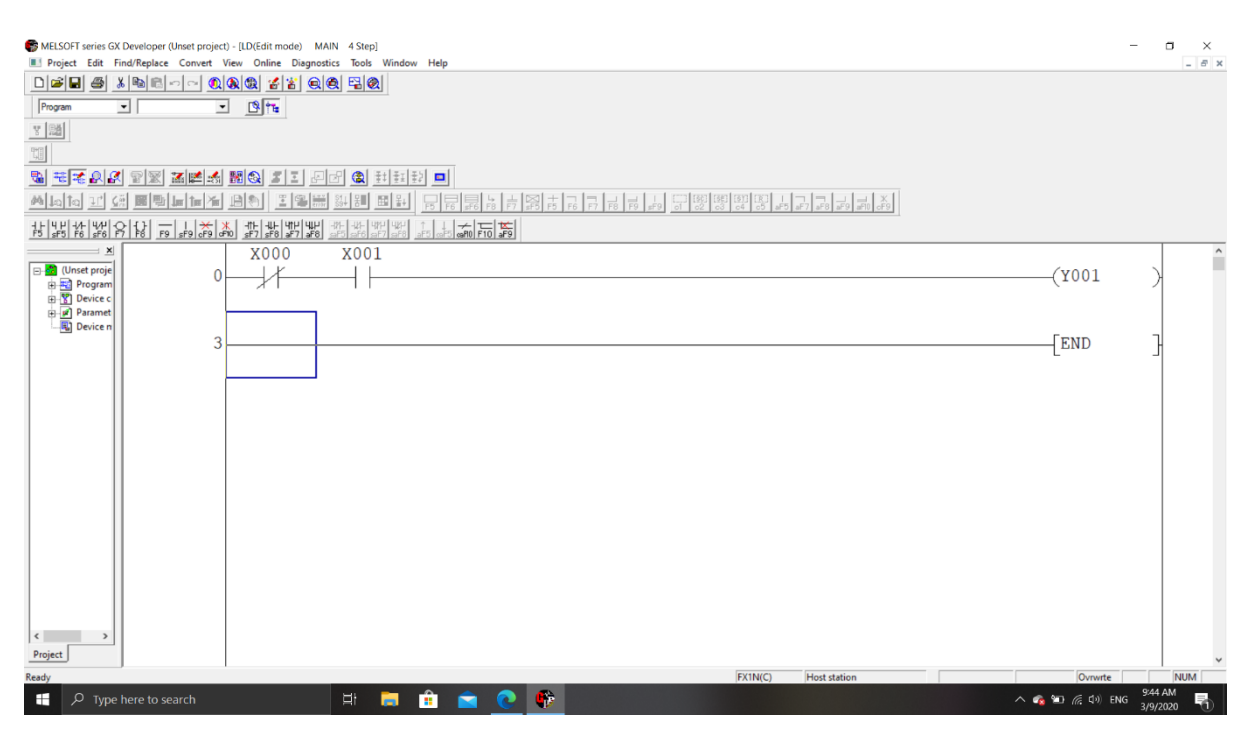

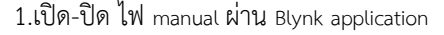

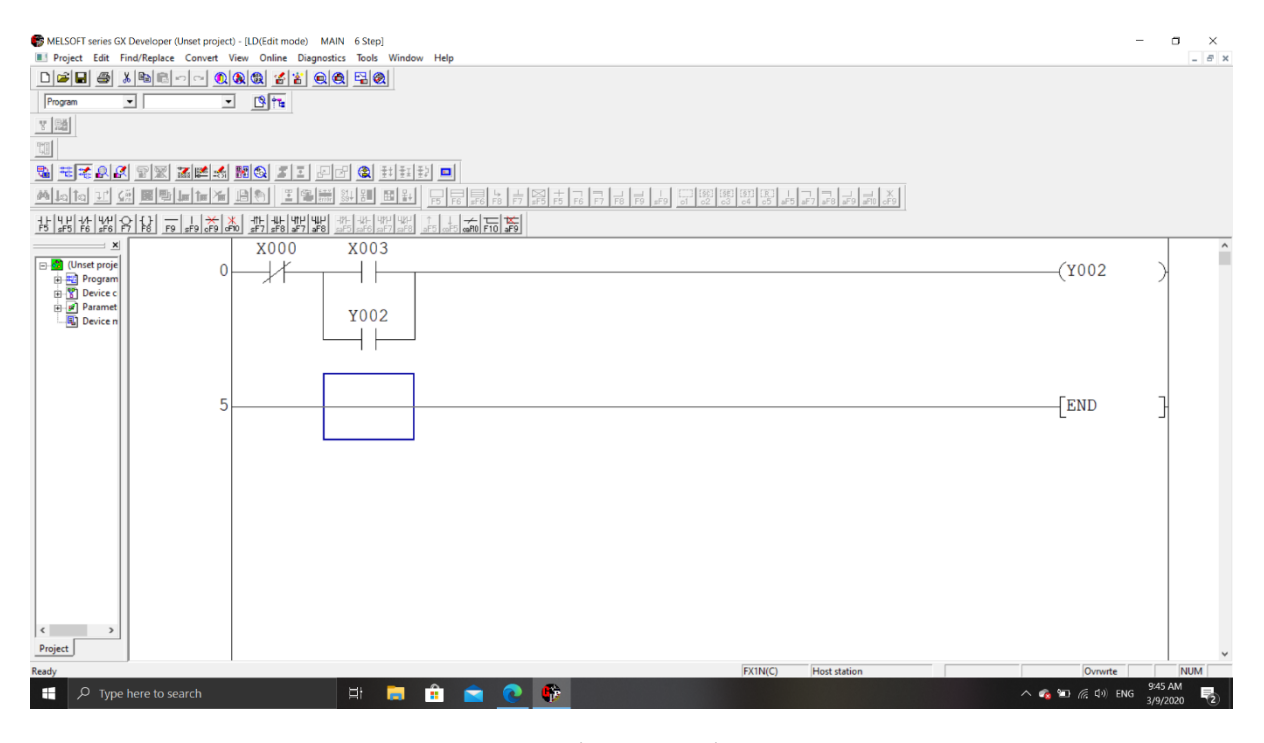

#### 2.เปิด-ปิด พัดลม manual ผ่าน Blynk

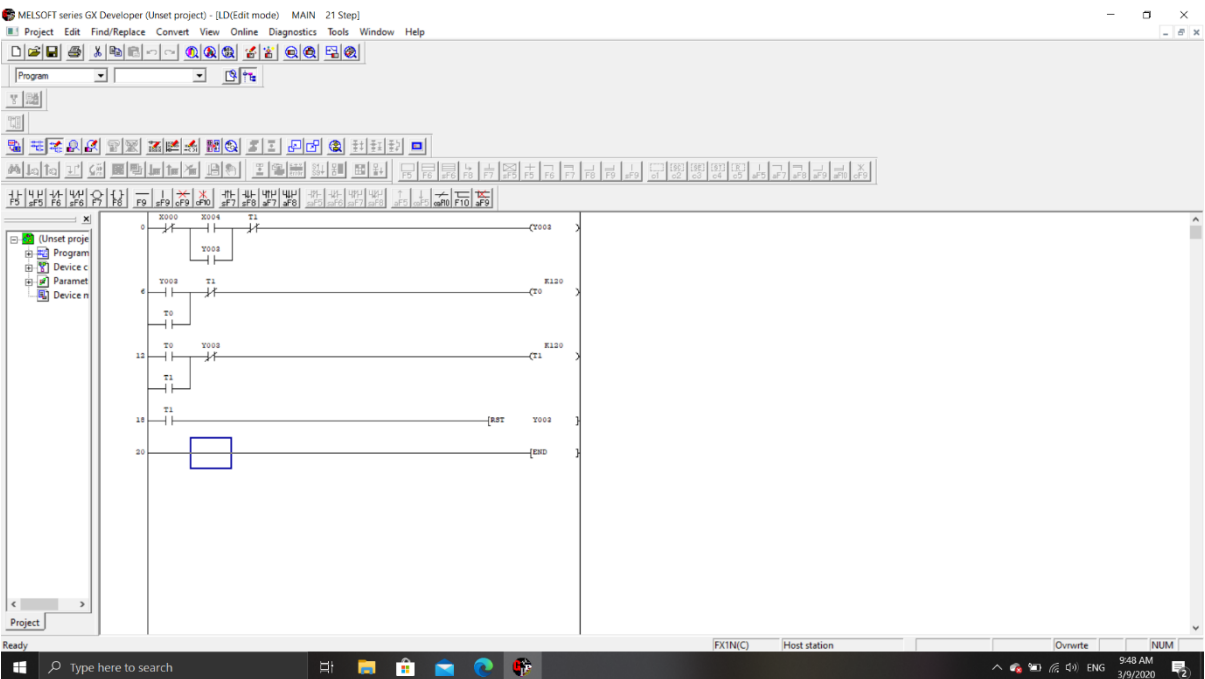

3. การทำงานแบบอัตโนมัติ 24 ชั่วโมง

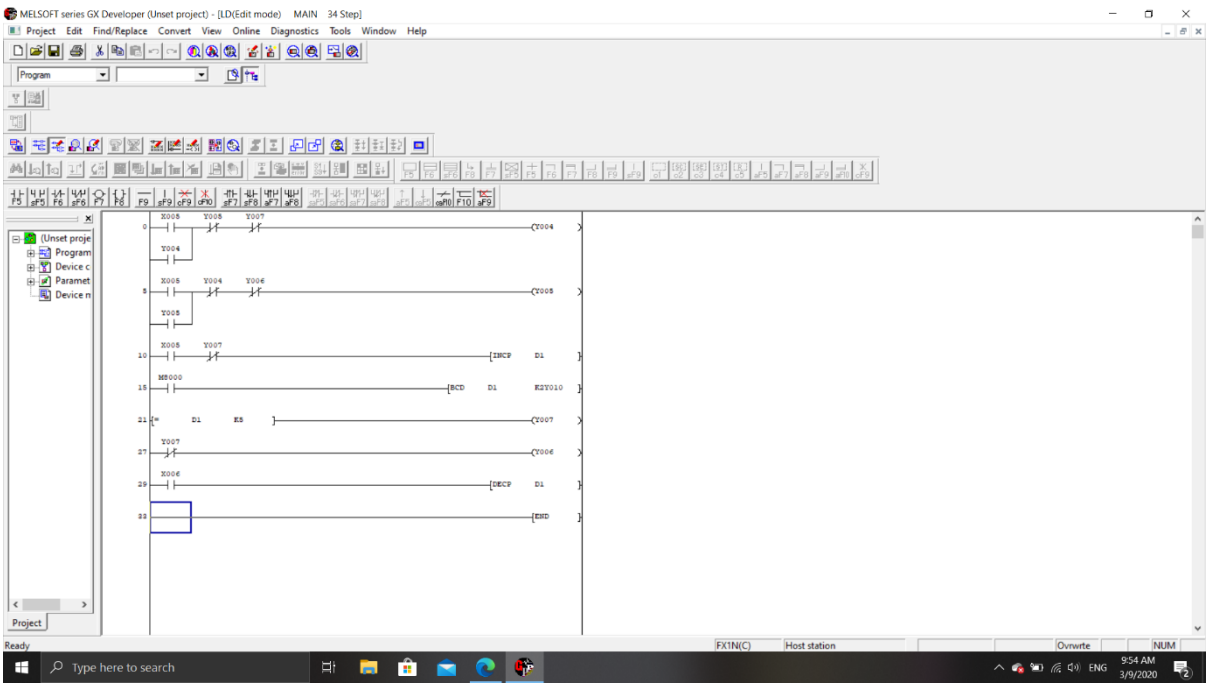

4. การแจ้งเตือนสถานะลานจอดรถ

# **3.4.2 วัดขนาดจำลอง โมเดลโครงงาน**

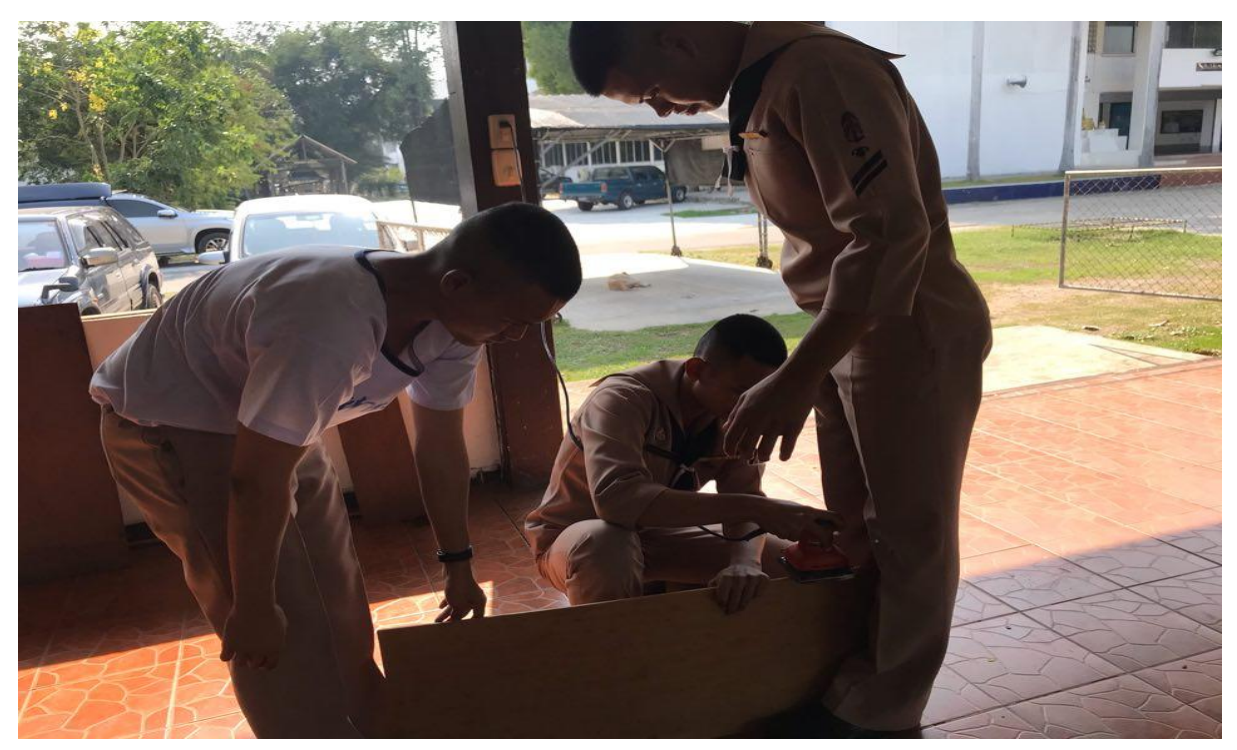

วัดขนาดไม้

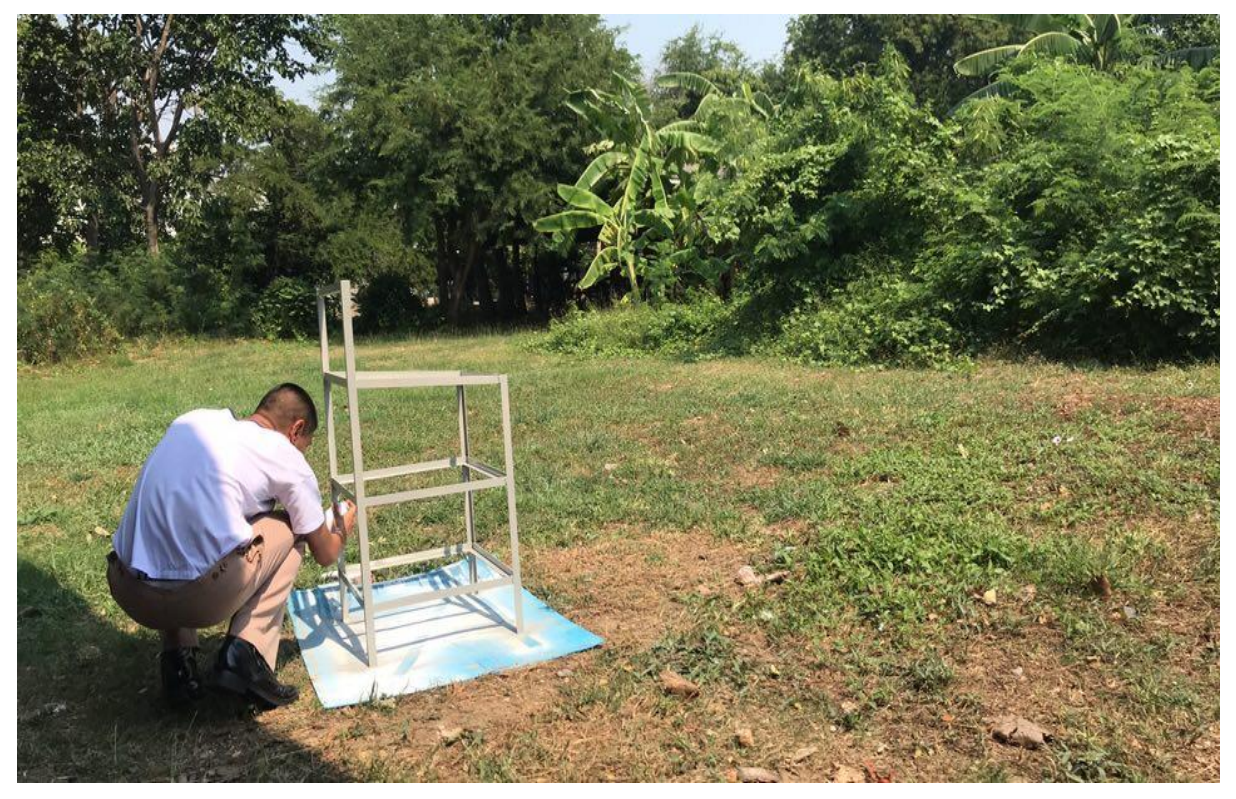

ทำโครงเหล็ก

# **3.4.3 ทดลอง ทดสอบอุปกรณ์**

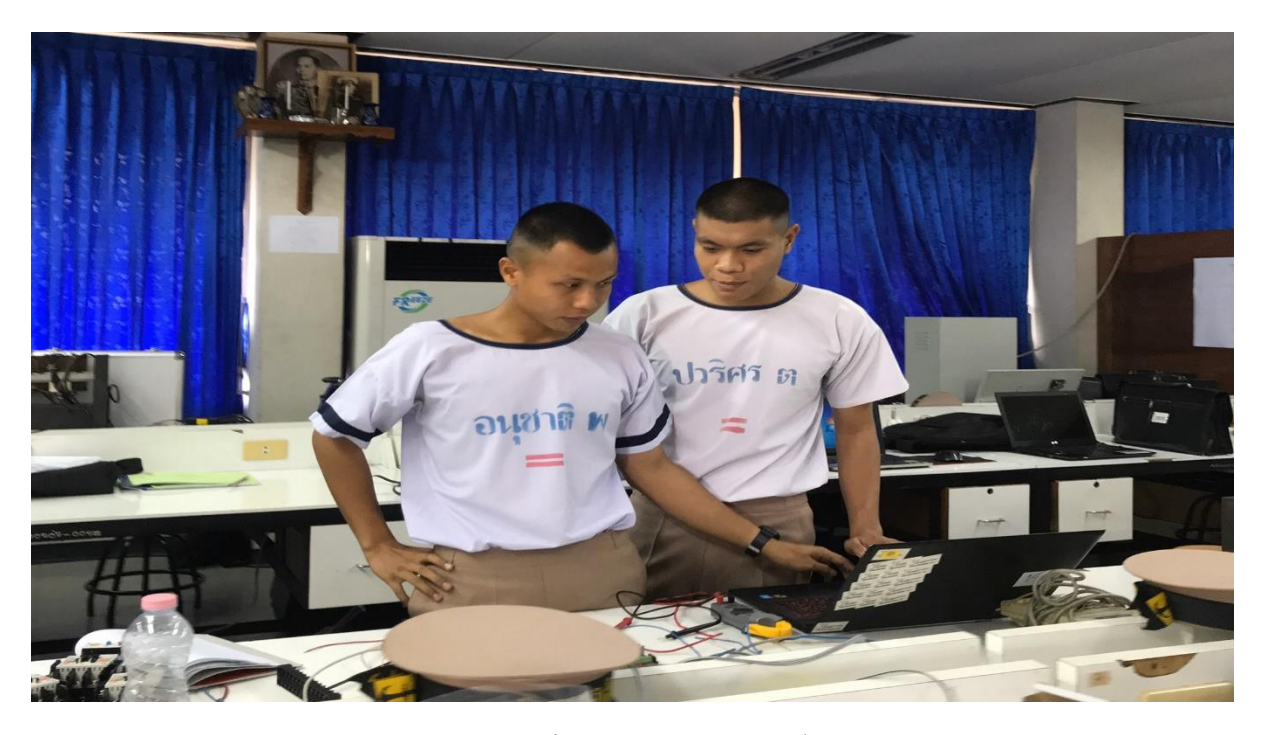

ทดลองลงโปรแกรม ทดสอบอุปกรณ์

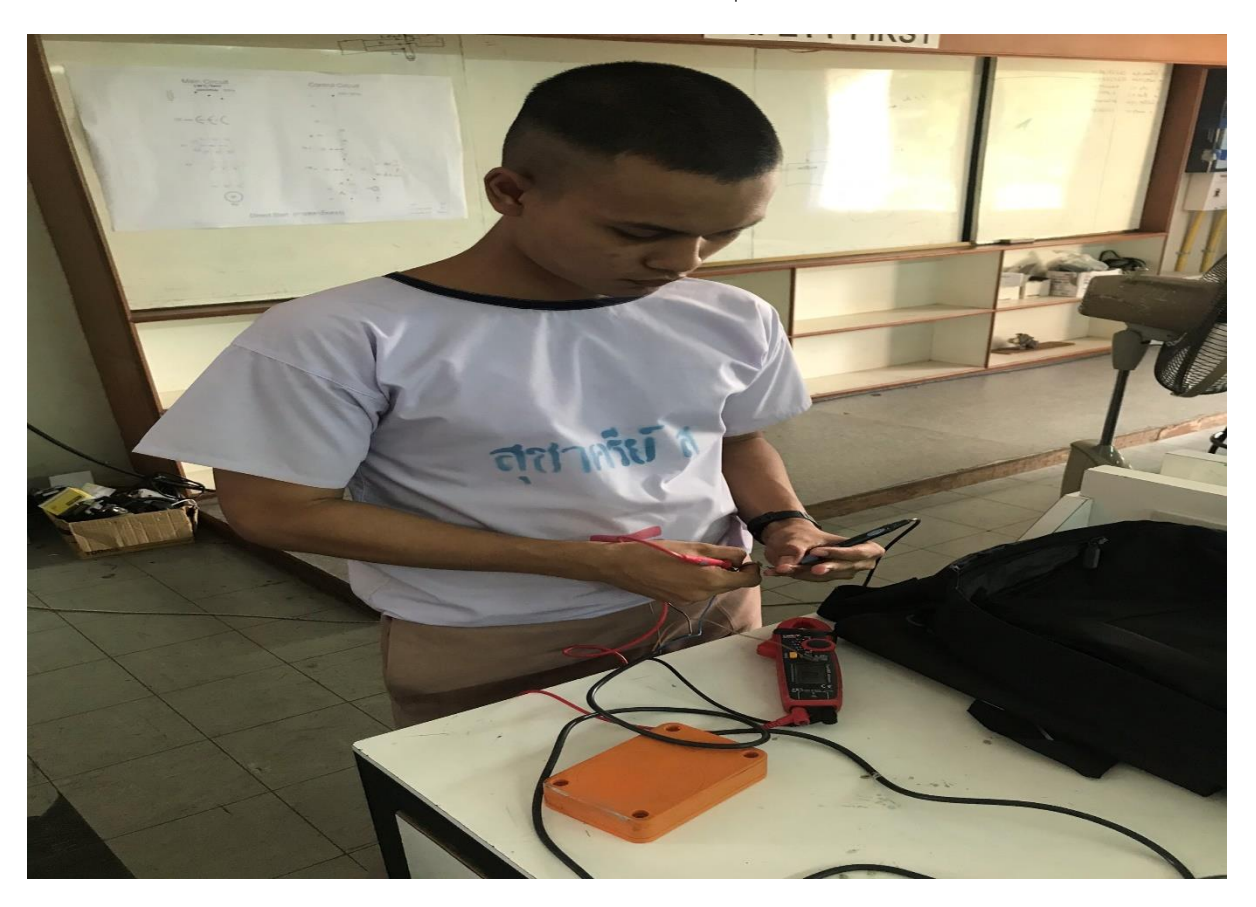

วัดและทดสอบอุปกรณ์

# **3.4.4 ขึ้นโครง ประกอบชิ้นงาน**

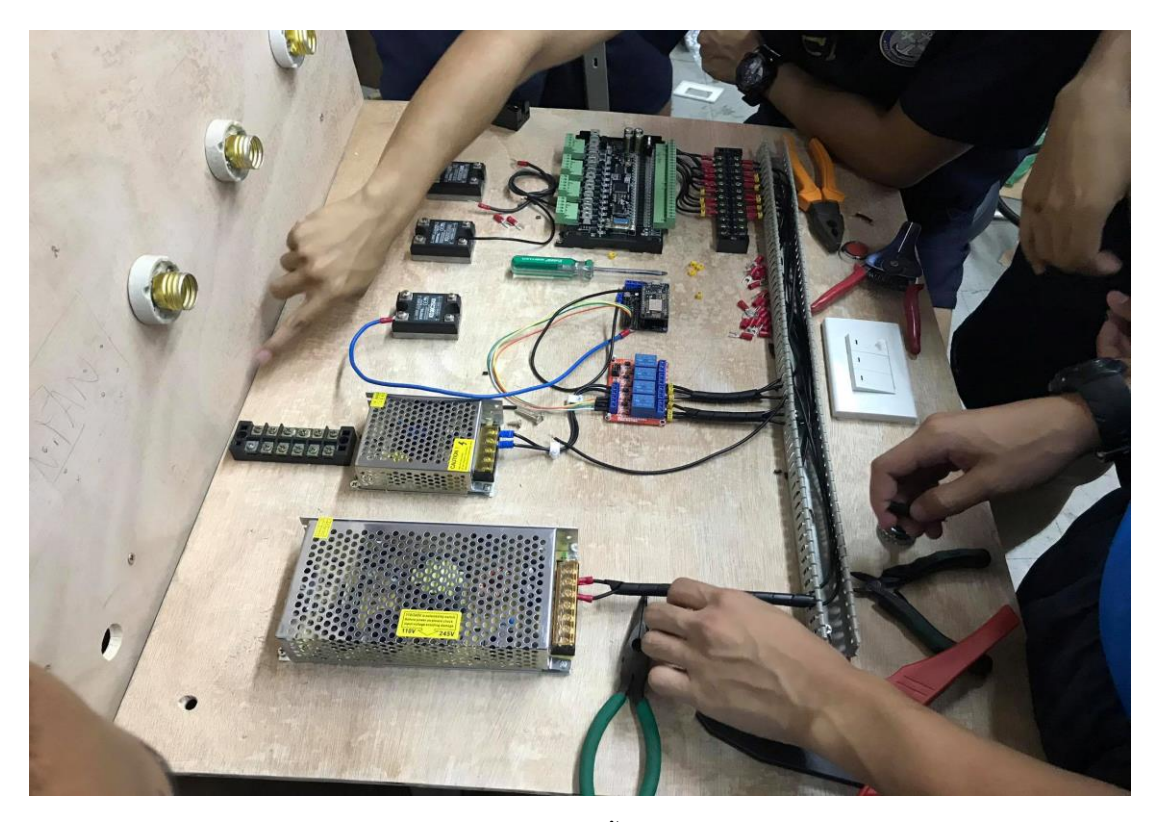

ประกอบวงจรชิ้นงาน 1

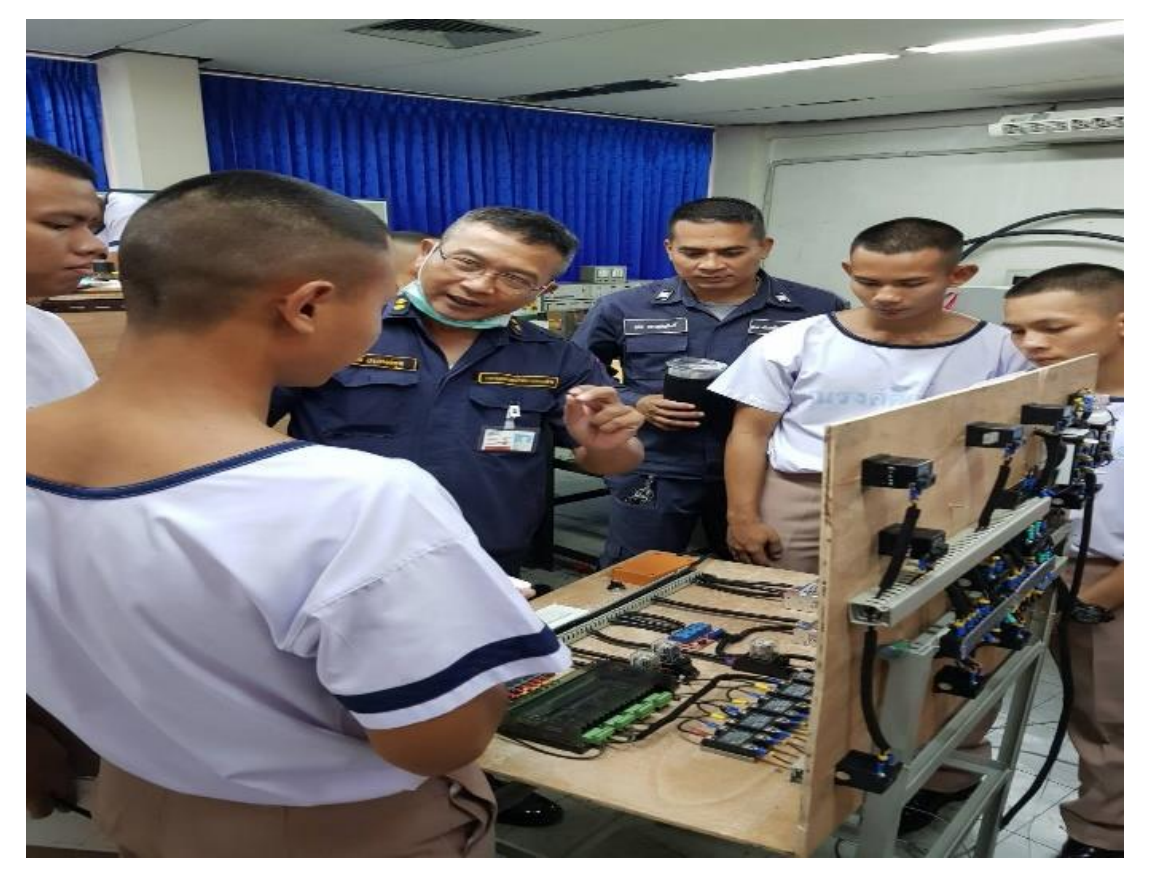

ประกอบวงจรชิ้นงาน 2

# **3.4.5 วัดและทดสอบโครงงาน**

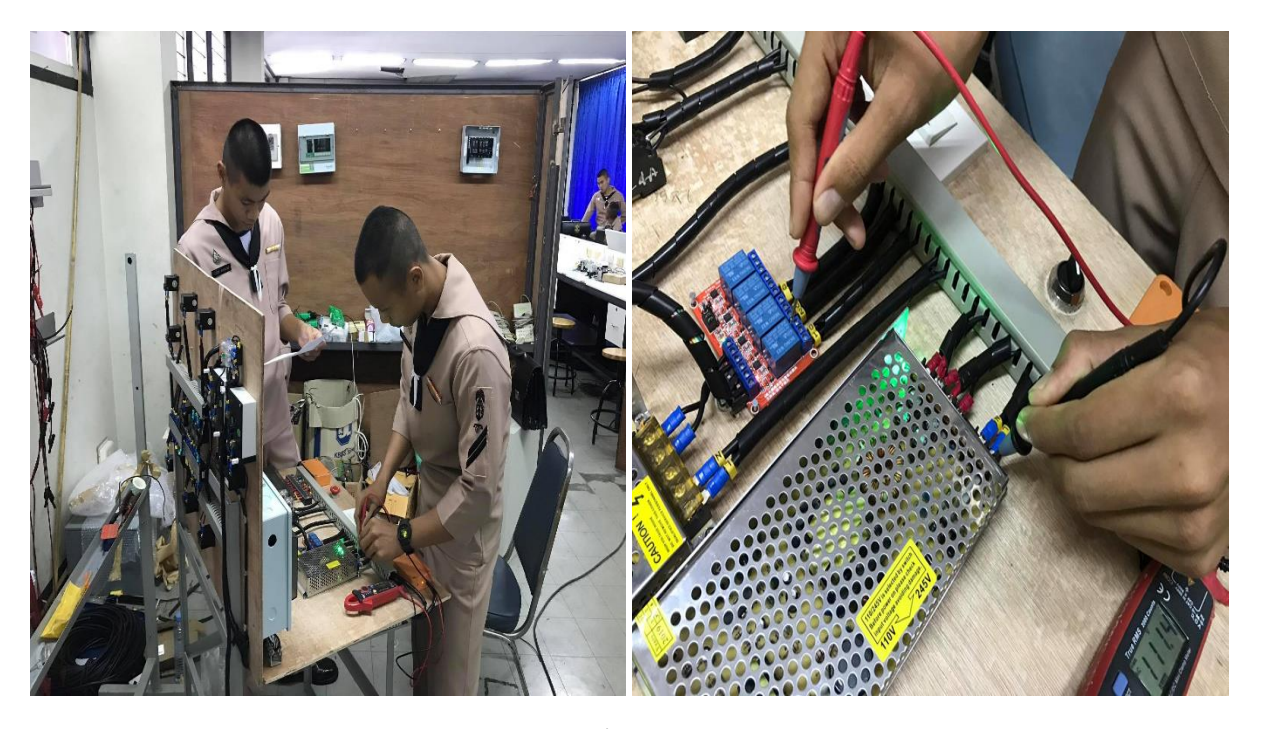

วัดวงจร

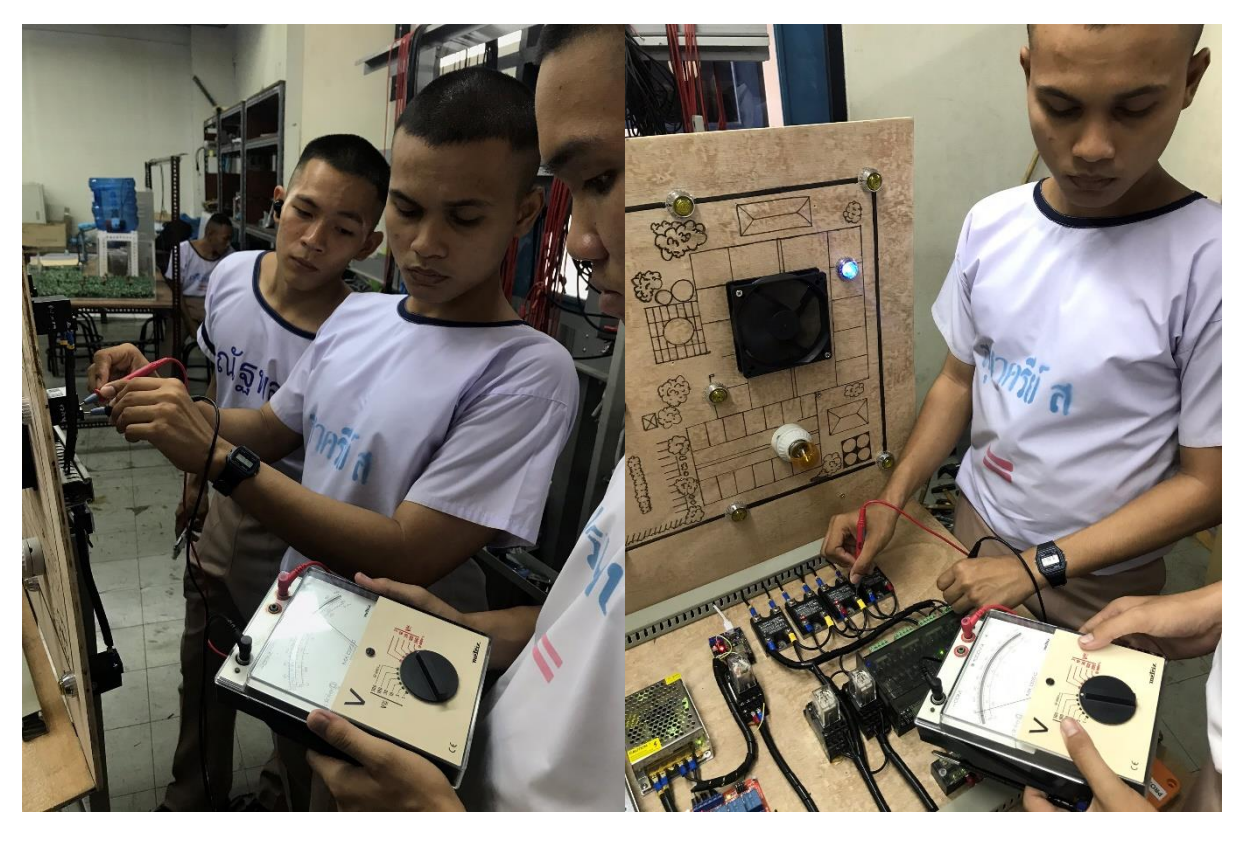

วัดวงจร 2

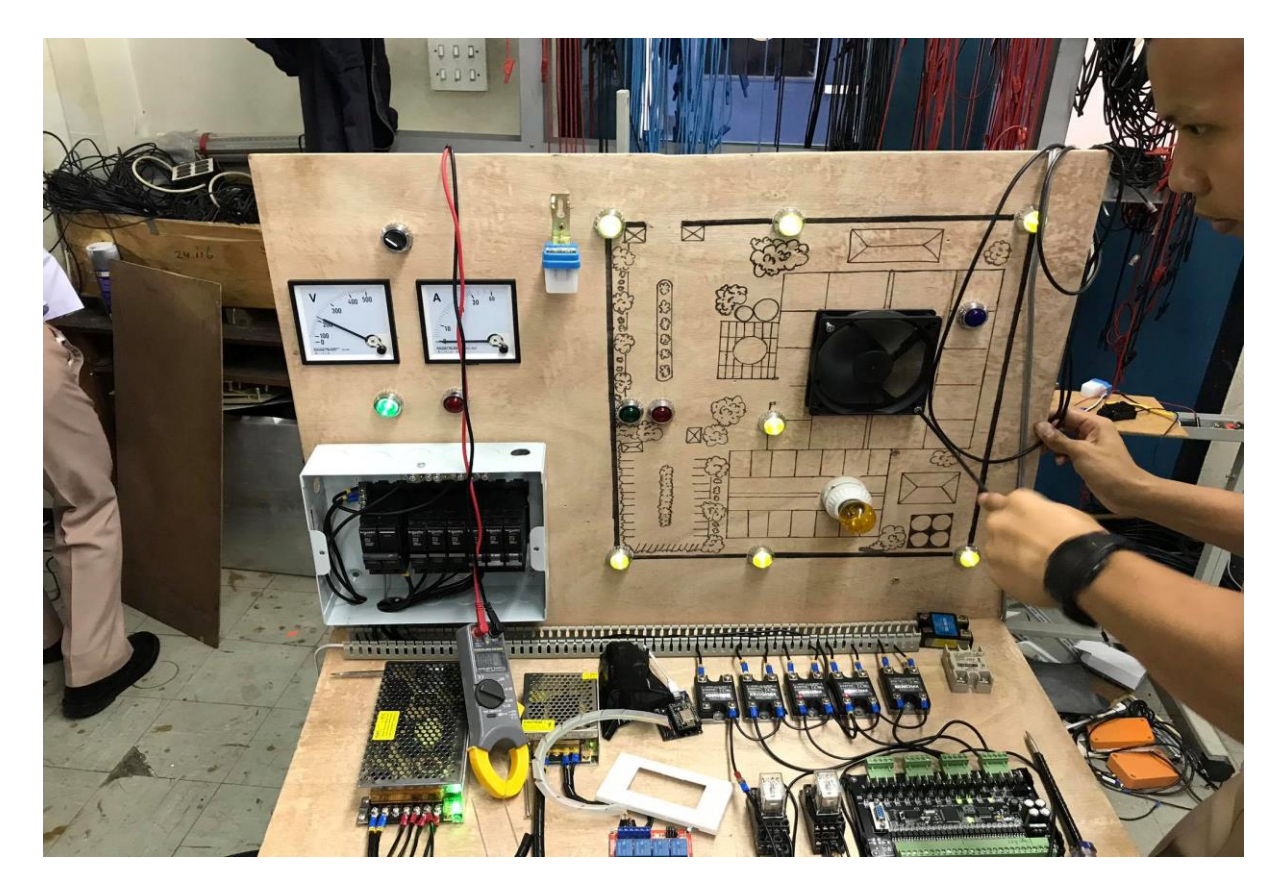

ทดสอบวงจร

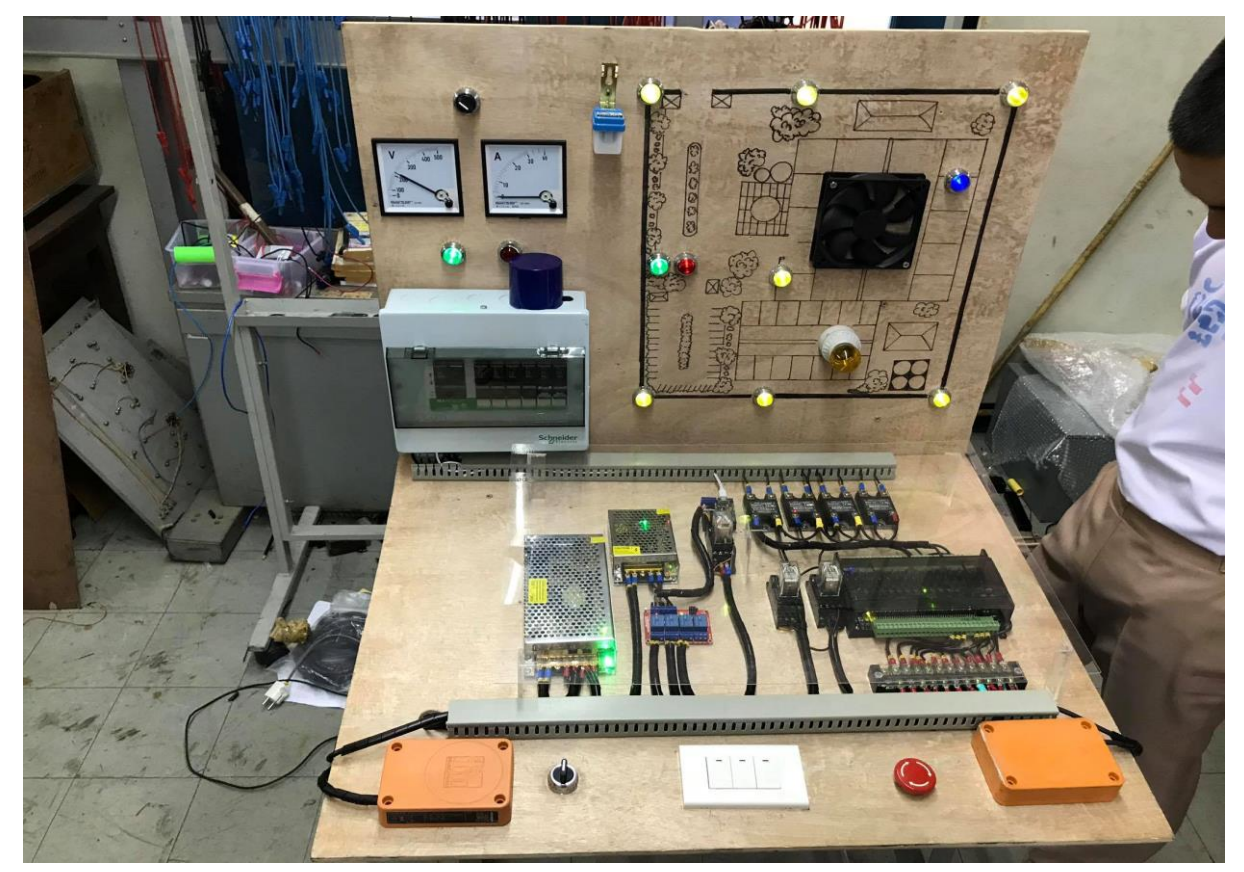

# **บทที่ 4**

### **ผลการทดลอง**

**4.1 หลักการทำงานของระบบควบคุมไฟฟ้าอาคารอัจฉริยะ**

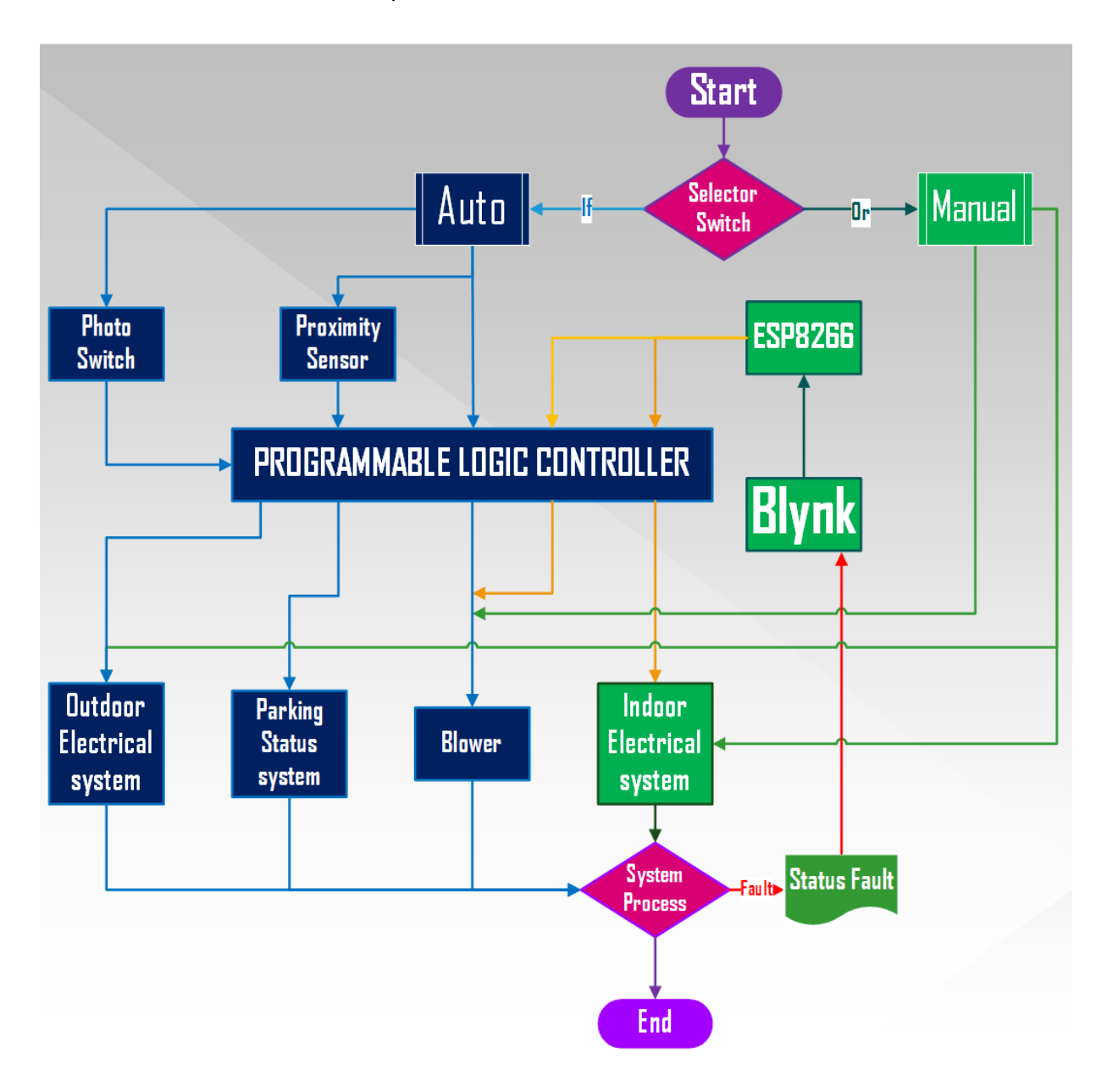

ผังงานการทำงานของชุดระบบควบคุมไฟฟ้าอาคารอัจฉริยะ

# **ความสามารถของระบบควบคุมไฟฟ้าอาคารอัจฉริยะ สามารถแบ่งการทำงานเป็น 2 โหมดดังนี้คือ**

- 1. โหมดการทำงานอัตโนมัติ(Automatic Mode)
- 2. โหมดการทำงานโดยคน (Manual Mode)

## **การทำงานของแต่ละโหมด**

1. ฟังก์ชันโหมดการทำงานโดยคน (Manual Mode) คือ ฟังก์ชันที่มีสภาวะการทำงานที่จะต้องมีผู้คอยควบคุม ิตลอดเวลาซึ่งจะแตกต่างกับฟังก์ชัน โหมดการทำงานอัตโนมัติ ที่ไม่ต้องมีผ้คอยควบคมตลอดเวลา กล่าวคือ ฟังก์ชัน Manual จะทำงานโดยต้องมีผู้ควบคุมคอยสั่งการทำงานอยู่ตลอดเวลา ซึ่งจะสามารถเลือกการเปลี่ยนฟังชั่น ของการทำงานให้ขึ้นอยู่กับผู้ที่สั่งการว่าต้องการให้ทำงานในลักษณะไหนบ้างและการกำหนดระยะเวลา การทำงานก็ขึ้นอยู่กับบุคคลที่คอยควบคุม ณ ที่ตรงนั้นเป็นผู้กำหนดสำหรับควบคุม

2. ฟังก์ชันโหมดการทำงานอัตโนมัติ(Automatic Mode ) คือ ฟังก์ชันที่มีการทำงานอย่างต่อเนื่องในการ ควบคุมการประมวลผลการทำงานของสัญญาณเตือนฟังก์ชันนี้จะเริ่มการทำงานโดยที่ไม่ต้องมีคนคอยควบคุม **4.2 ระบบ Manual**

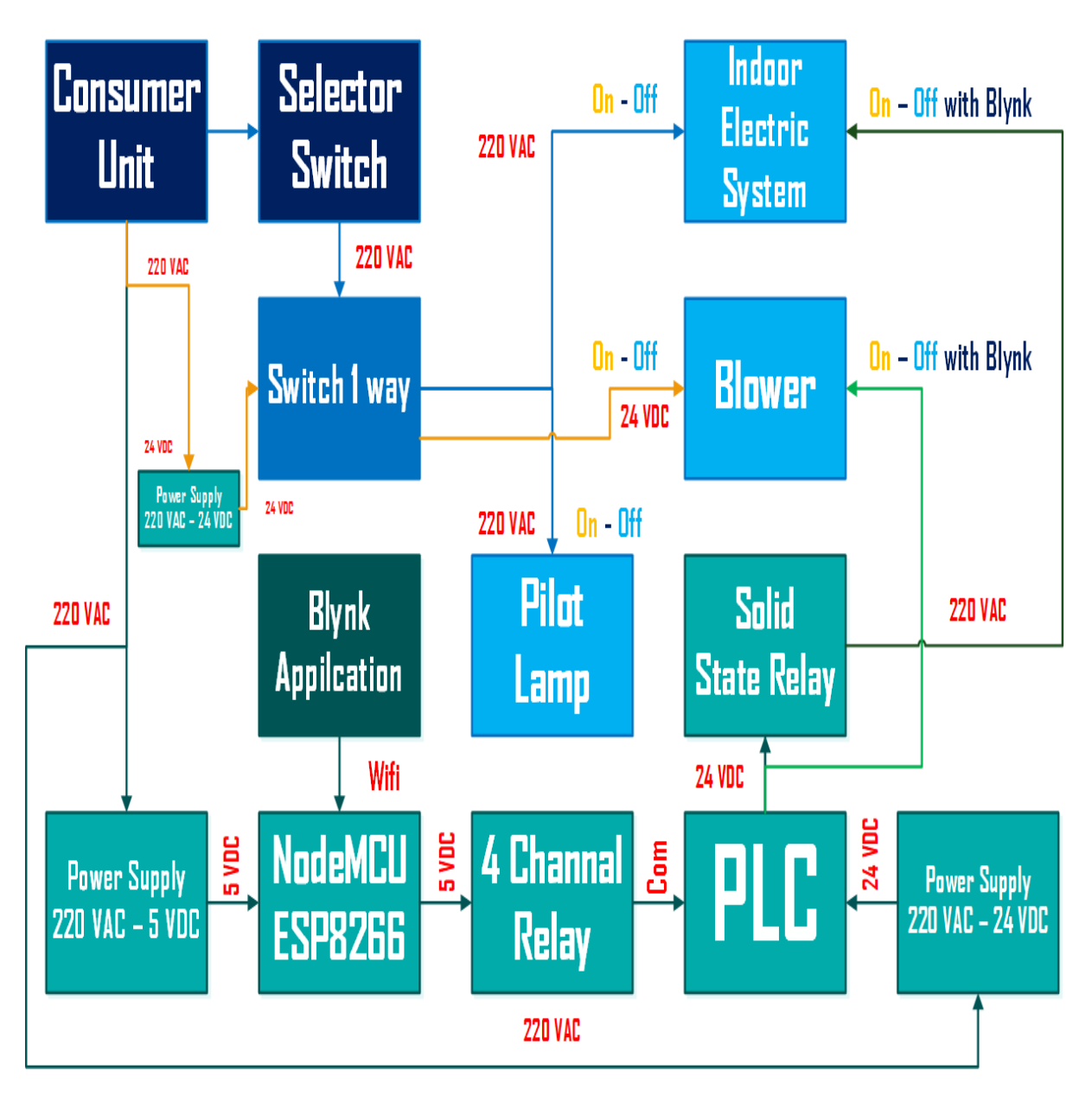

### **4.3 ระบบ Automatic**

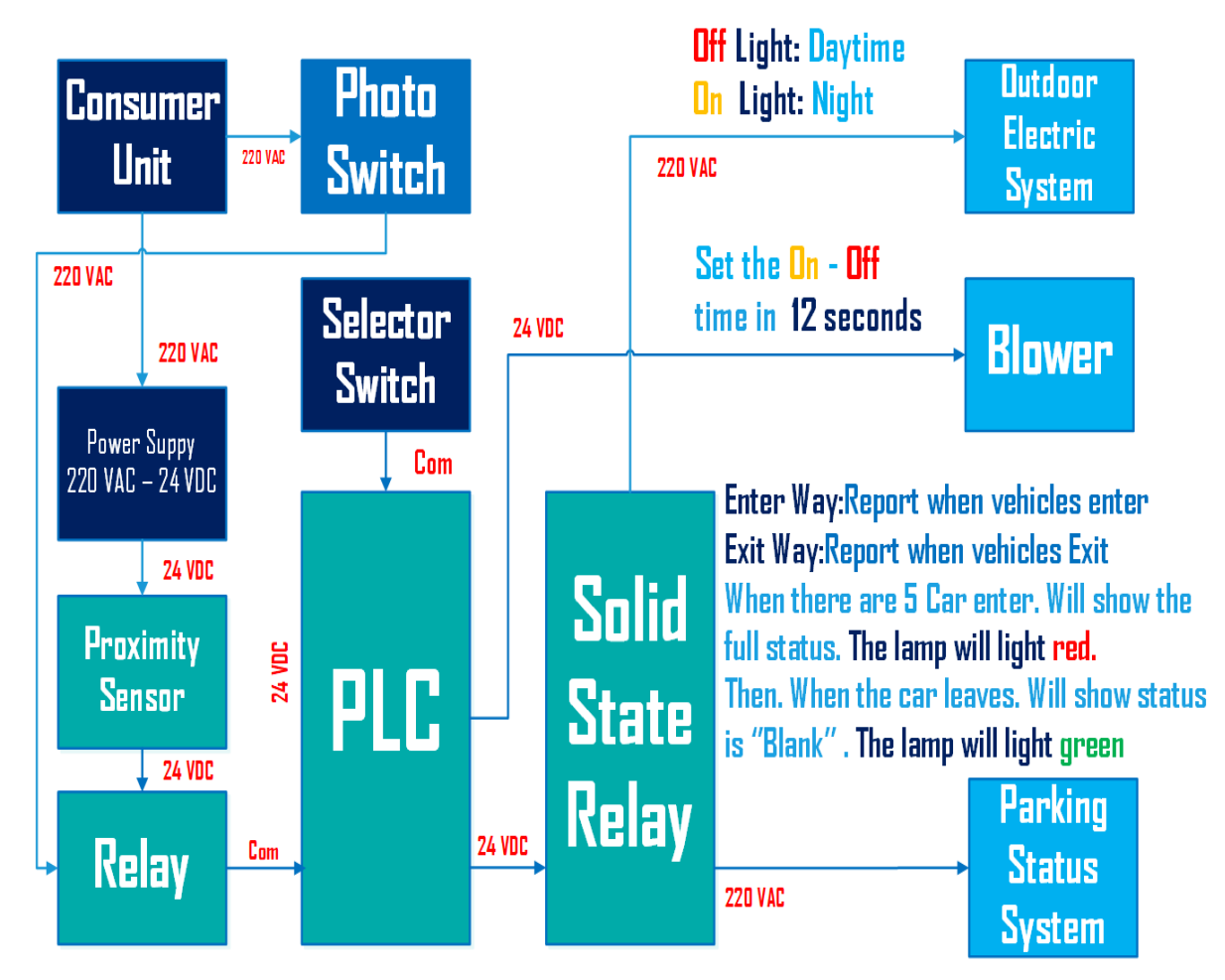

## **4.4 การทำงานของระบบควบคุมไฟฟ้าอาคารอัจฉริยะ**

การทำงานแบ่งเป็น 4 ระบบคือ

1. ระบบอัตโนมัติในการจำลองการทำงานของระบบระบายอากาศ โดยจำลองการเปิด-ปิดระบบเป็น 12 วินาที หรือใช้ระบบเปิด-ปิด แบบ Manual ได้

2. ระบบแจ้งเตือนสถานะลานจอดรถ เนื่องด้วยลานจอดรถที่ขนาดจำกัด จึงนำมาแก้ปัญหา โดยใช้ PLC และ Sensor Proximity นับจำนวนรถ เข้า-ออก จะแจ้งเตือนผ่าน Pilot lamp โดย ว่าง จะเป็น สีเขียว เต็ม จะเป็น สีแดง

3.ระบบเปิด-ปิดไฟภายในอาคาร โดยใช้แอพ Blynk สั่งผ่านไปยัง PLC เพื่อสั่งการทำงาน หรือใช้ สวิตช์ เปิด-ปิด แบบ Manual ได้

4. ระบบไฟภายนอกอาคาร จะใช้ Photo Switch ในการเปิด-ปิด อัตโนมัติ ตามความเข้มของแสง สว่างภายนอก โดยถ้ามีแสงสว่างเพียงพอ ไฟจะปิดและถ้าไม่มีแสงสว่าง เช่น ตอนกลางคืน หรือในที่มืด ไฟจะ เปิด ซึ่งมีการ หน่วงเวลาจากตอนมีแสงสว่างเพียงพอจนถึงหมดแสง ไฟจะเปิดในระยะเวลา 40 - 60 วินาที เพื่อป้องการกันเวลาแสงกระทบเซ็นเซอร์ในช่วงเวลานั้น

#### **ผลการทดลอง PROXIMITY SENSOR INDUTIVE**

ค่าแฟกเตอร์ของวัตถุ

อะลูมิเนียม =0.80 x ระยะการตรวจจับ

เหล็ก =1.00 x ระยะการตรวจจับ

ระยะมาตรฐานการตรวจจับวัตถุของ proximity sensor = 50mm.

ค่ามาตรฐาน

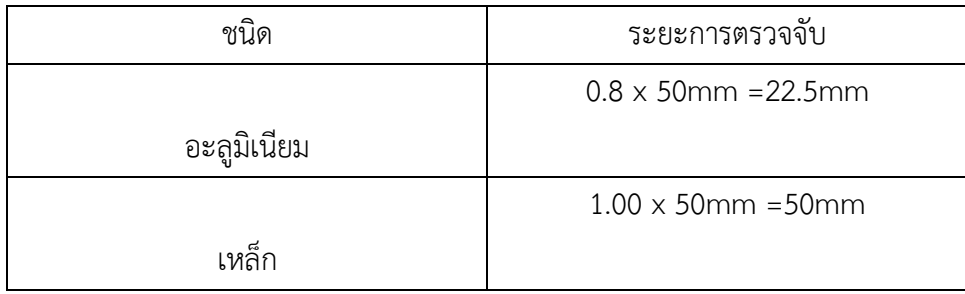

ค่าที่วัดได้

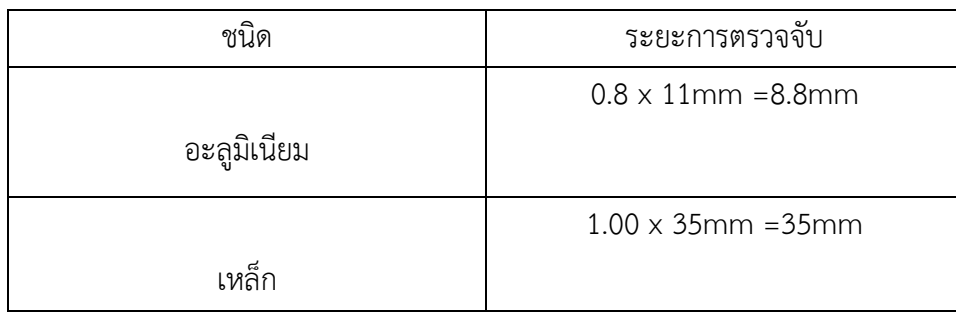

### **สรุปผลการทดลอง**

จากการทดลองวัดระยะการตรวจจับวัตถุของ proximity sensor ในแต่ละชนิดของวัตถุนั้น พบว่า วัตถุแต่ละชนิดมีค่าที่วัดได้ต่างจากค่ามาตรฐานที่กำหนดไว้โดย อะลูมิเนียม นั้น มีระยะการตรวจจับ มาตรฐานอยู่ที่ 22.5 มิลลิเมตร ส่วนการวัดระยะที่วัดได้นั้นมีค่าเท่ากับ 22.5 มิลลิเมตร ซึ่งต่างจากระยะการ ตรวจจับมาตรฐานอยู่ 13.7 มิลลิเมตร และ เหล็ก นั้น มีระยะการตรวจจับมาตรฐานอยู่ที่ 50 มิลลิเมตร ส่วน การวัดระยะที่วัดได้นั้นมีค่าเท่ากับ 35 มิลลิเมตร ซึ่งต่างจากระยะการตรวจจับมาตรฐานอยู่ 15 มิลลิเมตร จากผลการทดลองพบว่ามวลของวัตถุแต่ละชนิดนี้มีผลต่อระยะการตรวจจับของวัตถุแต่ละ ชนิด โดยเหล็กจะมีมวลมากกว่าอะลูมิเนียมจึงทำให้ระยะการตรวจจับวัตถุของ proximity sensor มีระยะการ ตรวจจับที่แตกต่างกันตามมวลของวัตถุ
#### **บทที่5**

### **สรุปปัญหาและข้อเสนอแนะ**

จากผลของการดำเนินการจัดทำสื่อการสอน ระบบควบคุมไฟฟ้าอาคารอัจฉริยะ โดยตัวอุปกรณ์ภาค อินพุตและเอาต์พุตสามารถทำงานและแสดงสถานะการทำงาน ได้ตรงตามวัตถุประสงค์ที่กำหนดไว้และ สามารถนำไปใช้เป็นสื่อการเรียนการสอน ซึ่งเป็นประโยชน์ต่อนักเรียนจ่าและบุคลากรที่สนใจ

#### **ข้อเสนอแนะ**

การทำโครงงานในครั้งนี้ผู้จัดทำโครงงานควรมีพื้นฐานทางการเขียนคำสั่งใช้งานโปรแกรม PLC ที่ดีการมี ฐานข้อมูลที่สามารถสืบค้นได้สะดวกรวดเร็วและมีความพร้อมทางด้านอุปกรณ์ เครื่องมือ ระยะเวลาในการทำ โครงงานที่เพิ่มขึ้น รวมถึงคำวิจารณ์แนะนำจากที่ปรึกษาโครงงานและคณะกรรมการผู้ประเมินได้นำมาปรับปรุง แก้ไข เพื่อให้โครงงานออกมาสมบูรณ์มากที่สุด

#### **ภาคผนวก**

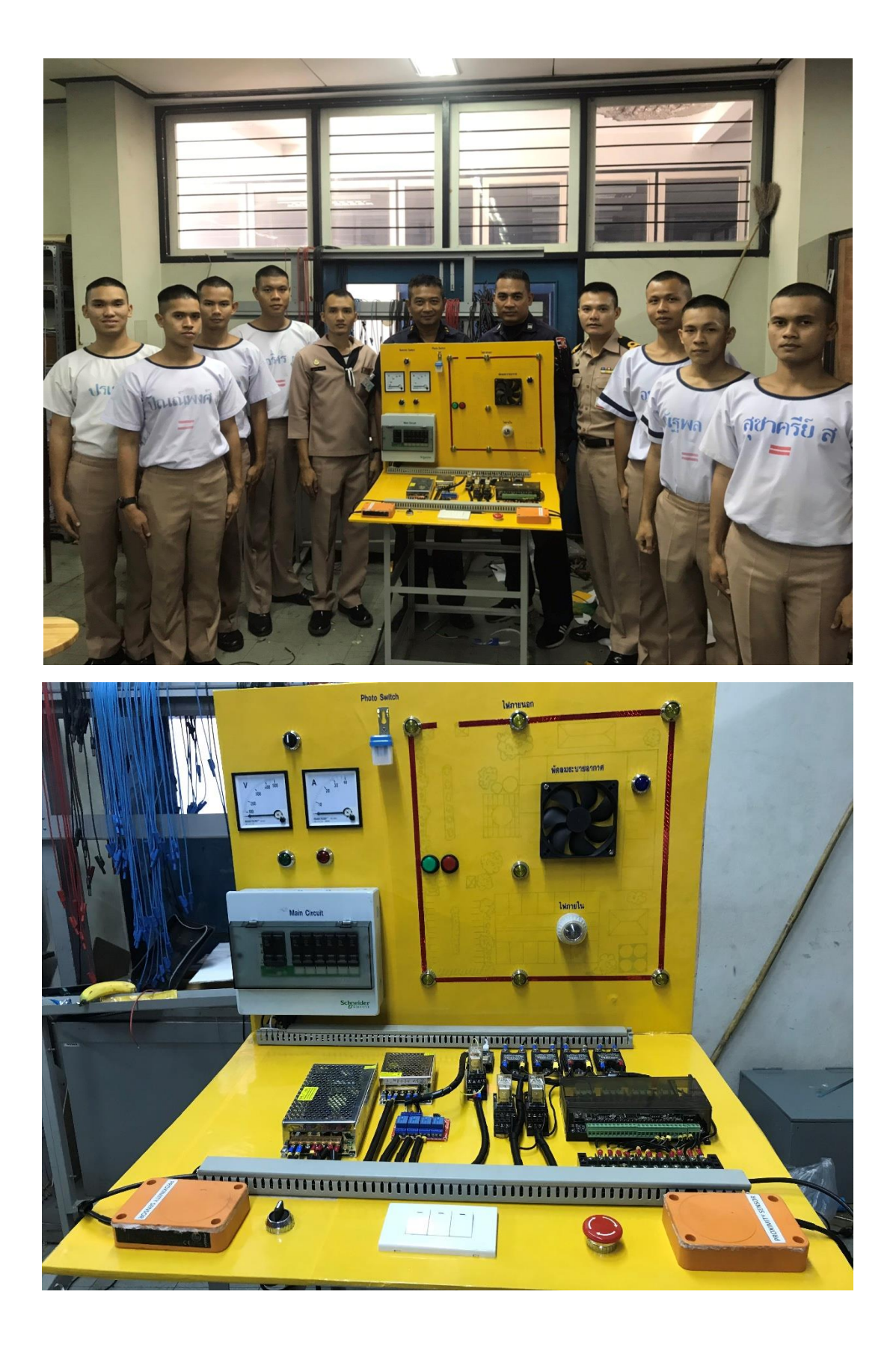

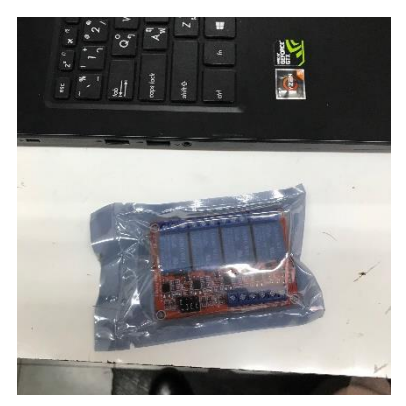

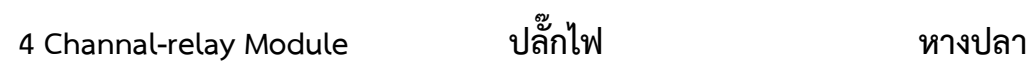

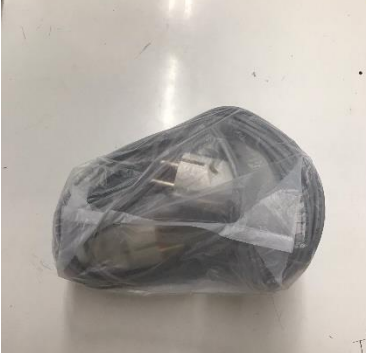

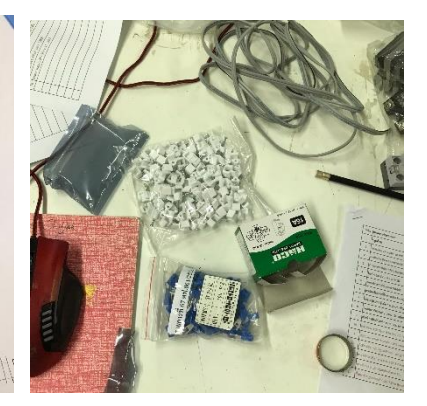

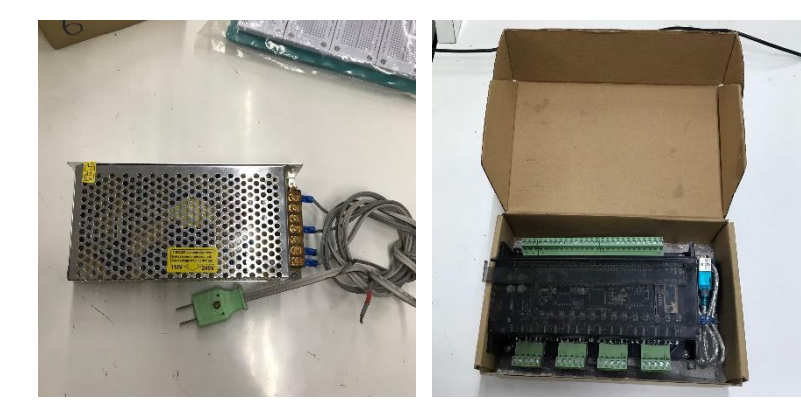

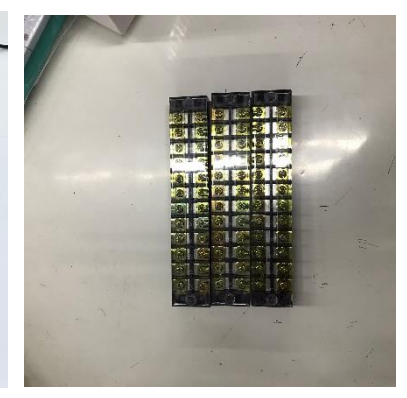

Power Suppy **PLC** PLC **PLC** Terminal Box

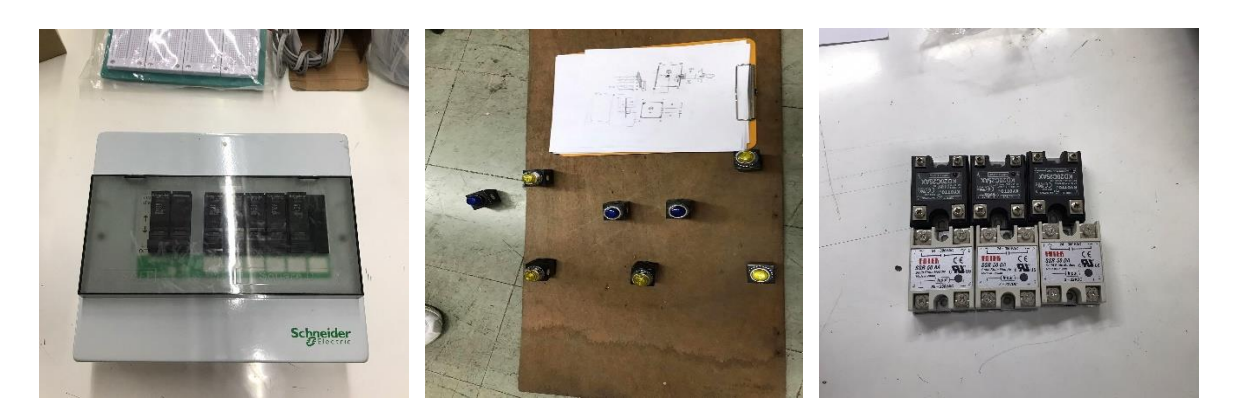

Consumer Unit **Pilot lamp** Solid state relay

#### **บรรณานุกรม**

#### PLC

หนังสือคู่มือการใช้งาน SIMATIC S5-90U PROGRAMMABLE CONTROLLER จัดทำโดยควบคุมระบบควบคุม อัตโนมัติฝายวิศวกรรม บริษัท เบอร์ลี่ ยุคเกอร์ จำกัด

[http://www.puaicec.ac.th/UserFiles/files/course1/%E0%B8%9A%E0%B8%97%E0%B8%97%E0%B8%](http://www.puaicec.ac.th/UserFiles/files/course1/%E0%B8%9A%E0%B8%97%E0%B8%97%E0%B8%B5%E0%B9%88%207_1.pdf) [B5%E0%B9%88%207\\_1.pdf](http://www.puaicec.ac.th/UserFiles/files/course1/%E0%B8%9A%E0%B8%97%E0%B8%97%E0%B8%B5%E0%B9%88%207_1.pdf)

Circuit Breaker

<http://www.telepart.net/>

Solid State Relay

<http://www.inno-ins.com/>

Photo switch

[https://www.step1990.com/photo-switch-](https://www.step1990.com/photo-switch-%e0%b8%84%e0%b8%b7%e0%b8%ad%e0%b8%ad%e0%b8%b0%e0%b9%84%e0%b8%a3/) [%e0%b8%84%e0%b8%b7%e0%b8%ad%e0%b8%ad%e0%b8%b0%e0%b9%84%e0%b8%a3/](https://www.step1990.com/photo-switch-%e0%b8%84%e0%b8%b7%e0%b8%ad%e0%b8%ad%e0%b8%b0%e0%b9%84%e0%b8%a3/)

<http://tanchoen.blogspot.com/2013/06/photoelectric-sensor.html>

<http://www.compomax.co.th/product/basics-of-photoelectric-sensing/>

ESP8266 NodeMCU

[https://www.thaieasyelec.com/article-wiki/embedded-electronics-application/getting-started-with](https://www.thaieasyelec.com/article-wiki/embedded-electronics-application/getting-started-with-esp8266-nodemcu.html?gclid=Cj0KCQiAkKnyBRDwARIsALtxe7h1Uk90yWFkTrQ6s2FTFd5I3XWJrgmEbJgnESe5o7oczkKOkczRXScaAg-mEALw_wcB)[esp8266-](https://www.thaieasyelec.com/article-wiki/embedded-electronics-application/getting-started-with-esp8266-nodemcu.html?gclid=Cj0KCQiAkKnyBRDwARIsALtxe7h1Uk90yWFkTrQ6s2FTFd5I3XWJrgmEbJgnESe5o7oczkKOkczRXScaAg-mEALw_wcB)

[nodemcu.html?gclid=Cj0KCQiAkKnyBRDwARIsALtxe7h1Uk90yWFkTrQ6s2FTFd5I3XWJrgmEbJgnESe5o7oczkKO](https://www.thaieasyelec.com/article-wiki/embedded-electronics-application/getting-started-with-esp8266-nodemcu.html?gclid=Cj0KCQiAkKnyBRDwARIsALtxe7h1Uk90yWFkTrQ6s2FTFd5I3XWJrgmEbJgnESe5o7oczkKOkczRXScaAg-mEALw_wcB) [kczRXScaAg-mEALw\\_wcB](https://www.thaieasyelec.com/article-wiki/embedded-electronics-application/getting-started-with-esp8266-nodemcu.html?gclid=Cj0KCQiAkKnyBRDwARIsALtxe7h1Uk90yWFkTrQ6s2FTFd5I3XWJrgmEbJgnESe5o7oczkKOkczRXScaAg-mEALw_wcB)

[https://poundxi.com/nodemcu-](https://poundxi.com/nodemcu-%E0%B8%84%E0%B8%B7%E0%B8%AD%E0%B8%AD%E0%B8%B0%E0%B9%84%E0%B8%A3/)

[%E0%B8%84%E0%B8%B7%E0%B8%AD%E0%B8%AD%E0%B8%B0%E0%B9%84%E0%B8%A3/](https://poundxi.com/nodemcu-%E0%B8%84%E0%B8%B7%E0%B8%AD%E0%B8%AD%E0%B8%B0%E0%B9%84%E0%B8%A3/)

#### 4-Channel Relay Module

[https://www.arduitronics.com/product/140/4-channel-relay-module-5v-10a-](https://www.arduitronics.com/product/140/4-channel-relay-module-5v-10a-%E0%B8%AB%E0%B8%B1%E0%B8%A7%E0%B8%A3%E0%B8%B5%E0%B9%80%E0%B8%A5%E0%B8%A2%E0%B9%8C%E0%B8%A2%E0%B8%B5%E0%B9%88%E0%B8%AB%E0%B9%89%E0%B8%AD-songle-%E0%B8%A3%E0%B8%B8%E0%B9%88%E0%B8%99-srd-05vdc-sl-c) [%E0%B8%AB%E0%B8%B1%E0%B8%A7%E0%B8%A3%E0%B8%B5%E0%B9%80%E0%B8%A5%E0%B8%A2%](https://www.arduitronics.com/product/140/4-channel-relay-module-5v-10a-%E0%B8%AB%E0%B8%B1%E0%B8%A7%E0%B8%A3%E0%B8%B5%E0%B9%80%E0%B8%A5%E0%B8%A2%E0%B9%8C%E0%B8%A2%E0%B8%B5%E0%B9%88%E0%B8%AB%E0%B9%89%E0%B8%AD-songle-%E0%B8%A3%E0%B8%B8%E0%B9%88%E0%B8%99-srd-05vdc-sl-c) [E0%B9%8C%E0%B8%A2%E0%B8%B5%E0%B9%88%E0%B8%AB%E0%B9%89%E0%B8%AD-songle-](https://www.arduitronics.com/product/140/4-channel-relay-module-5v-10a-%E0%B8%AB%E0%B8%B1%E0%B8%A7%E0%B8%A3%E0%B8%B5%E0%B9%80%E0%B8%A5%E0%B8%A2%E0%B9%8C%E0%B8%A2%E0%B8%B5%E0%B9%88%E0%B8%AB%E0%B9%89%E0%B8%AD-songle-%E0%B8%A3%E0%B8%B8%E0%B9%88%E0%B8%99-srd-05vdc-sl-c) [%E0%B8%A3%E0%B8%B8%E0%B9%88%E0%B8%99-srd-05vdc-sl-c](https://www.arduitronics.com/product/140/4-channel-relay-module-5v-10a-%E0%B8%AB%E0%B8%B1%E0%B8%A7%E0%B8%A3%E0%B8%B5%E0%B9%80%E0%B8%A5%E0%B8%A2%E0%B9%8C%E0%B8%A2%E0%B8%B5%E0%B9%88%E0%B8%AB%E0%B9%89%E0%B8%AD-songle-%E0%B8%A3%E0%B8%B8%E0%B9%88%E0%B8%99-srd-05vdc-sl-c)

Power Suppy

[https://www.factomart.com/th/factomartblog/cat/push-button-pilot-lamp-industrial-control](https://www.factomart.com/th/factomartblog/cat/push-button-pilot-lamp-industrial-control-station-equipment/post/what-is-a-power-supply/)[station-equipment/post/what-is-a-power-supply/](https://www.factomart.com/th/factomartblog/cat/push-button-pilot-lamp-industrial-control-station-equipment/post/what-is-a-power-supply/)

#### Spotlight Floodlight

[https://www.floodlightled.net/article/39/%E0%B8%AA%E0%B8%9B%E0%B8%AD%E0%B8%A3%E0%B9%8C](https://www.floodlightled.net/article/39/%E0%B8%AA%E0%B8%9B%E0%B8%AD%E0%B8%A3%E0%B9%8C%E0%B8%95%E0%B9%84%E0%B8%A5%E0%B8%97%E0%B9%8Cled-%E0%B8%84%E0%B8%B7%E0%B8%AD%E0%B8%AD%E0%B8%B0%E0%B9%84%E0%B8%A3-%E0%B8%A1%E0%B8%B5%E0%B8%84%E0%B8%A7%E0%B8%B2%E0%B8%A1%E0%B9%81%E0%B8%95%E0%B8%81%E0%B8%95%E0%B9%88%E0%B8%B2%E0%B8%87%E0%B8%81%E0%B8%B1%E0%B8%9A%E0%B8%9F%E0%B8%A5%E0%B8%B1%E0%B8%94%E0%B9%84%E0%B8%A5%E0%B8%97%E0%B9%8Cled-%E0%B8%AD%E0%B8%A2%E0%B9%88%E0%B8%B2%E0%B8%87%E0%B9%84%E0%B8%A3) [%E0%B8%95%E0%B9%84%E0%B8%A5%E0%B8%97%E0%B9%8Cled-](https://www.floodlightled.net/article/39/%E0%B8%AA%E0%B8%9B%E0%B8%AD%E0%B8%A3%E0%B9%8C%E0%B8%95%E0%B9%84%E0%B8%A5%E0%B8%97%E0%B9%8Cled-%E0%B8%84%E0%B8%B7%E0%B8%AD%E0%B8%AD%E0%B8%B0%E0%B9%84%E0%B8%A3-%E0%B8%A1%E0%B8%B5%E0%B8%84%E0%B8%A7%E0%B8%B2%E0%B8%A1%E0%B9%81%E0%B8%95%E0%B8%81%E0%B8%95%E0%B9%88%E0%B8%B2%E0%B8%87%E0%B8%81%E0%B8%B1%E0%B8%9A%E0%B8%9F%E0%B8%A5%E0%B8%B1%E0%B8%94%E0%B9%84%E0%B8%A5%E0%B8%97%E0%B9%8Cled-%E0%B8%AD%E0%B8%A2%E0%B9%88%E0%B8%B2%E0%B8%87%E0%B9%84%E0%B8%A3) [%E0%B8%84%E0%B8%B7%E0%B8%AD%E0%B8%AD%E0%B8%B0%E0%B9%84%E0%B8%A3-](https://www.floodlightled.net/article/39/%E0%B8%AA%E0%B8%9B%E0%B8%AD%E0%B8%A3%E0%B9%8C%E0%B8%95%E0%B9%84%E0%B8%A5%E0%B8%97%E0%B9%8Cled-%E0%B8%84%E0%B8%B7%E0%B8%AD%E0%B8%AD%E0%B8%B0%E0%B9%84%E0%B8%A3-%E0%B8%A1%E0%B8%B5%E0%B8%84%E0%B8%A7%E0%B8%B2%E0%B8%A1%E0%B9%81%E0%B8%95%E0%B8%81%E0%B8%95%E0%B9%88%E0%B8%B2%E0%B8%87%E0%B8%81%E0%B8%B1%E0%B8%9A%E0%B8%9F%E0%B8%A5%E0%B8%B1%E0%B8%94%E0%B9%84%E0%B8%A5%E0%B8%97%E0%B9%8Cled-%E0%B8%AD%E0%B8%A2%E0%B9%88%E0%B8%B2%E0%B8%87%E0%B9%84%E0%B8%A3) [%E0%B8%A1%E0%B8%B5%E0%B8%84%E0%B8%A7%E0%B8%B2%E0%B8%A1%E0%B9%81%E0%B8%95%E](https://www.floodlightled.net/article/39/%E0%B8%AA%E0%B8%9B%E0%B8%AD%E0%B8%A3%E0%B9%8C%E0%B8%95%E0%B9%84%E0%B8%A5%E0%B8%97%E0%B9%8Cled-%E0%B8%84%E0%B8%B7%E0%B8%AD%E0%B8%AD%E0%B8%B0%E0%B9%84%E0%B8%A3-%E0%B8%A1%E0%B8%B5%E0%B8%84%E0%B8%A7%E0%B8%B2%E0%B8%A1%E0%B9%81%E0%B8%95%E0%B8%81%E0%B8%95%E0%B9%88%E0%B8%B2%E0%B8%87%E0%B8%81%E0%B8%B1%E0%B8%9A%E0%B8%9F%E0%B8%A5%E0%B8%B1%E0%B8%94%E0%B9%84%E0%B8%A5%E0%B8%97%E0%B9%8Cled-%E0%B8%AD%E0%B8%A2%E0%B9%88%E0%B8%B2%E0%B8%87%E0%B9%84%E0%B8%A3) [0%B8%81%E0%B8%95%E0%B9%88%E0%B8%B2%E0%B8%87%E0%B8%81%E0%B8%B1%E0%B8%9A%E0%](https://www.floodlightled.net/article/39/%E0%B8%AA%E0%B8%9B%E0%B8%AD%E0%B8%A3%E0%B9%8C%E0%B8%95%E0%B9%84%E0%B8%A5%E0%B8%97%E0%B9%8Cled-%E0%B8%84%E0%B8%B7%E0%B8%AD%E0%B8%AD%E0%B8%B0%E0%B9%84%E0%B8%A3-%E0%B8%A1%E0%B8%B5%E0%B8%84%E0%B8%A7%E0%B8%B2%E0%B8%A1%E0%B9%81%E0%B8%95%E0%B8%81%E0%B8%95%E0%B9%88%E0%B8%B2%E0%B8%87%E0%B8%81%E0%B8%B1%E0%B8%9A%E0%B8%9F%E0%B8%A5%E0%B8%B1%E0%B8%94%E0%B9%84%E0%B8%A5%E0%B8%97%E0%B9%8Cled-%E0%B8%AD%E0%B8%A2%E0%B9%88%E0%B8%B2%E0%B8%87%E0%B9%84%E0%B8%A3) [B8%9F%E0%B8%A5%E0%B8%B1%E0%B8%94%E0%B9%84%E0%B8%A5%E0%B8%97%E0%B9%8Cled-](https://www.floodlightled.net/article/39/%E0%B8%AA%E0%B8%9B%E0%B8%AD%E0%B8%A3%E0%B9%8C%E0%B8%95%E0%B9%84%E0%B8%A5%E0%B8%97%E0%B9%8Cled-%E0%B8%84%E0%B8%B7%E0%B8%AD%E0%B8%AD%E0%B8%B0%E0%B9%84%E0%B8%A3-%E0%B8%A1%E0%B8%B5%E0%B8%84%E0%B8%A7%E0%B8%B2%E0%B8%A1%E0%B9%81%E0%B8%95%E0%B8%81%E0%B8%95%E0%B9%88%E0%B8%B2%E0%B8%87%E0%B8%81%E0%B8%B1%E0%B8%9A%E0%B8%9F%E0%B8%A5%E0%B8%B1%E0%B8%94%E0%B9%84%E0%B8%A5%E0%B8%97%E0%B9%8Cled-%E0%B8%AD%E0%B8%A2%E0%B9%88%E0%B8%B2%E0%B8%87%E0%B9%84%E0%B8%A3) [%E0%B8%AD%E0%B8%A2%E0%B9%88%E0%B8%B2%E0%B8%87%E0%B9%84%E0%B8%A3](https://www.floodlightled.net/article/39/%E0%B8%AA%E0%B8%9B%E0%B8%AD%E0%B8%A3%E0%B9%8C%E0%B8%95%E0%B9%84%E0%B8%A5%E0%B8%97%E0%B9%8Cled-%E0%B8%84%E0%B8%B7%E0%B8%AD%E0%B8%AD%E0%B8%B0%E0%B9%84%E0%B8%A3-%E0%B8%A1%E0%B8%B5%E0%B8%84%E0%B8%A7%E0%B8%B2%E0%B8%A1%E0%B9%81%E0%B8%95%E0%B8%81%E0%B8%95%E0%B9%88%E0%B8%B2%E0%B8%87%E0%B8%81%E0%B8%B1%E0%B8%9A%E0%B8%9F%E0%B8%A5%E0%B8%B1%E0%B8%94%E0%B9%84%E0%B8%A5%E0%B8%97%E0%B9%8Cled-%E0%B8%AD%E0%B8%A2%E0%B9%88%E0%B8%B2%E0%B8%87%E0%B9%84%E0%B8%A3)

Proximity Sensor

<https://mall.factomart.com/proximity-sensor/>

#### Bylnk app

[https://www.ab.in.th/article/68/app-](https://www.ab.in.th/article/68/app-%E0%B8%AA%E0%B8%B3%E0%B9%80%E0%B8%A3%E0%B9%87%E0%B8%88%E0%B8%A3%E0%B8%B9%E0%B8%9B-blynk-nodemcu-esp8266-%E0%B8%95%E0%B8%AD%E0%B8%99%E0%B8%97%E0%B8%B5%E0%B9%88-1-blynk-%E0%B8%84%E0%B8%B7%E0%B8%AD%E0%B8%AD%E0%B8%B0%E0%B9%84%E0%B8%A3)

[%E0%B8%AA%E0%B8%B3%E0%B9%80%E0%B8%A3%E0%B9%87%E0%B8%88%E0%B8%A3%E0%B8%B9%](https://www.ab.in.th/article/68/app-%E0%B8%AA%E0%B8%B3%E0%B9%80%E0%B8%A3%E0%B9%87%E0%B8%88%E0%B8%A3%E0%B8%B9%E0%B8%9B-blynk-nodemcu-esp8266-%E0%B8%95%E0%B8%AD%E0%B8%99%E0%B8%97%E0%B8%B5%E0%B9%88-1-blynk-%E0%B8%84%E0%B8%B7%E0%B8%AD%E0%B8%AD%E0%B8%B0%E0%B9%84%E0%B8%A3) [E0%B8%9B-blynk-nodemcu-esp8266-](https://www.ab.in.th/article/68/app-%E0%B8%AA%E0%B8%B3%E0%B9%80%E0%B8%A3%E0%B9%87%E0%B8%88%E0%B8%A3%E0%B8%B9%E0%B8%9B-blynk-nodemcu-esp8266-%E0%B8%95%E0%B8%AD%E0%B8%99%E0%B8%97%E0%B8%B5%E0%B9%88-1-blynk-%E0%B8%84%E0%B8%B7%E0%B8%AD%E0%B8%AD%E0%B8%B0%E0%B9%84%E0%B8%A3)

[%E0%B8%95%E0%B8%AD%E0%B8%99%E0%B8%97%E0%B8%B5%E0%B9%88-1-blynk-](https://www.ab.in.th/article/68/app-%E0%B8%AA%E0%B8%B3%E0%B9%80%E0%B8%A3%E0%B9%87%E0%B8%88%E0%B8%A3%E0%B8%B9%E0%B8%9B-blynk-nodemcu-esp8266-%E0%B8%95%E0%B8%AD%E0%B8%99%E0%B8%97%E0%B8%B5%E0%B9%88-1-blynk-%E0%B8%84%E0%B8%B7%E0%B8%AD%E0%B8%AD%E0%B8%B0%E0%B9%84%E0%B8%A3)

[%E0%B8%84%E0%B8%B7%E0%B8%AD%E0%B8%AD%E0%B8%B0%E0%B9%84%E0%B8%A3](https://www.ab.in.th/article/68/app-%E0%B8%AA%E0%B8%B3%E0%B9%80%E0%B8%A3%E0%B9%87%E0%B8%88%E0%B8%A3%E0%B8%B9%E0%B8%9B-blynk-nodemcu-esp8266-%E0%B8%95%E0%B8%AD%E0%B8%99%E0%B8%97%E0%B8%B5%E0%B9%88-1-blynk-%E0%B8%84%E0%B8%B7%E0%B8%AD%E0%B8%AD%E0%B8%B0%E0%B9%84%E0%B8%A3)

#### รีเลยช่วย

[http://www.psptech.co.th/%E0%B8%A3%E0%B8%B5%E0%B9%80%E0%B8%A5%E0%B8%A2%E0%B9%8Cre](http://www.psptech.co.th/%E0%B8%A3%E0%B8%B5%E0%B9%80%E0%B8%A5%E0%B8%A2%E0%B9%8Crelay%E0%B8%84%E0%B8%B7%E0%B8%AD%E0%B8%AD%E0%B8%B0%E0%B9%84%E0%B8%A3-15696.page) [lay%E0%B8%84%E0%B8%B7%E0%B8%AD%E0%B8%AD%E0%B8%B0%E0%B9%84%E0%B8%A3-15696.page](http://www.psptech.co.th/%E0%B8%A3%E0%B8%B5%E0%B9%80%E0%B8%A5%E0%B8%A2%E0%B9%8Crelay%E0%B8%84%E0%B8%B7%E0%B8%AD%E0%B8%AD%E0%B8%B0%E0%B9%84%E0%B8%A3-15696.page)

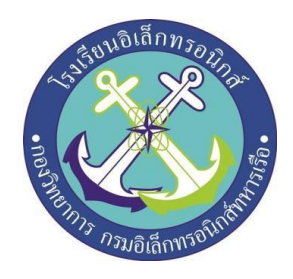

### **ระบบควบคุมไฟฟ้า อาคารอัจฉริยะ**

### **(**Electric control system for smart building with PLC)

### **ที่มาและความสำคัญ**

**ปัจจุบันสื่อการเรียนการสอน ที่เกี่ยวข้องกับการใช้ โปรแกรมเมเบิลลอจิกคอนโทรลเลอร์ ไม่เพียงพอกับการเรียนการ สอน เนื่องจากตัวอุปกรณ์ PLC และอุปกรณ์ภาคอินพุตเอาต์พุต มี ราคาสูง**

**ดังนั้น กลุ่มกระผมจึงได้คิดค้นจัดทำสื่อการเรียนการสอน จำลองเกี่ยวกับระบบควบคุมไฟฟ้าอาคารอัจฉริยะ ด้วย PLC รุ่น FX1N-40MT รวมทั้งอุปกรณ์ภาคอินพุตและเอาต์พุต** 

**1. เพื่อจัดทำสื่อการเรียนการสอน แบบจำลองระบบ ควบคุมไฟฟ้าอาคารอัจฉริยะด้วย PLC รุ่น FX1N-40MT** 

**2. เพื่อศึกษาการทำงานและการแสดงสถานะของ ภาคอินพุต และเอาต์พุตที่เกี่ยวข้อง**

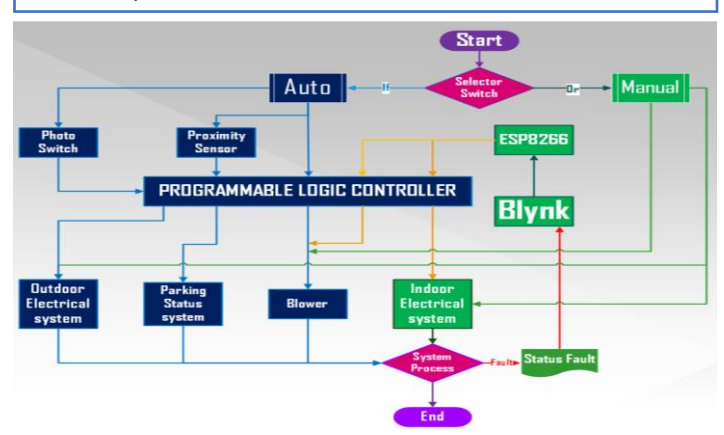

1. ระบบอัตโนมัติในการจำลองการทำงานของระบบระบาย อากาศ โดยจำลองการเปิด-ปิดระบบเป็น12 วินาที หรือใช้ระบบเปิด-ปิด แบบ Manual ได้

2. ระบบแจ้งเตือนสถานะลานจอดรถ โดยใช้ PLC และ Sensor Proximity นับจำนวนรถ เข้า-ออก จะแจ้งเตือนผ่าน Pilot lamp โดย ว่าง จะเป็น สีเขียว เต็ม จะเป็น สีแดง

3.ระบบเปิด-ปิดไฟภาย0ในอาคาร โดยใช้แอพ Blynk สั่งผ่ ไปยัง PLC เพื่อทำงาน หรือใช้สวิตช์ เปิด-ปิด แบบ Manual ได้

4. ระบบไฟภายนอกอาคาร จะใช้ Photo Switch ในการ เปิด-ปิด อัตโนมัติ ตามความเข้มของแสงสว่างภายนอก

## **ประโยชน์ที่คาดว่าจะได้รับ**

**1. สามารออกแบบการเขียนโปรแกรมและทดลอง PLC รุ่น FX1N-40MT ได้**

**2. สามารถแสดงสถานะทำงานภาค อินพุต โดยใช้ Node MCU ESP8266 ,Proximity Sensor, Photo Switch** 

**3. สามารถแสดงสถานะทั้งภาคและเอาต์พุตโดยใช้ ใช้ Solid State Relay , PSU Fan Pilot lamp , Light bulb ได้**

# **คณะผู้จัดทำ วัตถุประสงค์**

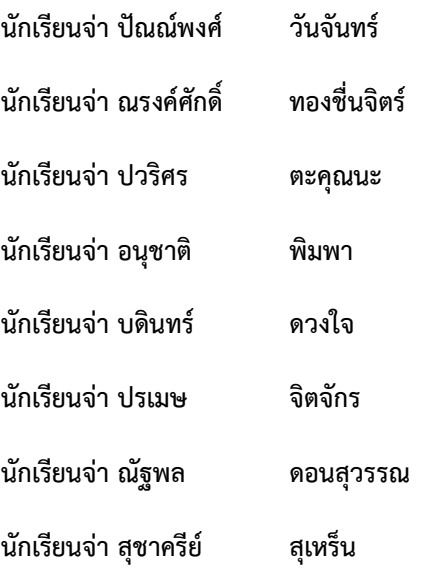